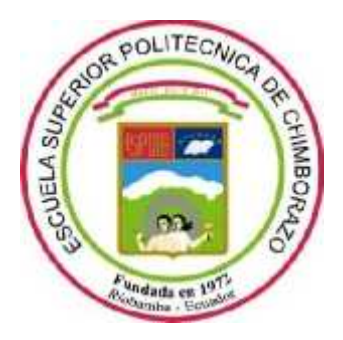

# **ESCUELA SUPERIOR POLITÉCNICA DE CHIMBORAZO**

# **FACULTAD DE INFORMÁTICA Y ELECTRÓNICA**

**CARRERA DISEÑO GRÁFICO**

# **CREACIÓN DE FILTROS DE REALIDAD AUMENTADA INSPIRADOS EN LA VESTIMENTA DE LA CULTURA CACHA**

**Trabajo de Integración Curricular** Tipo: Proyecto Técnico

Presentado para optar al grado académico de: **LICENCIADO EN DISEÑO GRÁFICO**

# **AUTOR:**

BILLY CESAR FRÍAS BAISILLA

Riobamba – Ecuador

2022

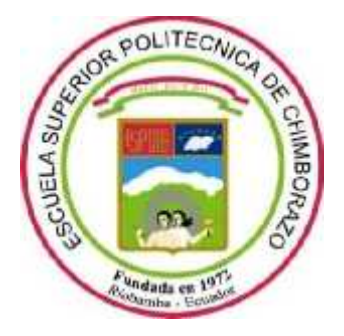

# **ESCUELA SUPERIOR POLITÉCNICA DE CHIMBORAZO**

# **FACULTAD DE INFORMÁTICA Y ELECTRÓNICA**

**CARRERA DISEÑO GRÁFICO**

# **CREACIÓN DE FILTROS DE REALIDAD AUMENTADA INSPIRADOS EN LA VESTIMENTA DE LA CULTURA CACHA**

**Trabajo de Integración Curricular** Tipo: Proyecto Técnico

Presentado para optar al grado académico de: **LICENCIADO EN DISEÑO GRÁFICO**

# **AUTOR:** BILLY CESAR FRÍAS BAISILLA **DIRECTORA:** Ing. MARÍA LORENA VILLACRÉS PUMAGUALLE

Riobamba – Ecuador

2022

# **© 2022, BILLY CESAR FRÍAS BAISILLA**

Se autoriza la reproducción total o parcial, con fines académicos, por cualquier medio o procedimiento, incluyendo cita bibliográfica del documento, siempre y cuando se reconozca el Derecho de Autor.

Yo, BILLY CESAR FRÍAS BAISILLA, declaro que el presente Trabajo de Integración Curricular es de mi autoría y los resultados del mismo son auténticos. Los textos en el documento que provienen de otras fuentes están debidamente citados y referenciados.

Como autor asumo la responsabilidad legal y académica de los contenidos de este Trabajo de Integración Curricular; el patrimonio intelectual pertenece a la Escuela Superior Politécnica de Chimborazo.

Riobamba, 13 de diciembre de 2022

**Billy Cesar Frias Baisilla** C.I: 150112306-9

## ESCUELA SUPERIOR POLITÉCNICA DE CHIMBORAZO FACULTAD DE INFORMÁTICA Y ELECIRÓNICA CARRERA DISEÑO GRÁFICO

El Tribunal del Trabajo de Integración Curricular certifica que: El Trabajo de Integración Curricular; Tipo: Proyecto Técnico, CREACIÓN DE FILTROS DE REALIDAD AUMENTADA INSPIRADOS EN LA VESTIMENTA DE LA CULTURA CACHA, realizado por el señor: BILLY CESAR FRÍAS BAISILLA, ha sido minuciosamente revisado por los Miembros del Tribunal del Trabajo de Integración Curricular, el mismo que cumple con los requisitos científicos, técnicos, legales, en tal virtud el Tribunal Autoriza su presentación.

**FIRMA** 

**FECHA** 

Lic. Edison Fernando Martinez Espinoza PRESIDENTE DEL TRIBUNAL

2022-12-13

2022-12-13

Ing. María Lorena Villacrés Pumagualle DIRECTORA DEL TRABAJO DE **INTEGRACIÓN CURRICULAR** 

Dis. Mónica Gabriela Sandoval Gallegos **ASESORA DEL TRABAJO DE INTEGRACIÓN CURRICULAR** 

2022-12-13

## **DEDICATORIA**

A mis padres Wilson e Inés por su amor, trabajo y sacrificio en todo este tiempo de estudio, quienes son un pilar fundamental, siempre presentes en cada paso que he tomado hasta llegar a esta etapa muy importante en mi vida. A mi querida hermana Heidy quien impulsó más mi deseo de superación personal.

Billy

## **AGRADECIMIENTO**

Quiero expresar mi gratitud a mis amigos que me ayudaron de manera desinteresada en el desarrollo de este trabajo, a mis maestros quienes sus conocimientos transmitidos fueron de provecho para la culminación de este proyecto de titulación.

A mis padres por ser mi pilar fundamental y haberme apoyado incondicionalmente, pese a las adversidades e inconvenientes que se presentaron.

Y por supuesto a la Escuela Superior Politécnica de Chimborazo, por permitirme concluir con una etapa de mi vida, gracias por la paciencia, orientación y guiarme en el desarrollo de esta investigación.

Billy

## **TABLA DE CONTENIDO**

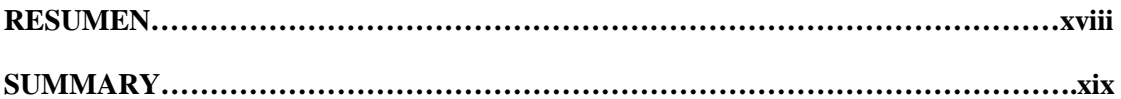

# **CAPÍTULO I**

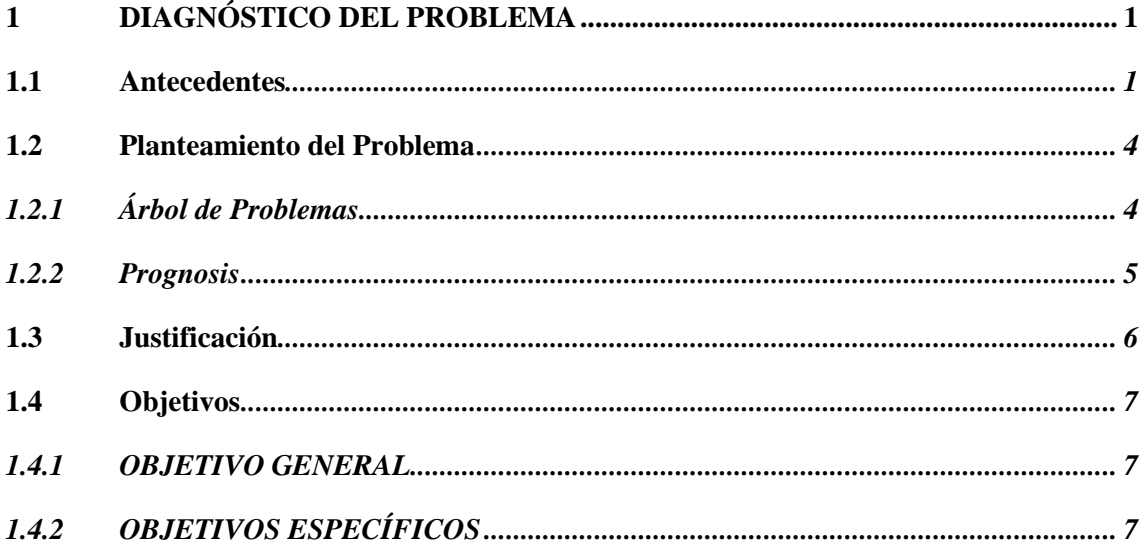

# **CAPÍTULO II**

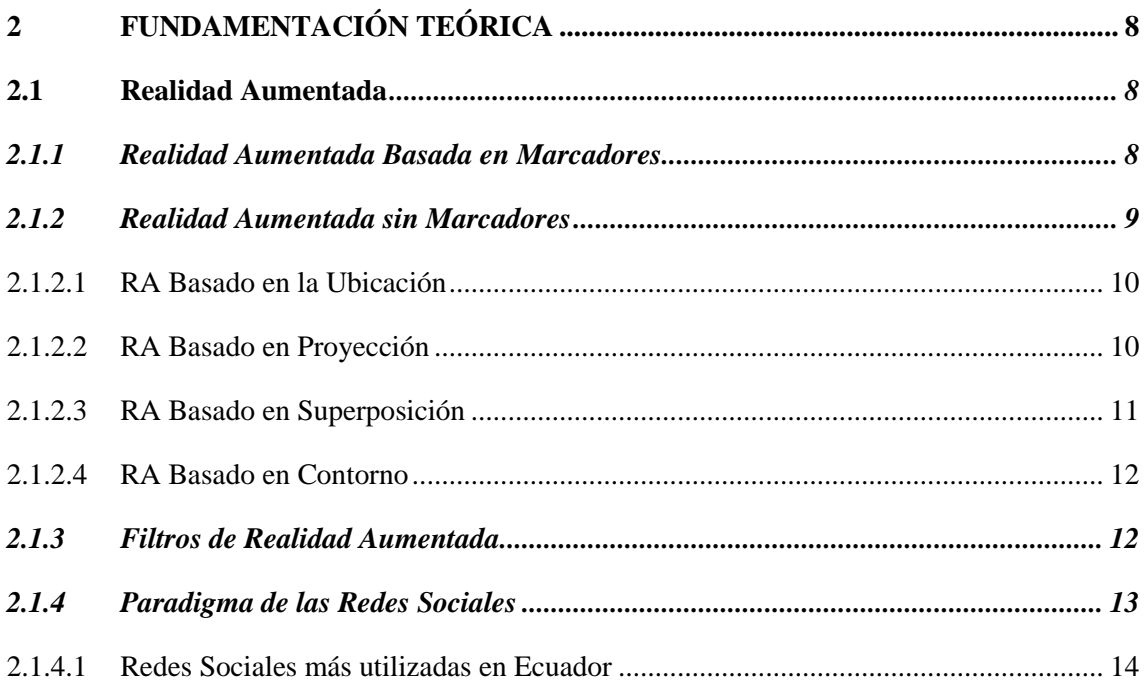

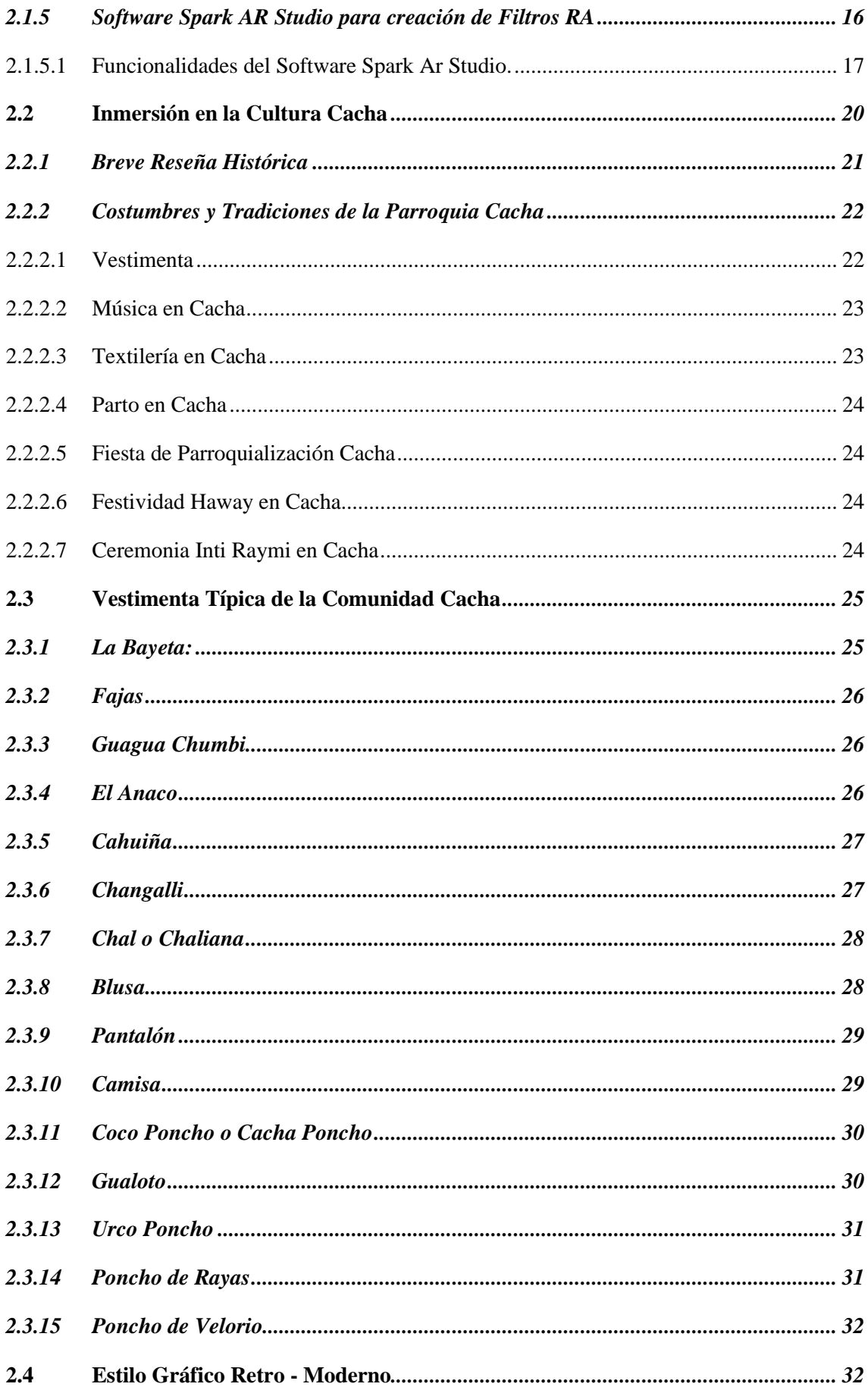

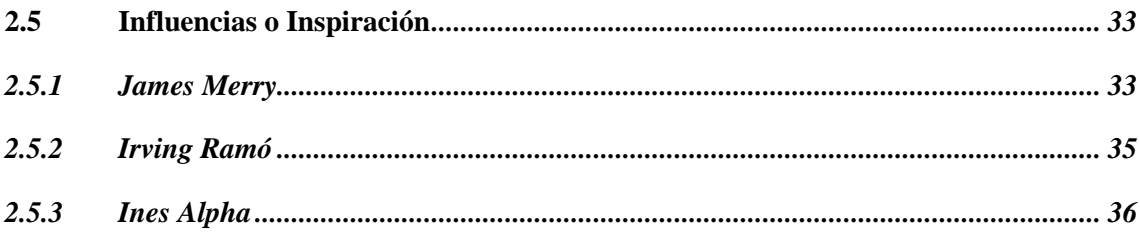

# **CAPÍTULO III**

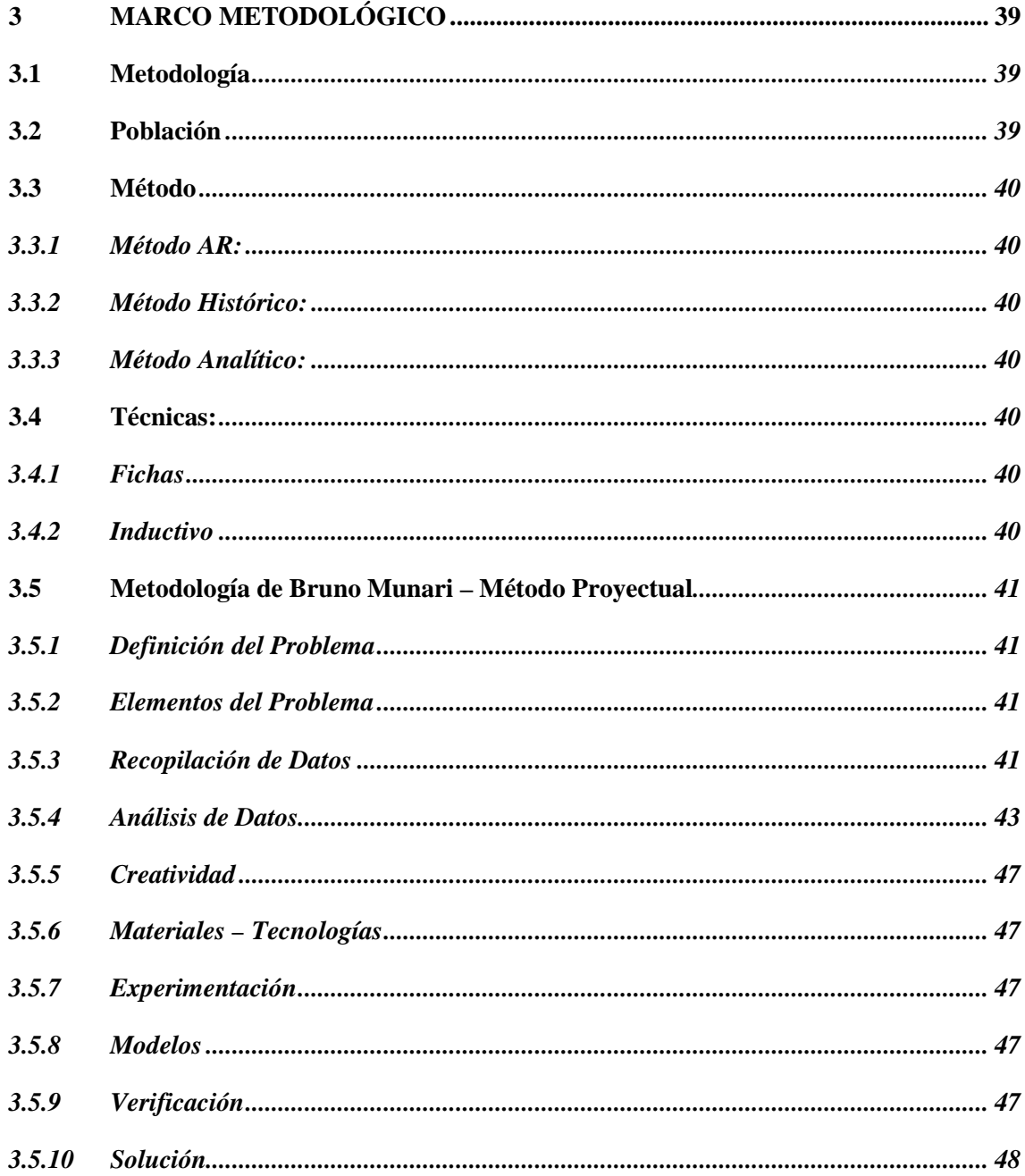

# **CAPÍTULO IV**

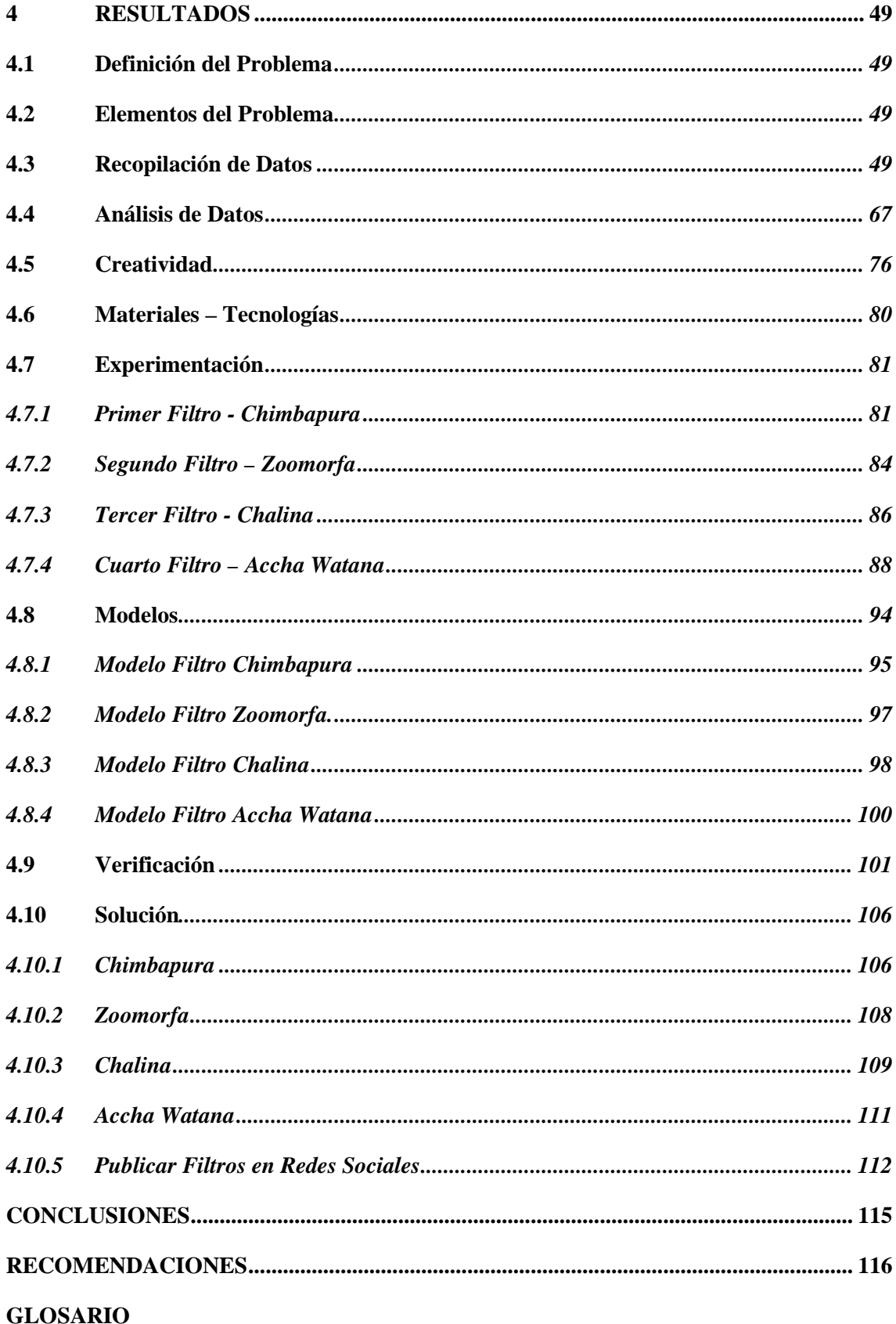

**BIBLIOGRAFÍA** 

**ANEXOS** 

# **ÍNDICE DE TABLAS**

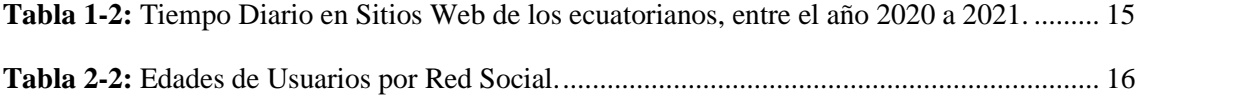

# **ÍNDICE DE ILUSTRACIONES**

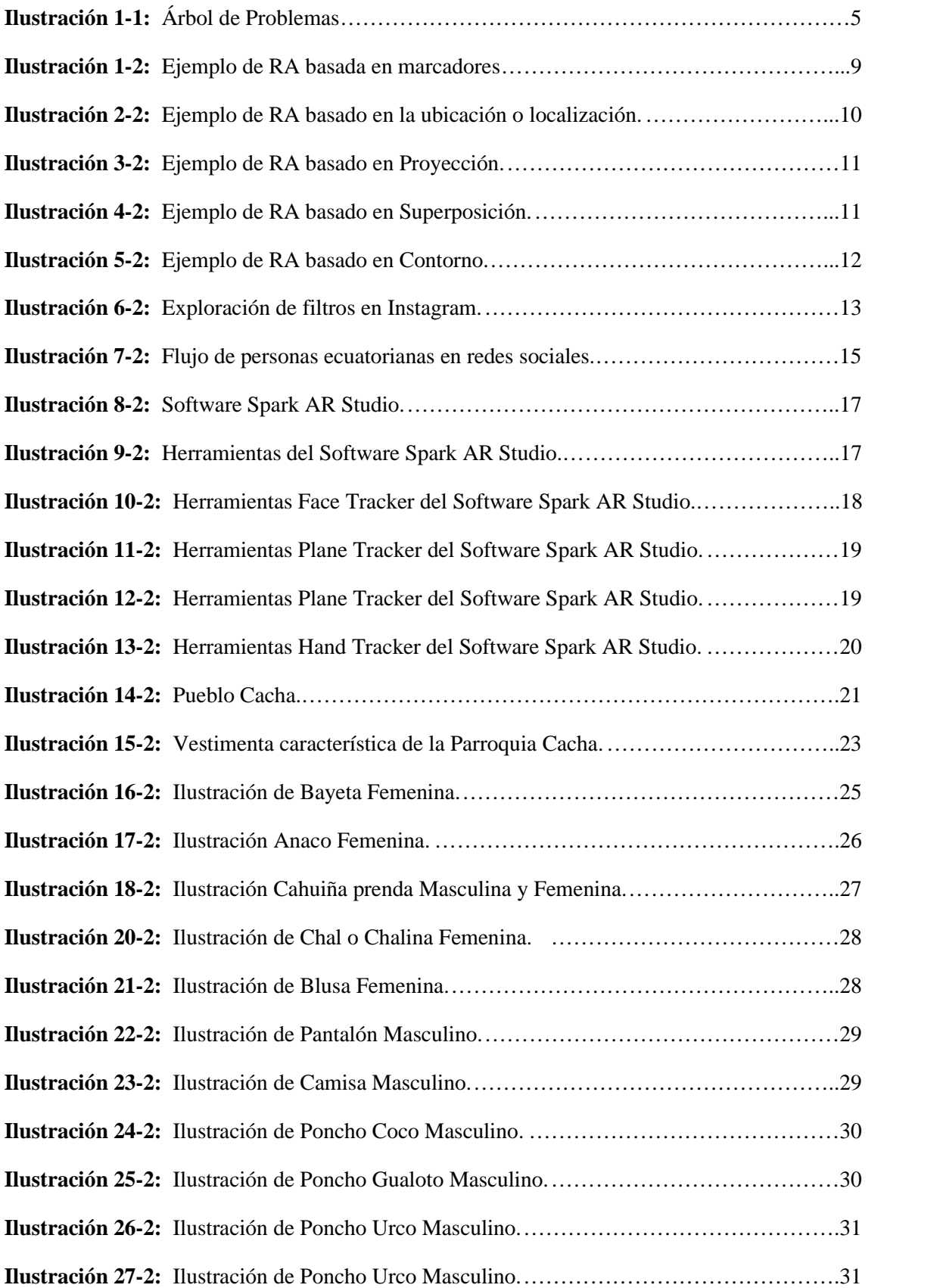

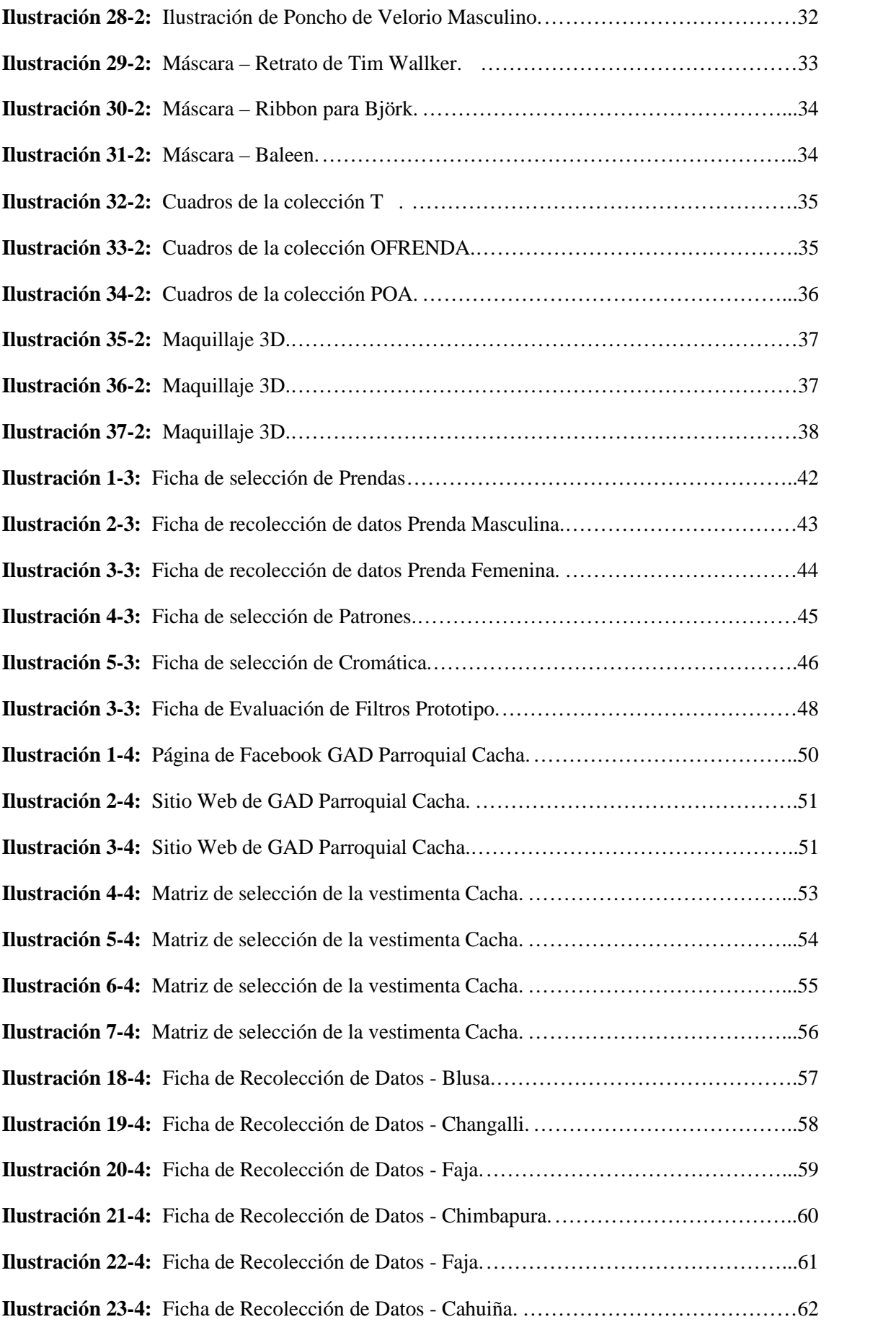

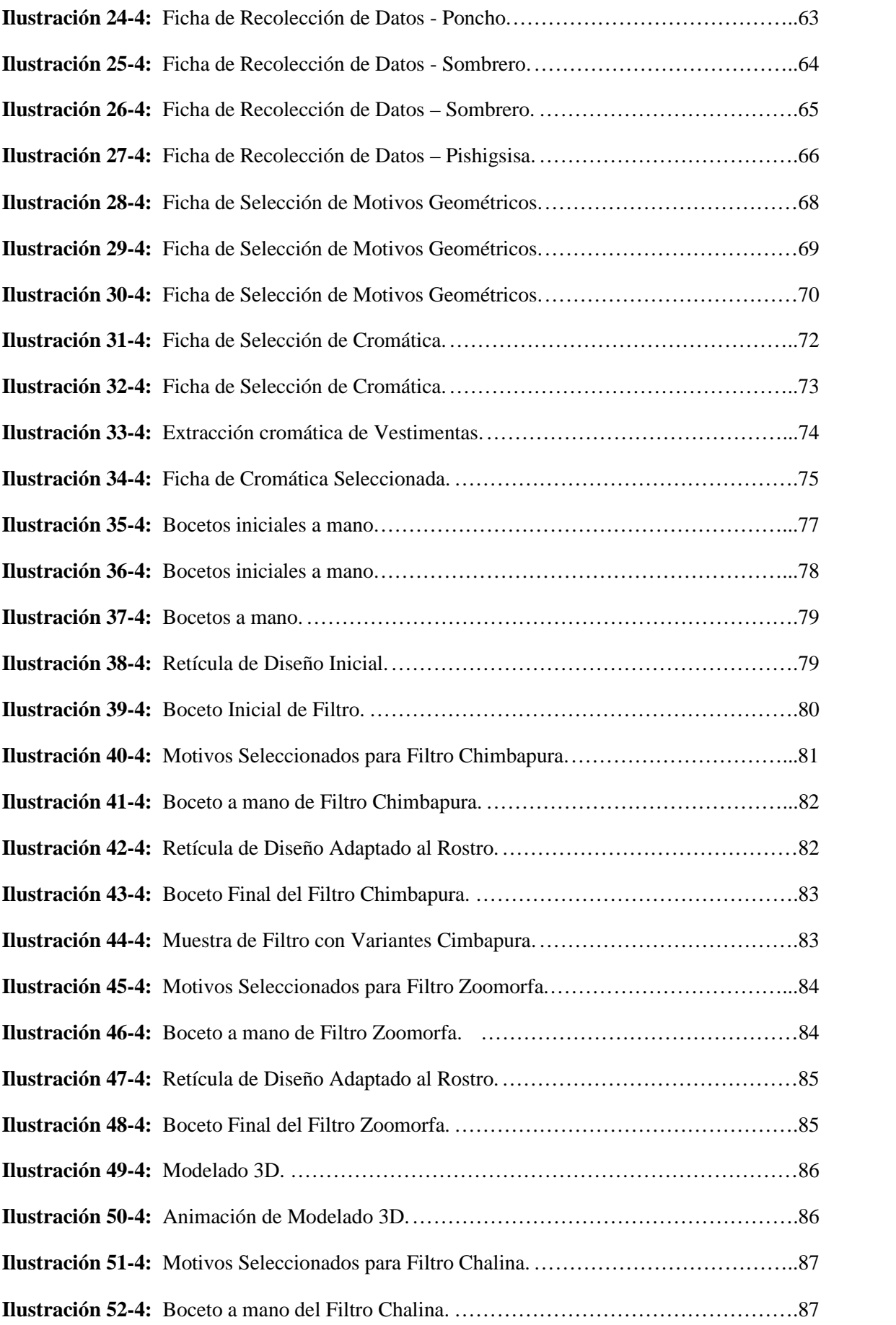

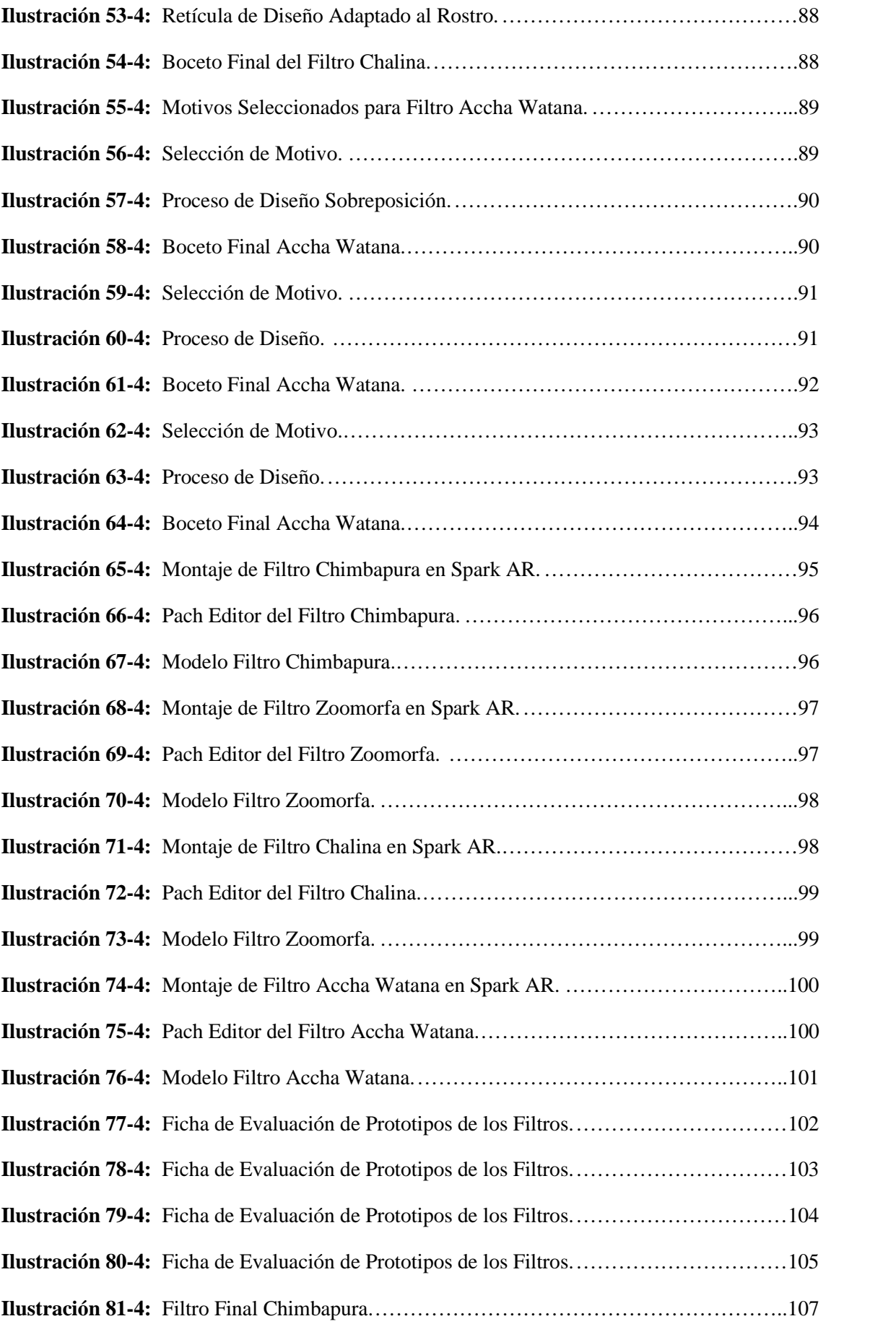

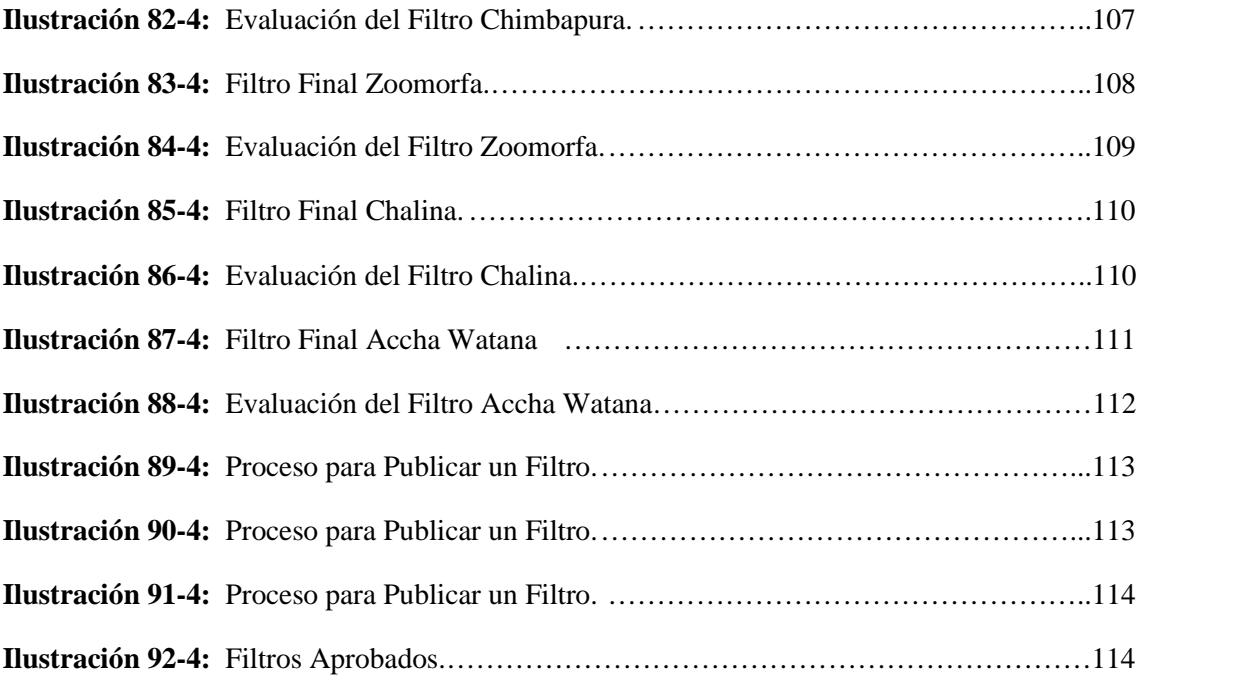

## **ÍNDICE DE ANEXOS**

- **Anexo A:** Bocetos Iniciales de Filtros de Realidad Aumentada**.**
- **Anexo B:** Filtro ZOOMORFA**.**
- **Anexo C:** Filtro CHIMBAPURA**.**
- **Anexo D:** Filtro ACCHA WATANA.
- **Anexo E:** Filtro CHALINA**.**

#### **RESUMEN**

El presente proyecto expone nuevas maneras por las cuales es posible compartir los elementos culturales de la parroquia Cacha, empleando los medios tecnológicos que están al alcance. Se realizó la creación de filtros de realidad aumentada para Instagram y Facebook en base a la vestimenta de la cultura Puruhá – Cachas, para la difusión de la cultura de Chimborazo. Se emplearon métodos y técnicas de recolección de información, a partir de lo cual se extrajeron los elementos característicos que conforman la parroquia Cacha, posteriormente se realizó el análisis y adaptación de la información obtenida al tema de estudio del proyecto, dentro del desarrollo se utilizó la metodología de Bruno Munari, utilizada para dar solución a problemas de diseño. Como resultado se obtuvieron nuevas piezas gráficas interactivas que se pueden distribuir de manera global utilizando redes sociales, alcanzando un mayor número de personas que desconocen sobre la parroquia Cacha y su cultura, las nuevas piezas gráficas no pierden la identidad propia que las conforma, pero se adaptan de mejor manera a este mundo globalizado y moderno.

**Palabras clave:** <FILTROS DE REALIDAD AUMENTADA>, <REALIDAD AUMENTADA (RA)>, <REDES SOCIALES>, <FILTROS INTERACTIVOS>, <RIOBAMBA (CANTÓN) >, <CACHA (PARROQUIA)>.

#### **SUMMARY**

This project exposes new ways by which it is possible to share the cultural elements of the Cacha parish, using the available technological means. Creating augmented reality filters for Instagram and Facebook was carried out based on the clothing of the Puruhá - Cachas to broadcast the Chimborazo culture. Information methods and techniques collected used from them the characteristic elements that make up the Cacha parish were extracted, and the analysis and adaptation of the information obtained to the study subject of the project were carried out, within the development of Bruno Munari's methodology used to solve design problems. As a result, new interactive graphic pieces were obtained that can be distributed globally using social networks, reaching a great number of people who are unaware of the Cacha parish and its culture, the new graphic pieces do not lose their own identity that makes them up, but better adapted to this globalized and modern world.

KEY WORDS: <AUGMENTED REALITY FILTERS>, <AUGMENTED REALITY (AR)>, <SOCIAL NETWORKS>, <INTERACTIVE FILTERS>, <RIOBAMBA (TOWN)>, <CACHA (PARISH)>.

they Lic. Maritza Larrea Mg. 0603370784

## **CAPÍTULO I**

## **1 DIAGNÓSTICO DEL PROBLEMA**

#### **1.1 Antecedentes**

Las culturas en Ecuador son un crisol, que supieron conservar todas las tradiciones y costumbre que les caracteriza, los trajes típicos son un elemento importante, a través de estos se refleja todas las vivencias y creencias de los antepasados. (Margory Melena, 2019)

> *La parroquia Cacha es lugar donde el cual su gente se basa principalmente en conservar las actividades agrícolas, artesanales y turísticas, la parroquia a su vez es considerada como un pueblo milenario que pertenece a la nacionalidad Puruwá considerada como la tierra y cuna de los reyes de Duchisela que gobernaron desde antes de la llega de los Caras-Shyris.* (Gad Parroquial Cacha, s.f.)

La parroquia Cacha se encuentra en una zona rural del cantón Riobamba, en la provincia de Chimborazo, ubicada a tan solo 11 km de la ciudad de Riobamba, esta parroquia posee una antigua tradición en la producción textil como tejidos en telares de cintura, tintura con amarres o ikat. La parroquia Cacha agrupa a 23 comunidades que se dedican principalmente a la producción agrícola de cebada, maíz, papas, quinua, fréjol, arveja, crianza de animales menores y la artesanía.

> *En el mundo interconectado en el que vivimos, es fácil constatar que la cultura tiene el poder de transformar las sociedades. Sus diversas manifestaciones, que abarcan desde los más preciados monumentos históricos y museos hasta los ritos tradicionales y el arte contemporáneo, enriquecen nuestro día a día de múltiples maneras. El patrimonio constituye una seña de identidad y favorece la cohesión de las comunidades que no asimilan bien los cambios rápidos o que sufren el impacto de la crisis económica. La creatividad contribuye a la edificación de sociedades abiertas, inclusivas y pluralistas. El patrimonio y la creatividad contribuyen a la construcción de sociedades del conocimiento dinámicas, innovadoras y prósperas.* (Unesco,2022)

En los últimos tiempos se puede evidenciar que la influencia de otros países desarrollados incide en que nuestras costumbres, ideologías y creencias como: historia, hábitos e ideas se pierdan con facilidad, adoptando otras costumbres que no corresponden a la propia. (Vikernes, 2016)

*En la actualidad es evidente el desinterés de los individuos por tratar de recuperar y poco a poco que se ha ido perdiendo, como es el caso de la vestimenta, se puede decir que por medio de la globalización que hoy en día estamos viviendo donde ya la mayoría de los jóvenes prefieren utilizar otro tipo de vestimenta que ellos la consideran como un hábito que está a la moda para no quedarse atrás del resto de jóvenes, y en vez de escuchar a sus padres o a sus abuelos relatos sobre la vestimenta tradicional la cual posee un valor cultural muy importante en cada una de sus vidas y sobre todo en el ámbito cultural de sus parroquias.* (Margory Melena, 2019)

Este comportamiento mostrado por las nuevas generaciones presenta un riesgo para la conservación de la cultura como la conocemos en la actualidad, la globalización abrió un sinfín de puertas, por las cuales cada individuo puede entrar y descubrir un mundo nuevo, llevando a una pérdida de identidad por el sinfín de culturas y sobre todo subculturas que existen en el mundo, si las nuevas generaciones no presentan un interés por su propia cultura esta puede llegar a desaparecer, la parroquia Cacha realiza durante el año diferentes celebraciones en las cuales participan diferentes comunidades e integran a los diferentes miembros de estas, desde los ancianos hasta los niños, con el propósito de que se involucren en estas actividades y la cultura se siga conservando con el pasar del tiempo, también cumple con el propósito de difundir su cultura, para que personas externas a la propia parroquia se interesen por esta y pueda ser reconocida en más partes del mundo.

> *Los símbolos textiles son una tradición en la parroquia rural Cacha ya que tuvieron su inicio en la cultura Puruhá, siendo importante considerar el riesgo de pérdida de identidad que se está causando para la población, Causantes de esta problemática también son algunos factores negativos, como la ubicación geográfica, falta de señalética, falta de difusión a la sociedad; que de cierta manera afectan el desarrollo a nivel cultural. En consecuencia, no existe una identificación que resalte claramente a la Parroquia Cacha.* (Nataly García, 2015)

Muchas culturas no han sabido adaptarse a las nuevas tecnologías, siguen empleando métodos antiguos para mostrar su cultura al mundo, la parroquia Cacha es una de estas, la cual no presenta una gran información en medios tecnológicos, esto presente un problema para algunas personas que desean saber más sobres lo que ofrece esta parroquia, pero la limitación de información

presente en la red obstaculiza este propósito y limita la cantidad de personas que conocen la cultura Cacha.

> *Los filtros de realidad aumentada son una nueva función que abre un nuevo mundo de posibilidades. Estos efectos brindan todo un espectro que no había sido explorado de formas de expresión y un reto creativo para las personas que producen los filtros. Más allá de fotos o videos; con filtros, textos y sonido, esto aporta toda una experiencia visual, pero también emocional al usuario.* (Gabriela Gómez, 2022)

Consiste en la inclusión de elementos virtuales dentro de un contexto real a través de una aplicación compatible con distintos dispositivos. Por ejemplo, un ordenador, una tablet o un smartphone. (Leticia Calvo, 2021)

Los Filtros de Realidad Aumentada son muy comunes hoy en día y se emplean para un sinfín de actividades, desde los filtros simples empleados para divertir a las personas, hasta aquellos en la publicidad de una empresa o producto. Los beneficios de los Filtros es que nos permite crear composiciones con las que él usuario puede interactuar sin dejar de percibir la realidad, esto resulte ser más atractivo para las personas, poder cambiar la percepción del entorno en el que se encuentran empleando únicamente su smartphone. Empleando las redes sociales como Facebook e Instagram, podemos llegar con mayor facilidad a los públicos más jóvenes, ellos se encuentran en un constante contacto con este resultando en una actividad diaria más del día a día, utilizando las nuevas tecnologías que disponemos en la actualidad podemos emplear este medio para la difusión de la cultura a un público joven que pertenezcan o no a la propia parroquia cacha.

Las nuevas herramientas tecnológicas de comunicación que nos ofrece Internet favorecen una mejor comunicación y participación de la audiencia. Vídeo y Audio se han unido a los blogs, foros, chats y redes sociales, siendo estas un canal fundamental de comunicación. (Esther Morales, 2016)

> *Se dice que ahora el mundo es más pequeño, esto es en gran parte por la información y el alcance de la comunicación, gracias al internet y a la diversidad de dispositivos móviles, nos enteramos de sucesos y accedemos a información de cualquier otra parte del mundo de manera inmediata, y así mismo podemos entrar en contacto con otras personas en cualquier otra latitud. Las redes sociales son las principales responsables de este fenómeno y dentro de estas la*

*de mayor crecimiento entre jóvenes, y la que ha provocado un cambio cultural es Instagram.* (Gabriela Gómez, 2022)

#### **1.2 Planteamiento del Problema**

La parroquia Cacha presente un gran manantial cultural, él cual se encuentra represado únicamente en su parroquia, gracias a los diferentes pueblos que la conforman, siendo la cuna de la gran y poderosa nacionalidad Puruhá, presenta su cultura en las diferentes festividades y ferias que se realizan a lo largo del año en la provincia de Chimborazo, si bien esto es una buena manera de mostrar la cultura, sigue presentando sus limitaciones, el público que se acerca a estos eventos son grupos de personas que por lo general pertenecen a los mismo círculos sociales, lo cual disminuye la difusión de la cultura a nuevos públicos que no la conocen y se podrían interesar por esta, seguir empleando los medios físicos para mostrarse al mundo es un claro obstáculo que presenta la parroquia Cacha.

Esto radica en que nuevas generaciones desconozcan por completo la existencia de la parroquia Cacha y todo lo que tiene por mostrar al mundo, no emplear medios tecnológicos que ayuden con la muestra de sus artesanías o diversas actividades festivas que ellos realizan, se limitan a sí mismos en la cantidad de personas que pueden conocerlos, derivando en una escases de información visual referente de la cultura Cacha, no se encuentra muchas de sus festividad, artesanías, vestimenta típica e incluso iconos propios de la cultura, la parroquia Cacha no ha podido emplear medios actuales que ayuden con este propósito, para lograr que personas ajenas a su propia cultura los pueda identificar a partir de su vestimenta o iconografía que empleen.

#### **1.2.1** *Árbol de Problemas*

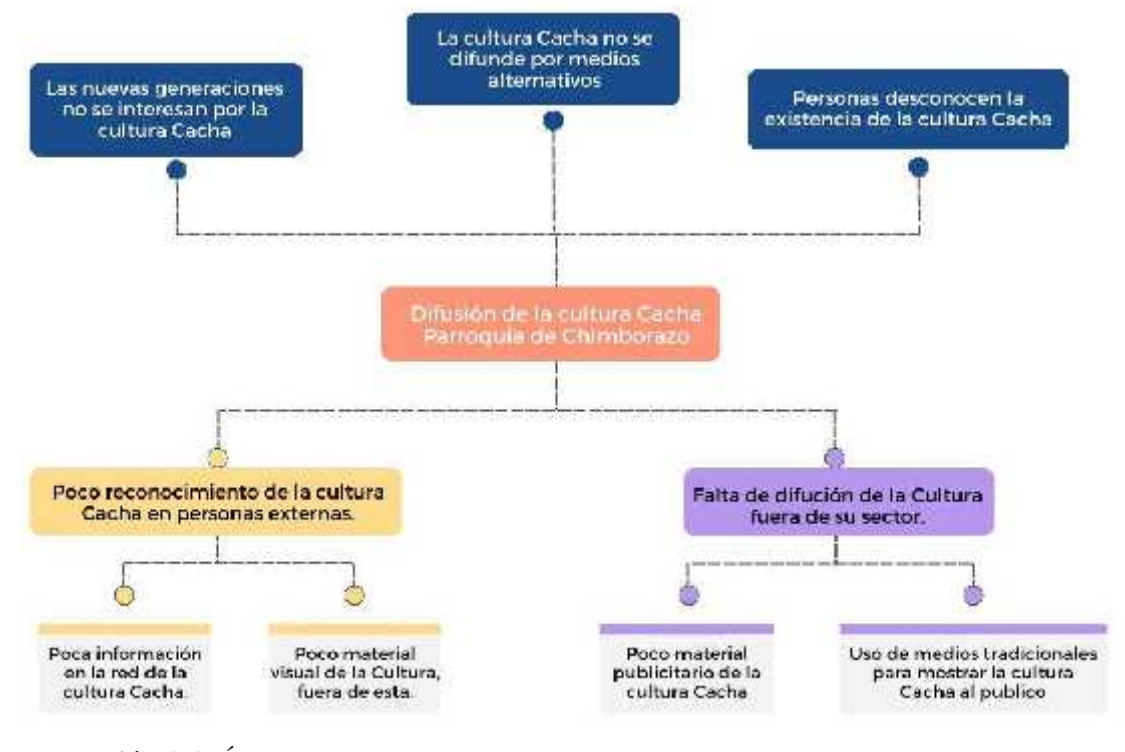

**Ilustración 1-1.** Árbol de Problemas **Realizado por:** Frías, B. 2022

### **1.2.2** *Prognosis*

Él impacto que ha sufrido la cultura Cacha por la globalización ha afectado en las nuevas generaciones que perdieron él interés en su propia cultura y se enfocan en la actualidad en las culturas de otros países, si esta tendencia continúa y no se realizan acciones que ayuden no solo a preservar la cultura, sino también a difundirla y hacerla presente en las nuevas generaciones, la cultura podría llegar a perderse. Esto afecta de manera directa a la propia cultura, si no existen personas que deseen preservar los elementos o tradiciones que caracterizan a la cultura Cacha esta se perderá y no se podrá recuperar, también influirá en el patrimonio cultural del ecuador.

### **1.3 Justificación**

Él presente trabajo tiene como finalidad difundir y preservar la cultura Cacha, con la implementación de nuevas tecnologías que permitan conectar con los más jóvenes, motivándolos a interesarse por la cultura que los rodea y llevando a la misma a nuevas personas que desconocían de su existencia, utilizando los iconos característicos de la parroquia Cacha que ellos utilizan en sus vestimentas de uso diario, se mostrar desde un punto de vista moderno la genialidad de estos iconos que se han preservado por mucho tiempo, de generación en generación.

Los elementos presentes en la vestimenta de la parroquia Cacha son muy variados, cada uno de ellos presentan sus significados propios, esta cultura posee una antigua tradición de cuanto a la producción textil se refiere, como los tejidos en telares de cintura con amarres o ikat (amarre), todas las prendas elaboradas con esta técnica se encuentran impresas de diferentes símbolos que han sido generados por los mismo pobladores por el paso del tiempo, estos símbolos sirven para identificarse, dependiendo de la jerarquía en la que se encuentre podrá emplear en su vestimenta ciertos símbolos y colores, también los usan para dar un significado importante a las personas que visualicen estos símbolos.

Para solucionar el problema presentado debemos recurrir a nuevas estrategias que generen en las nuevas generaciones un mayor apego hacia su propia cultura, para ello se utilizarán las nuevas tecnologías y realizaremos propuestas graficas que ellos podrán emplear en sus actividades diarias, dando de esta manera a conocer más su propia cultura y sentirse más cercanos a esta.

Por medio de uso de softwares de diseño se realizarán Filtros de Realidad Aumentada, con los cuales las nuevas generaciones podrán interactuar desde sus smartphone, los filtros que se crearán serán inspirados en los patrones presentes en la vestimenta de la cultura Cacha, con esto logramos dos propósitos: El primero, logran una difusión de la cultura Cacha por medio de redes sociales, haciendo que no solo los jóvenes provenientes a esta cultura se interesen por esta, también lograremos llegar a más personas que se sentirán atraídas por los patrones presentes en la misma.

Segundo, al utilizar los patrones presentes en las vestimentas también lograremos que los jóvenes deseen vestir con estas prendas, haciendo que la vestimenta típica de la comunidad no se pierda y sea más atrayente en los jóvenes.

Por último y no menos importante lograra una digitalización de la cultura, la cual estará presente en la red perdurando por mucho tiempo, logrando una difusión mayor con el trascurso del tiempo, consiguiendo que diferentes personas puedan tener acceso a esta información de una manera más libre, considerando que en la actualidad muchos de los esfuerzo en la red están concentrados en el entretenimiento y educación para los más jóvenes, por medio de los Filtros de Realidad Aumentada podremos combinar estos dos aspectos, diseñando filtros que sean divertidos de utilizar pero al mismo tiempo difundiendo estos patrones presentes en la comunidad a un mayor público.

Esta solución brindará un mayor reconocimiento a la cultura Cacha por parte de un público más joven, quienes serán los encargados de seguir preservando estos elementos culturales que identifican a la parroquia Cacha, además lograremos conectar con nuevas personas que desconocían de la cultura Cacha, consiguiendo una mayor difusión.

#### **1.4 Objetivos**

#### **1.4.1** *OBJETIVO GENERAL*

Creación de filtros de realidad aumentada para Instagram y Facebook en base a la vestimenta de la cultura Puruhá – Cacha, para la difusión de la cultura de Chimborazo.

### **1.4.2** *OBJETIVOS ESPECÍFICOS*

- Identificar las prendas características masculinas y femeninas de la comunidad Cacha, extrayendo patrones característicos que las identifiquen.
- Diseño de propuestas gráficas empleando los patrones extraídos de las prendas de vestir.
- Creación de filtros de realidad aumentada con las propuestas gráficas seleccionadas.
- Comprobación del funcionamiento de los filtros diseñados, para utilizarlos en redes sociales.

## **CAPÍTULO II**

### **2 FUNDAMENTACIÓN TEÓRICA**

#### **2.1 Realidad Aumentada**

La Realidad Aumentada o como también se la llama Augmentes Reality (RA) es un método tecnológico por el cual podemos visualizar de manera directa o indirecta el entorno de nuestro alrededor, el cual se combina o añada información virtual a través de un dispositivo tecnológico, la información añadida al entorno es muy variada y complica con funciones determinas propuestas por el creador, estas pueden ayudarnos con información, un medio de entretenimiento, una manera diferente de aprendizaje, entre muchas cosas que se pueden desarrollar para los entornos de realidad aumentada (RA).

*La innovación que presenta la realidad aumentada no sólo tiene que ver con la información que se presenta sino la manera cómo esta llega al usuario, cabe destacar que dicha información no debe ser solicitada sino intuitivamente debe ser proporcionada al mismo. De manera que no interfiera con la actividad que se desarrolla en ese momento, de ahí la importancia de la interacción con el entorno real que dará al usuario la sensación de esta inmerso en un mundo alternativo*. (Martínez y Dalgo,2018, p.50)

#### **2.1.1** *Realidad Aumentada Basada en Marcadores*

Se conoce a la RA basada en marcadores a aquellas tecnologías que necesitan de unas imágenes (marcadores) denominadas destino, para un correcto posicionamiento del objeto en una zona determinada. Por medio de este marcador se podrá mostrar la pieza digital en 3D a un espacio determinado, el cual será el adecuado para una correcta observación por parte del usuario. Estos marcadores se deben de encontrar en una forma física en el mundo real para poder visualizar la pieza grafica en 3D, de esta manera se logra unir el entorno virtual y el mundo real.

Para poder interactuar con esta tecnología necesitamos un dispositivo tecnológico con cámara, por medio de la cámara se escaneará el marcador colocado en la zona y empezará a reproducirse la pieza gráfica en el dispositivo, por medio de este dispositivo y envase a las configuraciones del producto, el usuario podrá visualizar e incluso interactuar con el objeto mostrado en pantalla.

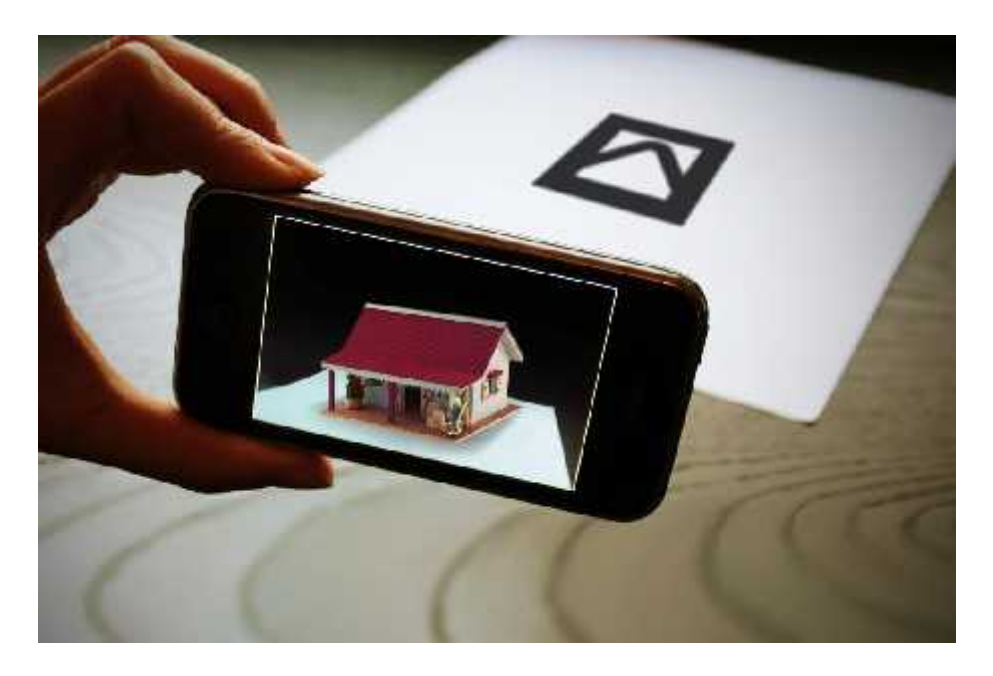

**Ilustración 1-2.** Ejemplo de RA basada en marcadores **Fuente:** AR Dev, 2018

Como observamos en la figura anterior, en una hoja se encuentra el marcador, en la actualidad se emplea mucho el uso de código QR, a través de una aplicación podemos escanear el marcador y podremos visualizar en la pantalla de nuestro dispositivo el contenido digital que el autor nos desee mostrar.

### **2.1.2** *Realidad Aumentada sin Marcadores*

Este método de realidad aumentada es el más empleado y utilizado por la mayoría de las personas, su funcionamiento es simple, la RA sin marcadores permite posicionar objetos virtuales en el entorno que nos rodea para lograrlo se examina las características del lugar en el que nos encontramos, para luego presentar el material virtual en tiempo real en nuestro entorno.

*Con este modelo no se necesita un sistema de seguimiento de objetos debido al avance tecnológico en los últimos tiempos de las cámaras, sensores y algoritmos de IA. De este modo, se trabaja con los datos digitales obtenidas por estos sensores capaces de registrar un espacio físico en tiempo real.* (SOFTTEK, 2021)

Los primeros sistemas que utilizan este tipo de RA utilizaban los servicios de ubicación y hardware de un dispositivo para interactuar con los recursos que proporcionaba el software de RA. (SOFTTEK, 2021)

El sistema de Realidad Aumentada sin marcadores presenta cuatro categorías en la que se divide, cada una de estas presenta una solución favorable según la necesidad de cada usuario, a continuación, presentaremos las cuatro categorías con una descripción puntual de cada una.

### *2.1.2.1 RA Basado en la Ubicación*

*La RA sin marcadores basada en la ubicación tiene como fin la fusión de objetos virtuales en 3D en el espacio físico donde se encuentra el usuario. Como es evidente, esta tecnología utiliza la ubicación y los sensores de un dispositivo inteligente para posicionar el objeto virtual en el lugar o punto de interés deseado.* (SOFTTEK, 2021)

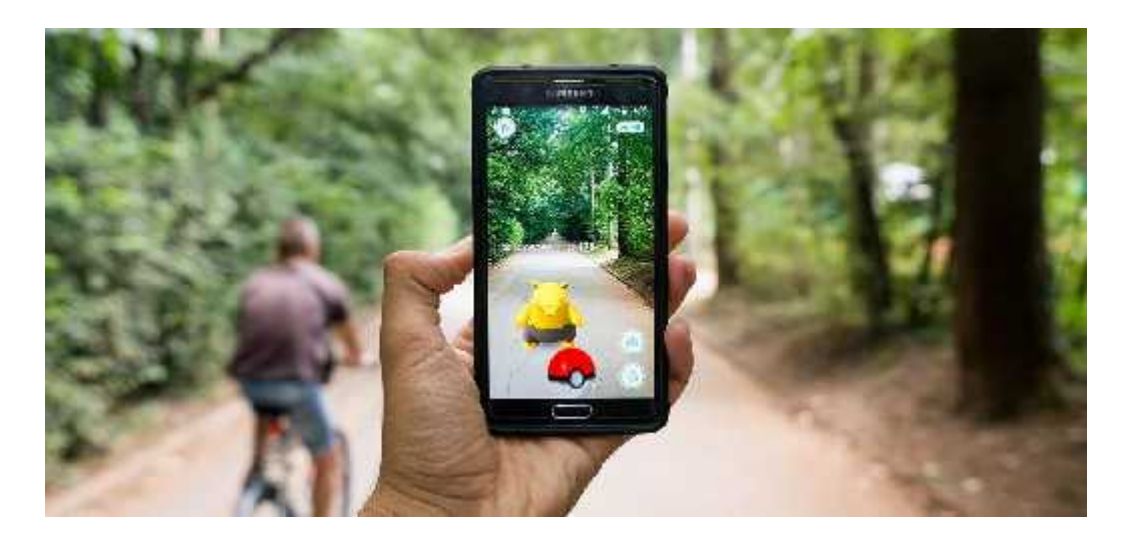

**Ilustración 2-2.** Ejemplo de RA basado en la ubicación o localización. **Fuente:** AR Dev, 2018

### *2.1.2.2 RA Basado en Proyección*

Esta metodología se usa para la entrega de datos digitales dentro de un contexto estacionario, es decir, la RA basado en proyectos es la que se enfoca en renderizar objetos 3D virtuales dentro del espacio físico del usuario. (SOFTTEK, 2021)

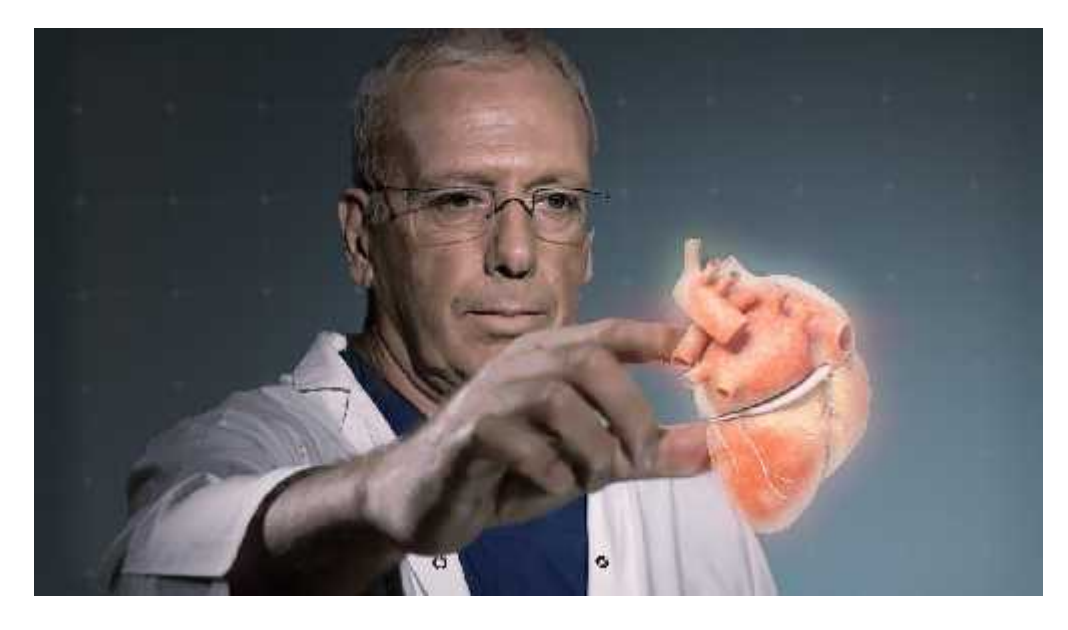

**Ilustración 3-2.** Ejemplo de RA basado en Proyección. **Fuente:** AR Dev, 2018

## *2.1.2.3 RA Basado en Superposición*

Generalmente, esta RA se emplea para reemplazar la vista original de un objeto con una imagen virtual actualizada de ese objeto proporciona múltiples vistas de un objeto con la opción de mostrar información adicional relevante sobre ese objeto. (SOFTTEK, 2021)

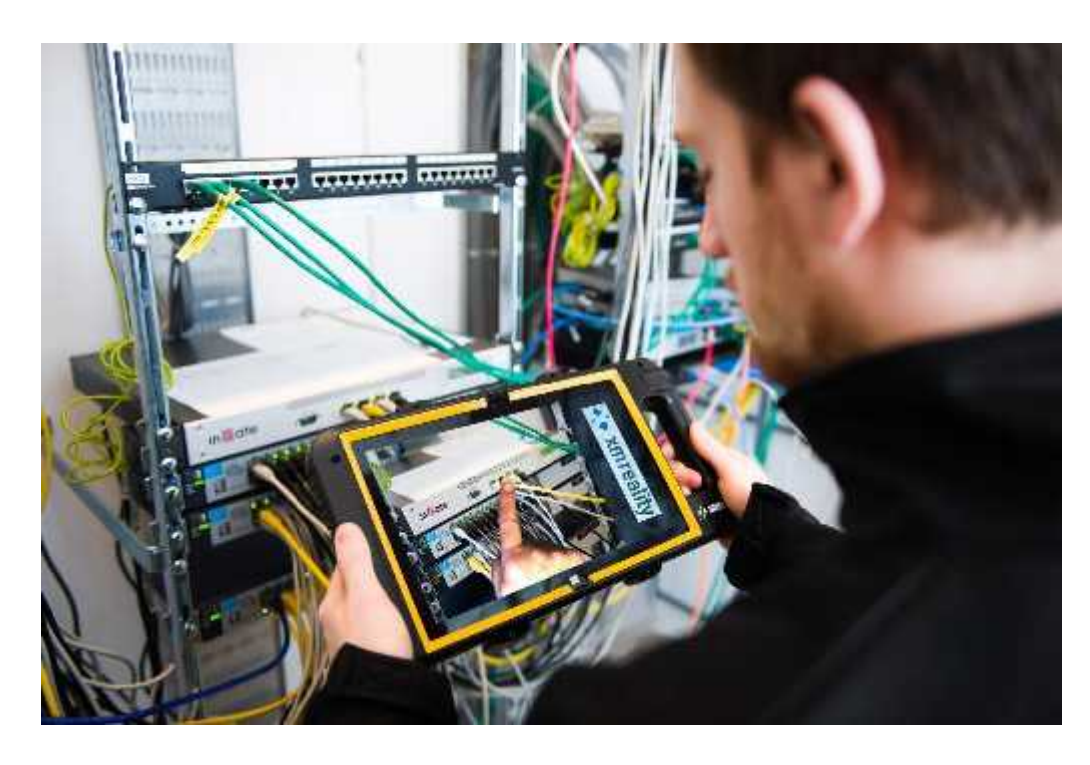

**Ilustración 4-2.** Ejemplo de RA basado en Superposición. **Fuente:** AR Dev, 2018

### *2.1.2.4 RA Basado en Contorno*

Fundamentalmente, esta tecnología, mediante el uso de cámaras especiales, se utiliza para que los ojos humanos realicen un delineado de los objetos especifico con líneas para facilitar determinadas situaciones. (SOFTTEK, 2021)

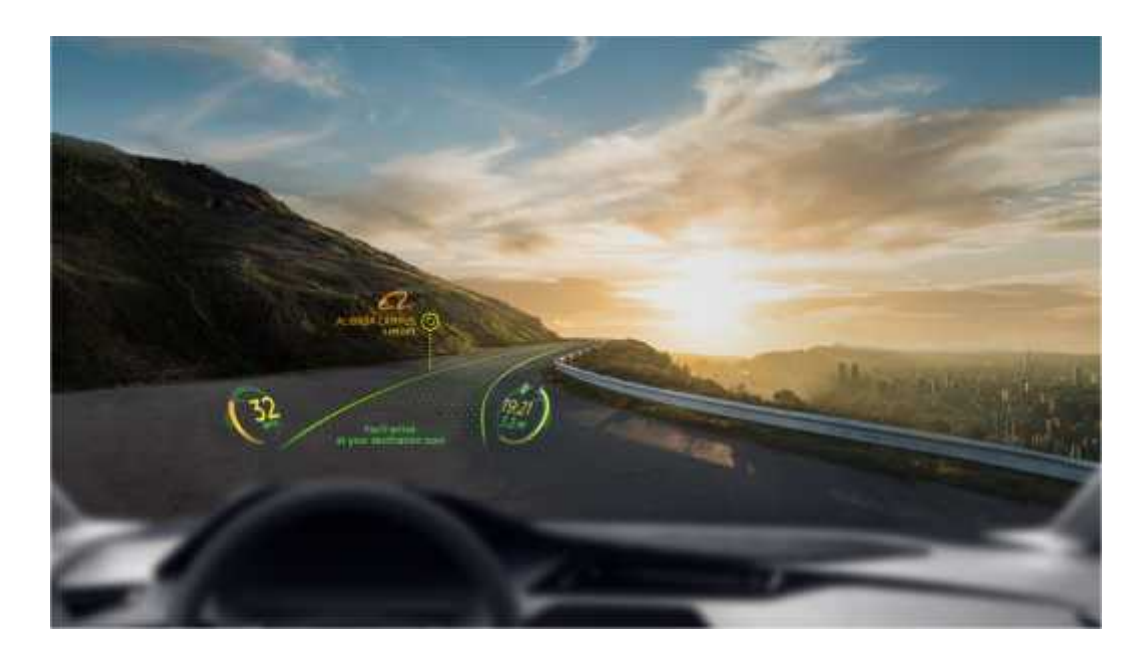

**Ilustración 5-2.** Ejemplo de RA basado en Contorno. **Fuente:** AR Dev, 2018

#### **2.1.3** *Filtros de Realidad Aumentada*

Los Filtros de Realidad Aumentada se han ocupado en la actualidad un gran espacio en nuestras vidas, el apogeo de la tecnología y todo lo que esta conllevo nos trajo los Filtros RA, estos nos permiten interactuar con nuestro entorno desde nuestro teléfono celular existen una gran cantidad de filtros que podemos emplear de manera gratuita, se conforman de efectos visuales y auditivos, llevando acabó nuevas experiencias que podemos compartir de manera automática con las personas que tengamos agregadas a nuestra rede sociales. Estos filtros no solo nos permiten divertirnos e interactuar con ellos, nos brindan una gran gama de opciones para mostrar lo que sentimos, quienes somos, generando por medio de estos una identidad digital que nos caracterice en nuestro grupo de amigos o familia.

El gran avance tecnológico presentado nos otorgó esta gran herramienta de la cual podemos hacer uso de una manera gratuita, no solo utilizando los diferentes filtros que ya están creados, también podemos crear nuestros propios filtros con los que no sintamos cómodos y mostremos al mundo lo que queramos. Los filtros de realidad aumentada presentan una infinidad de categorías, entre

las más destacadas podemos mencionar los de fantasía, terror, fauna, flora, psicodélicos, juegos, clima, entre muchos otros, si bien cada uno de los filtros puede llegar a caber en más de una categoría, es esto mismo lo que los vuelve únicos dando la capacidad al usuario de encontrar un filtro adecuado a ciertas situaciones que desea mostrar.

*Los filtros de realidad aumentada son una nueva función que abre un nuevo mundo de posibilidades. Estos efectos brindan todo un espectro que no había sido explorado de formas de expresión y un reto creativo para las personas que producen los filtros. Más allá de fotos o videos; con filtros, textos y sonido, esto aporta toda una experiencia visual, pero también emocional al usuario.* (Gabriela Gómez, 2022)

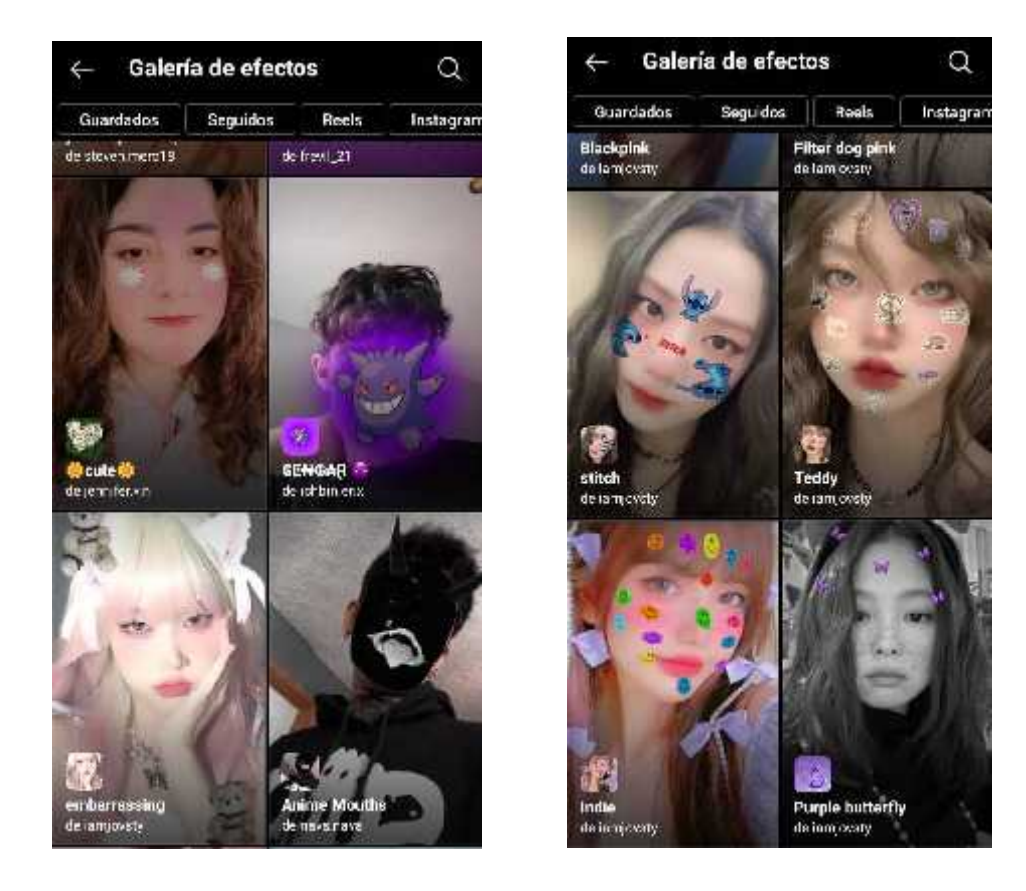

**Ilustración 6-2.** Exploración de filtros en Instagram. **Realizado por:** Billy Frías, 2022

Como menciona Leticia Calvo (2021), los filtros de realidad aumentada consisten en la inclusión de elementos virtuales dentro de un contexto real a través de una aplicación compatible con distintos dispositivos. Por ejemplo, un ordenador, una tablet o un smartphone.

#### **2.1.4** *Paradigma de las Redes Sociales*

Con él vasto crecimiento de la tecnología y la popularidad que los medios tecnológicos ganaron, no es de extrañarse que en la actualidad las redes sociales conforman una actividad más en nuestro día a día, desde contenido divertido, informativo, conversaciones con familiares o amigos, el tiempo empleado en las redes sociales es bastante notorio.

*De acuerdo con Boyd y Ellison (2007), una red social se define como un servicio que permite a los individuos (1) construir un perfil público o semipúblico dentro de un sistema delimitado, (2) articular una lista de otros usuarios con los que comparten una conexión, y (3) ver y recorrer su lista de las conexiones y de las realizadas por otros dentro del sistema.*

Con la ayuda de los dispositivos móviles, no es complicado estar sumergido en el mundo de las redes sociales, pudiendo comunicarnos de manera inmediata con otra persona que se encuentre en cualquier parte del mundo, las redes sociales son las que más impulsaron este fenómeno y son muy utilizadas principalmente por un público joven.

#### *2.1.4.1 Redes Sociales más utilizadas en Ecuador*

*En la actualidad existen diversas redes sociales las cuales podemos hacer uso de manera gratuita en su mayoría, con algunas exenciones que son de paga, todo el mundo puede crearse una cuenta y empezar a navegar en este mundo de las redes sociales, en el Ecuador alrededor de 14,3 millones de personas tienen acceso a Internet y de estos 14 millones poseen alguna cuenta en redes sociales como Facebook, Instagram y WhatsApp.* (Datos rescatados del periódico PRIMICIAS)

A continuación, observaremos el flujo de personas ecuatorianas presentes en redes sociales entre el año 2020 a 2021, también cuanto tiempo se encuentra en estas y el rango de edad aproximado de los usuarios.

> Según el estudio, que analiza los datos de enero de 2020 a enero de 2021, Facebook, Instagram, TikTok y Twitter son las aplicaciones más populares en Ecuador. (Primicias.ec, 2021)

#### Número de usuarios por red social

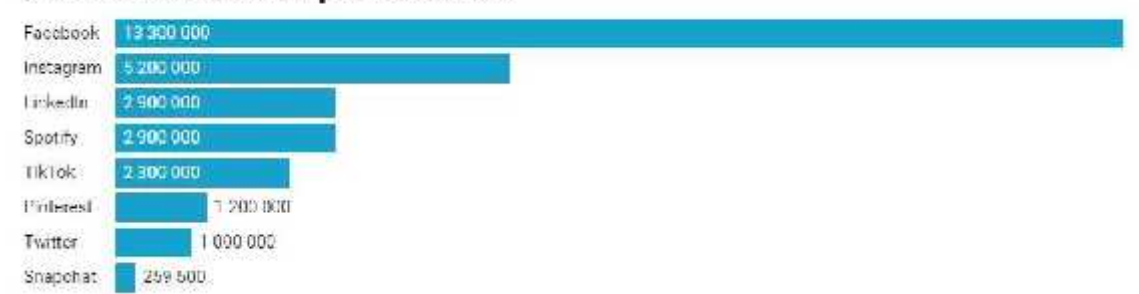

**Ilustración 7-2.** Flujo de personas ecuatorianas en redes sociales. **Fuente:** Nelson Dávalos, 2021

De hecho, una persona pasa 18,50 minutos por día en Facebook y revisa 8,83 páginas por visita. Es la red social que más tiempo capta de los ecuatorianos, seguida de Youtube. (Primicias.ec, 2021)

> **Tabla 1-2:** Tiempo Diario en Sitios Web de los ecuatorianos, entre el año 2020 a 2021.

## Tiempo diario en sitios web

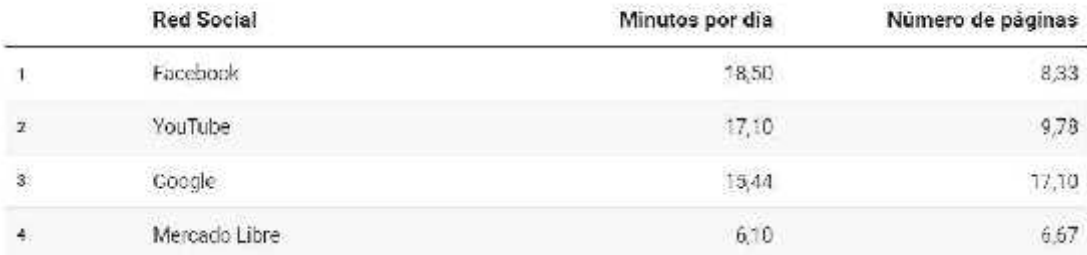

**Fuente:** Ecuador Estado Digital, 2021. **Fuente:** Nelson Dávalos, 2021.

*Ecuador Estado Digital 2021 desglosa de manera porcentual cada una de las redes sociales por edad y género. En general, los usuarios que más tienen redes sociales son los de 18 a 24 años, seguidos de los de 24 a 34 años.* (Primicias.ec, 2021)
**Tabla 2-2:** Edades de Usuarios por Red Social.

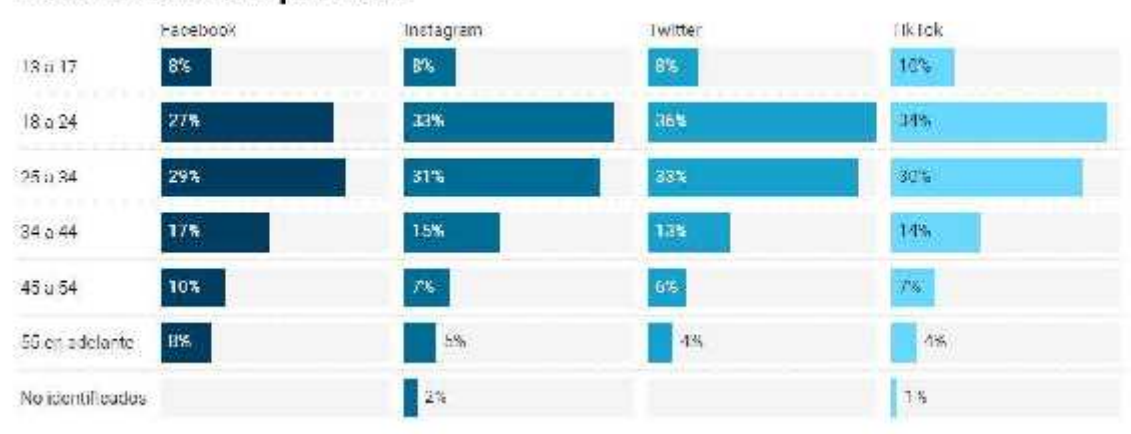

# Perfil de usuarios por edad

**Fuente:** Ecuador Estado Digital, 2021 **Fuente:** Nelson Dávalos, 2021

Podemos notar que la red preferida por los ecuatorianos es Facebook, que muestra los picos más altos en tráfico de personas ecuatorianas, pero también Instagram no se queda atrás y es la segunda red social más utilizada por los ecuatorianos. Cada una de estas redes sociales presentan un tipo de contenido diferente para sus usuarios en Facebook podemos encontrar contenido más enfocado al entretenimiento, información, posee también apartados de marketplace, trasmisiones en vivos y los diferentes grupos o comunidades que se crean en esta para compartir contenido específico. Instagram por otro lado centra su atención al entretenimiento, pero empleando únicamente material visual, aquí encontraremos una gran cantidad de fotografías, ilustraciones, videos cortos y largos, de los diferentes usuarios que utilizan esta red.

# **2.1.5** *Software Spark AR Studio para creación de Filtros RA*

Spark AR Studio es un programa gratuito credo por Facebook (ahora Meta), él cual nos brinda numerosas herramientas las cuales podemos emplear para la generación de filtros tanto en 3D como en 2D, los filtros que diseñemos podemos pasarlos a nuestra red social y compartirlo con nuestro grupo de amigos. La herramienta nos permite la generación de filtro de realidad aumentada, pudiendo crear diferentes efectos visuales sin la necesidad de saber programar, volviendo a la herramienta a un más accesible para todos. Esto es una de las causas por las que existen una infinidad de filtros gratuitos que podemos utilizar en nuestras redes sociales.

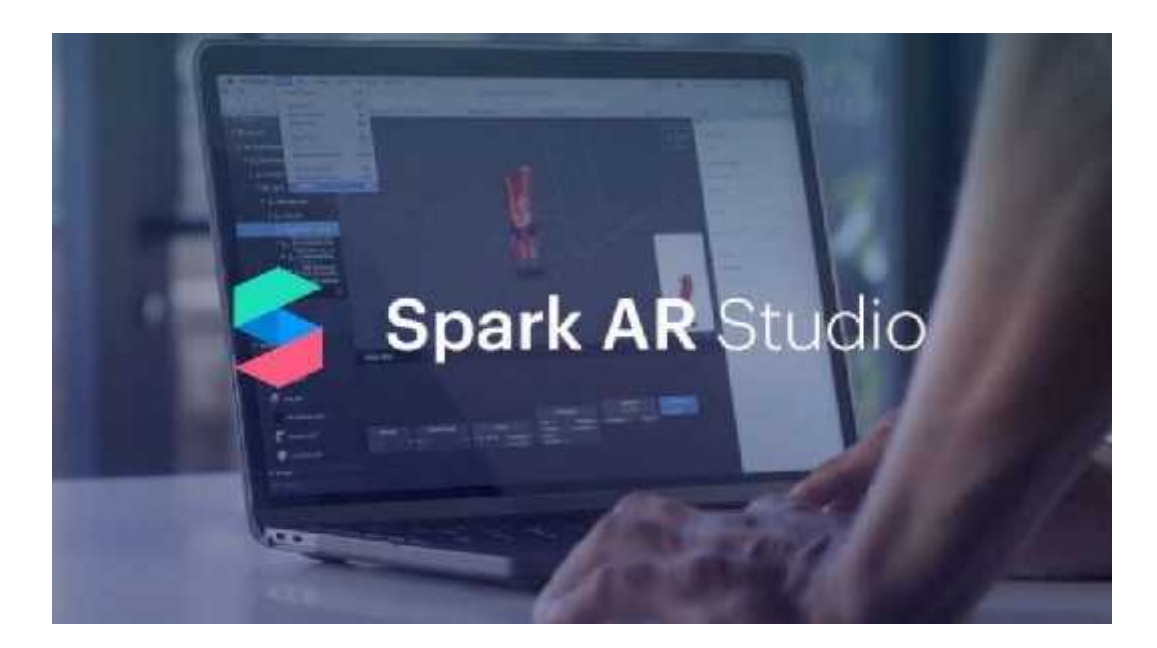

**Ilustración 8-2.** Software Spark AR Studio. **Fuente:** Juan Martínez, 2020

# *2.1.5.1 Funcionalidades del Software Spark Ar Studio.*

Como mencionamos anteriormente él programa pose diferentes herramientas que facilitan en gran medida el proceso de creación de filtros de realidad aumentada, pero las herramientas que tenemos que destacar son las siguientes: Face Tracker, Plane Tracker, Targnet Tracker y Hand Tracker. Estas herramientas son las que todo vamos a utilizar en mayor o menor medida algunas de las antes mencionadas, cada un cumple con una función específica y se pueden combinar entre ellas para lograr efectos aún mejores, también tienen que considerar que mientras más funcionalidades añadamos a nuestro filtro este también se volverá pesado y dificultará su uso en dispositivos de gama baja.

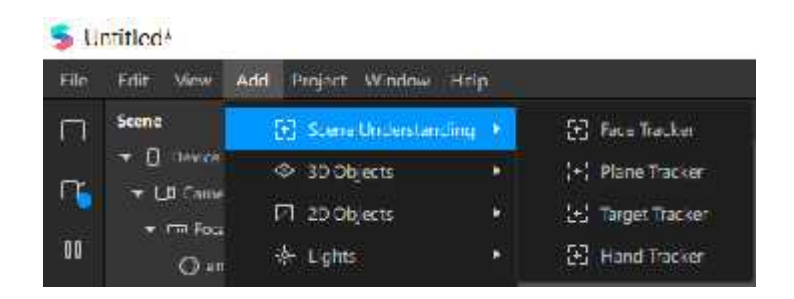

**Ilustración 9-2.** Herramientas del Software Spark AR Studio. **Fuente:** Billy Frías, 2022

#### **Face Tracker o Seguimiento Facial:**

*En Spark AR Studio, usa el seguimiento facial para crear un efecto de realidad aumentada que responda a la cara de la persona. Si combinas el seguimiento facial con una malla facial, se creará una superficie capaz de detectar los movimientos y las expresiones faciales. Puedes añadir un material a la malla facial para crear un efecto de máscara.* (Spark Ar, 2021)

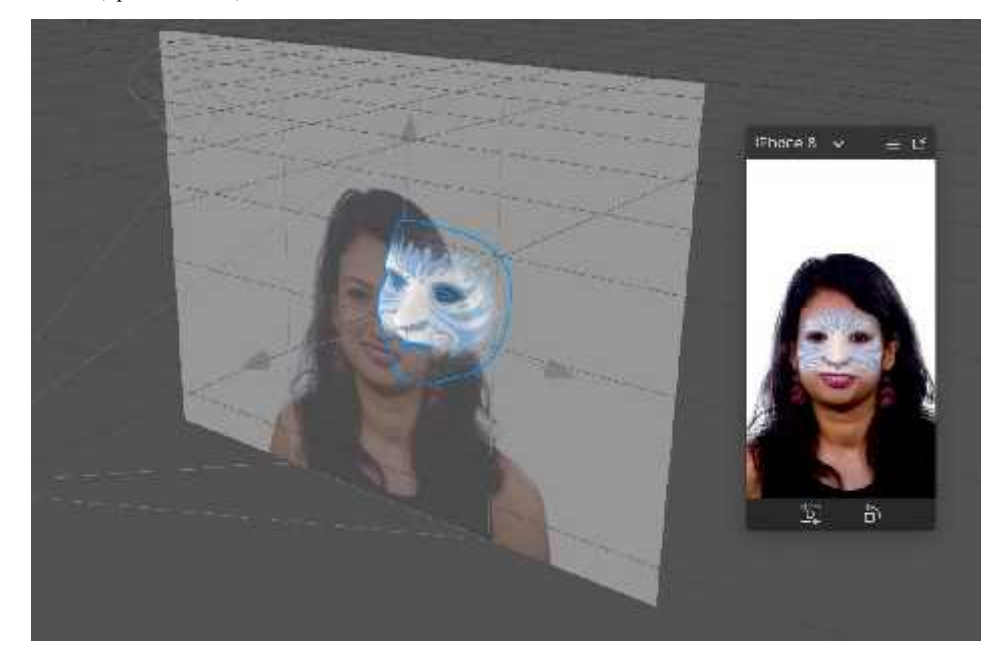

**Ilustración 10-2.** Herramientas Face Tracker del Software Spark AR Studio. **Fuente:** Spark AR, 2021

*En palabras de Gabriela Gómez (2022), funciona buscando puntos específicos para detectar el rostro, y así poder colocar el efecto correctamente sobre distintas caras. Para esto el software reconoce hasta ochenta puntos específicos, por ejemplo, la punta de la nariz, la base de la nariz en el tabique, los contornos de la boca, los extremos del mentón, los párpados y los puntos donde inician las cejas, y así muchos más hasta determinar la forma precisa de un rostro.*

#### **Plane Tracker:**

*Use el plane tracker para crear un efecto mundial en Spark AR Studio, colocando objetos 3D en los entornos de las personas. Un plane tracker encontrará una superficie horizontal en el mundo real, como un piso a una mesa. Los objetos que son hijos del rastreador de aviones aparecerán cuando se detecte la superficie. Solo puede agregar* *un plane traker a una escena, pero puede hacer que varios objetos respondan al plane tracker.* (Spark AR, 2021)

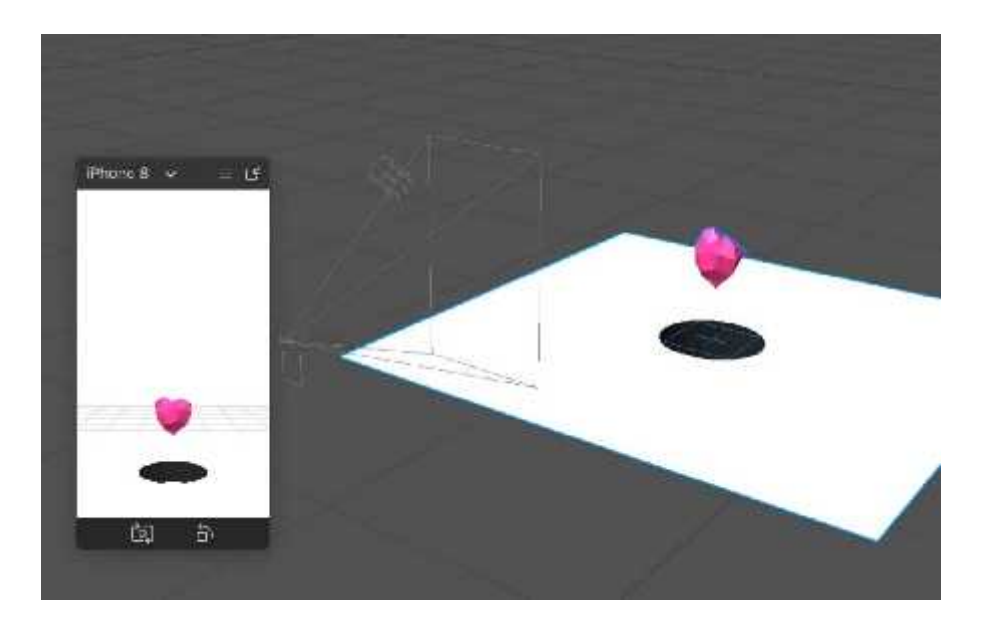

**Ilustración 11-2.** Herramientas Plane Tracker del Software Spark AR Studio. **Fuente:** Spark AR, 2021

# **Target Tracker o Seguimiento de Objetivos:**

*Usa el seguimiento de objetivos en Spark AR Studio para activar un efecto cuando la cámara enfoque una imagen en el mundo real, como el póster de una película. Los efectos con seguimiento de objetivos solo funcionan con la cámara trasera de los dispositivos, no la frontal.* (Spark AR, 2021)

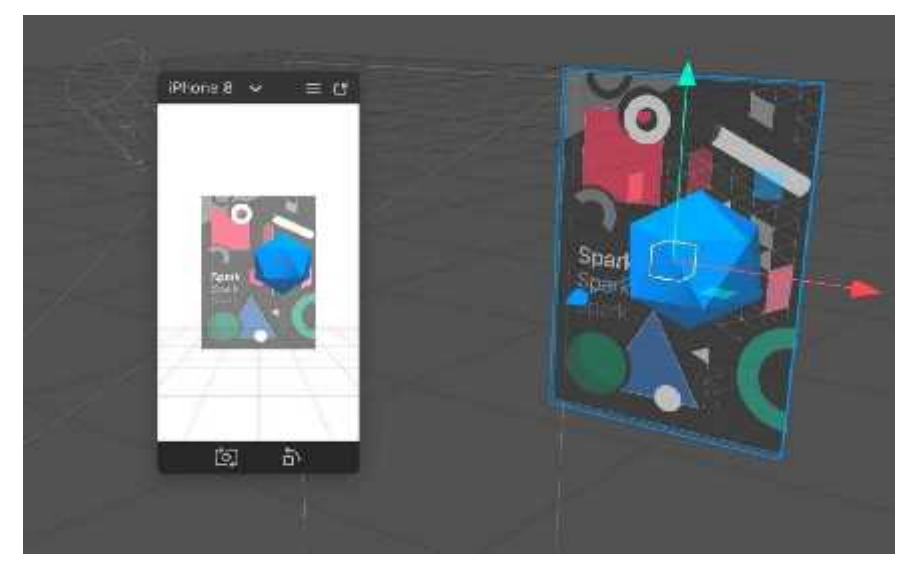

**Ilustración 12-2.** Herramientas Plane Tracker del Software Spark AR Studio. **Fuente:** Spark AR, 2021

### **Hand Tracker o Seguimiento de Mano:**

*Puedes añadir el objeto de seguimiento de manos al panel de escena para crear efectos que respondan cuando la cámara detecte una mano. Descarga el contenido de muestra para usarlo de guía. En el efecto terminado, verás que cuando muevas la mano parecerá que tienes una pelota de béisbol en ella.* (Spark AR, 2021)

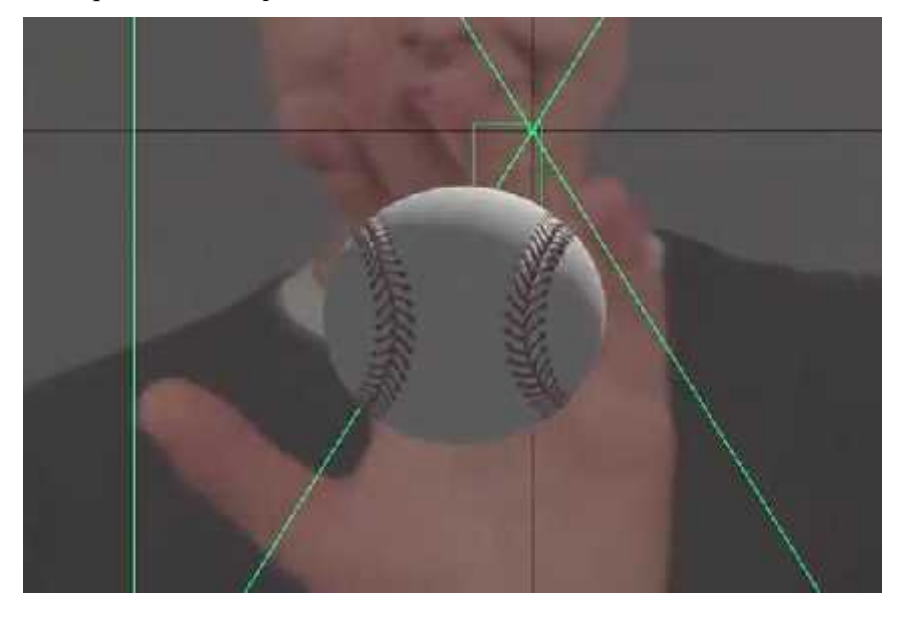

**Ilustración 13-2.** Herramientas Hand Tracker del Software Spark AR Studio. **Fuente:** Spark AR, 2021

# **2.2 Inmersión en la Cultura Cacha**

Cacha es una parroquia de la ciudad de Riobamba, esta pose una gran riqueza cultural al ser la cuna de la gran y poderosa nacionalidad Puruhá, esta parroquia posee una antigua tradición en la producción de textiles, como los tejidos en telares de cintura, tintura con amarres o ikat. A demás de esto es una parroquia rural que centra sus actividades a la agricultura, artesanías y turismo, esto con el objetivo de mejorar las condiciones de vida e ingresos económicos de las personas de su comunidad, para lograrlo ellos apuestan al Turismo Comunitario Sostenible por medio de este emprenden diferentes trabajos.

La parroquia Cacha agrupa a 23 comunidades que se dedican principalmente a la producción agrícola de cebada, maíz, papas, quinua, fréjol, arveja, crianza de animales menores y la artesanía. (GADM Riobamba, 2020)

Cuenta con 15.000 miembros organizados en una Federación de Cabildos Indígenas de la Parroquia Cacha. (GADM Riobamba, 2020)

La tierra sobre la que está asentada fue cuna de señoríos étnicos de la nación Puruhá y dinastía Shyri-Duchicela, que en la actualidad está afectada por la erosión que limita la producción agrícola. (GADM Riobamba, 2020)

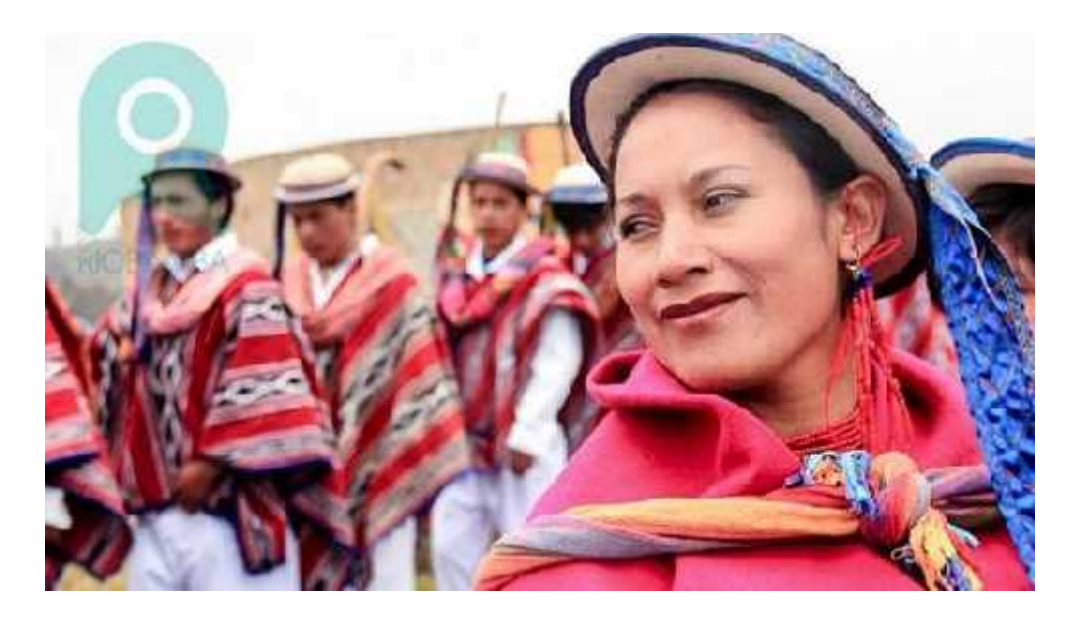

**Ilustración 14-2.** Pueblo Cacha. **Fuente:** GADM Riobamba, 2020

# **2.2.1** *Breve Reseña Histórica*

*La historia de Cacha se remonta a la era preincaica, cargada de mitología, en la que, se dice, estas tierras estaban habitadas por una "raza superior de hombres", entre los que había semidioses y seres sabios que eran hijos de la sagrada naturaleza, de los amores entre los principales dieses, el Chimborazo y la Tungurahua". Los Cachas eran los únicos amos y señores de sus tierras, pero desde los periodos de gobierno de los Shyris VII, VIII, IX y X, fueron derrotados por los Puruhá (Caras), hasta que en el reinado de Shyri Carán, se domina estratégicamente a los Puruhá, mediante el casamiento de su única hija la Princesa Toa con el Príncipe Duchicela, hijo del jefe máximo de los Puruhá.* (GAD Parroquial Cacha, 2019)

Los españoles invadieron territorio Puruhá o Reino de Quito en 1534, y, progresivamente proceden a fundar las ciudades que van colonizando en todo el país. (GAD Parroquial Cacha, 2019)

*Durante los 280 años de dominio español, se implantó un modelo basado, principalmente, en la sobreexplotación indígena a través de la encomienda y la mita; la* *encomienda era un sistema para controlar y organizar la producción y concentrar el cobro de tasas y tributos.* (GAD Parroquial Cacha, 2019)

*Es en este contexto, la textilería pasa a ser una de las principales especialidades productivas impuesta por los españoles, el obraje de San Pedro en Cacha tuvo gran importancia a nivel nacional, se dice que se elaboraban sombreros, jergas, fajas, ponchos, los capisayos y sombreros de lana.* (GAD Parroquial Cacha, 2019)

*Cacha fue inaugurada como parroquia civil el 25 de abril de 1981, por el presidente de la República del Ecuador, Ab. Jaime Roldós Aguilera; esta declaratoria es de mucha importancia para la parroquia, lo que le ha permitido contar con una dinámica socio organizativa autónoma, hasta nuestros días.* (GAD Parroquial Cacha, 2019)

# **2.2.2** *Costumbres y Tradiciones de la Parroquia Cacha*

La Parroquia Cacha posee un gran baje de cultura, estas se manifiestan de diferentes formas dentro de la parroquia y fuera de esta, desde las artesanías que fabrican, el idioma que utilizan, las vestimenta que portan y las diferentes festividades que desarrollan dentro y fuera de su parroquia con ayuda de las diferentes comunidades que la conforman, de esta manera demuestran la cultura que poseen a personas externas a la parroquia, logrando difundir su cultura entre las personas externas a su parroquia, tanto un público joven como adulto.

#### *2.2.2.1 Vestimenta*

*En cuanto a la vestimenta el hombre lleva un pantalón blanco, alpargata de caucho, camisa cerrada blanca, poncho Coco de diferentes colores dependiendo del rango, poncho de trabajo la jirga, siquipata poncho, chusma; sombrero de lana, si es ritual sombrero bicolor blanco-verde.* (GAD Parroquial Cacha, 2019)

*Mientras que la mujer lleva un anaco azul oscuro de lana, camisón blanco bordado, una bayeta de colores vivos sujetados con Tupo de plata o de acero blanco, chumbi: mama chumbi, cahuiña, laborchumbi. Cinta de pelo cusco, quingo etc. Sombrero de lana blanca con filo bordado y adornado con cintas de colores vivos y bordado, ushuta.* (GAD Parroquial Cacha, 2019)

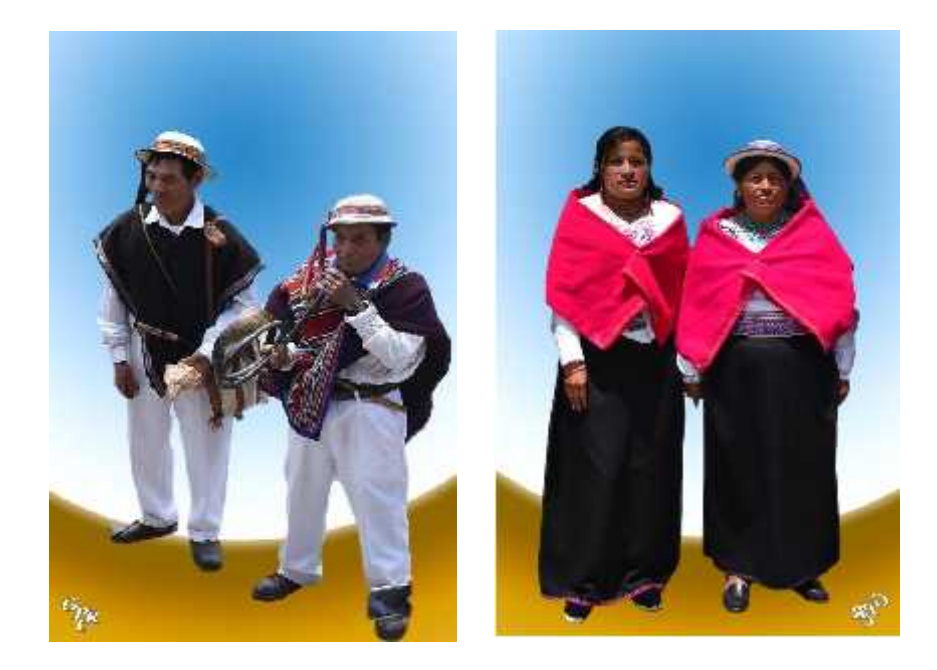

**Ilustración 15-2.** Vestimenta característica de la Parroquia Cacha. **Fuente:** GAD Parroquial Cacha, 2019

### *2.2.2.2 Música en Cacha*

La música siempre está presente en cualquier cultura que conocemos, en la parroquia Cacha es uno de los elementos centrales de cualquier celebración, por medio de la música realizan las diferentes festividades, esta no solo es un entretenimiento para los turistas, sino que forma parte de los rituales, se vincula la festividad tocando y bailando durante el tiempo que dura la festividad.

# *2.2.2.3 Textilería en Cacha*

*Mediante el empleo de telares de pedal, telares de cintura, así como de materiales sintéticos como el hilo de algodón o de orlón, tanto hombres como mujeres, se dedican a fabricar ponchos, fajas, bayetas, sacos, sombreros y anacos, además de shigras, cintas para envolver el cabello, tapetes a croché y gorros de lana blanca, estos últimos con técnicas aprendidas en talleres comunitarios.* (GADM Riobamba, 2020)

La textilería Puruwá refleja la cosmovisión de este pueblo, su relación con la naturaleza, su organización social, su universo simbólico, su cotidianidad, su religiosidad, es decir, sus raíces e identidad. (GADM Riobamba, 2020)

#### *2.2.2.4 Parto en Cacha*

Las parteras son las mujeres (en algunos casos también hombres) que ayudan a las mujeres de la comunidad en el proceso del embarazo, parto y post parto. Las técnicas utilizadas son especiales y los materiales utilizados son generalmente, plantas. (GADM Riobamba, 2020)

El conocimiento de estas mujeres es indispensable, sobre todo en las comunidades rurales, donde el sistema occidental de salud no tiene la misma injerencia o cobertura que en la ciudad. La comunidad tiene más confianza y cariño por la partera. (GADM Riobamba, 2020)

#### *2.2.2.5 Fiesta de Parroquialización Cacha*

Se celebran del 7 al 11 de noviembre. Las comunidades que viven alrededor de Cacha participan en diferentes eventos como: bailes populares, danzas y música tradicional. (GADM Riobamba, 2020)

Toda la población de la parroquia participa en la celebración mayor de su parroquia, en donde se conmemora su creación política y se celebra con mucha algarabía y felicidad. (GADM Riobamba, 2020)

### *2.2.2.6 Festividad Haway en Cacha*

*Durante las celebraciones de Carnaval hay fiesta, baile, música y juegos populares; una de las tradiciones en esta festividad es el canto de coplas en las que se refiere a Taita Carlitos y Mama Eva, estos son los santos de Carnaval y suelen referirse a las bendiciones que se les solicita, respecto de la relación del carnaval con la naturaleza, el ciclo agrícola, la bondad del clima y la reproducción de los animales.* (GADM Riobamba, 2020)

#### *2.2.2.7 Ceremonia Inti Raymi en Cacha*

*El Inty Raymi es en sí el símbolo de la gratitud que los pueblos andinos ofrecen a la Pacha Mama (madre tierra) por la bondad de haber permitido una buena producción y cosecha de productos tradicionales, la gratitud se celebra con la presencia de música y danza, concentrándose más de un centenar de conjuntos autóctonos.* (GADM Riobamba, 2020)

Recoger esta vivencia milenaria, permite que nuestras raíces étnicas conserven todo su esplendor y colorido a través del canto y la alegría de los vientos que nacen de los verdes campos y los dorados trigales de este suelo. (GADM Riobamba, 2020)

# **2.3 Vestimenta Típica de la Comunidad Cacha**

Las prendas empleadas por la Parroquia Cacha poseen características únicas las cuales las diferencias de las demás comunidades, estas poseen símbolos característicos las cuales complementan y añaden una historia a cada una de las prendas, mostramos a continuación las diferentes prendas más características que posee la parroquia Cacha.

## **2.3.1** *La Bayeta:*

*Es una prenda femenina, se utiliza sobre los hombros es de forma rectangular y se sujeta con un tupo por delante, su proceso industrializado es en paño poliéster o casimir mediano, aunque aún se produce artesanalmente en lana de borrego u orlón.* (Diana Méndez, 2014)

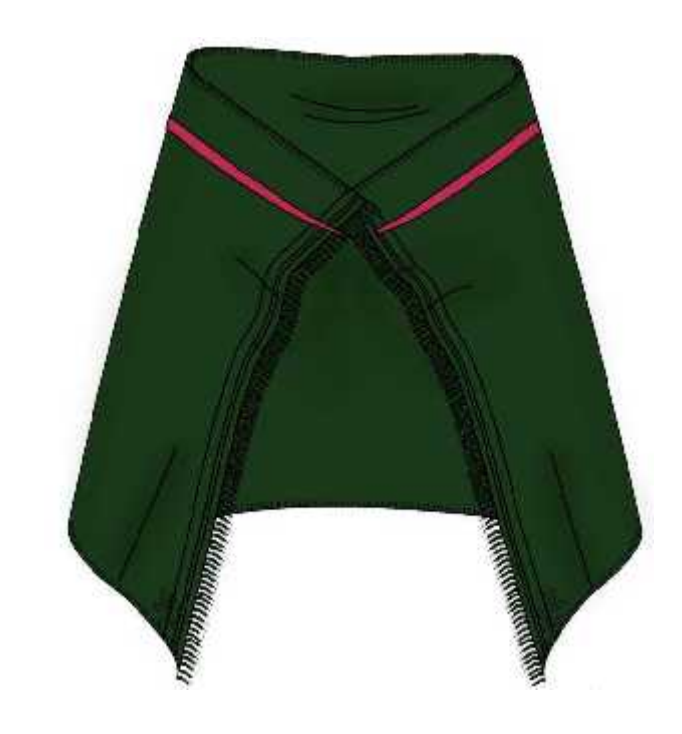

**Ilustración 16-2.** Ilustración de Bayeta Femenina. **Fuente:** Diana Méndez, 2014

## **2.3.2** *Fajas*

*Las fajas que utilizan son propias de la comunidad ya que se refleja las creencias de su gente y en sus bordados se representa de manera simbólica la flora y la fauna de la zona, esta faja no tiene las puntas cortadas esto permite que se puedan amarrar en las puntas, otorgándole elegancia a la persona que lo utiliza.* (Diana Méndez, 2014)

# **2.3.3** *Guagua Chumbi*

*Estas fajas son de 3 tipos, cada una se utiliza según la ocasión, van sujetas a la cintura sobre la mama chumbi y estilizan el cuerpo de la mujer al ceñir su cintura, mide dos metros de largo por diez cm de ancho.* (Diana Méndez, 2014)

### **2.3.4** *El Anaco*

*Es una prenda femenina, es una larga túnica hecha de lana de borrego o algodón que se cruzaba por el hombro y se prendía con un tupo, con la llegada de los Incas se produjo un intercambio de la indumentario y los indígenas aprendieron a ponerse una faja con bordados de colores vistosos propios de la cultura en la cintura para ceñir la figura.* (Diana Méndez, 2014)

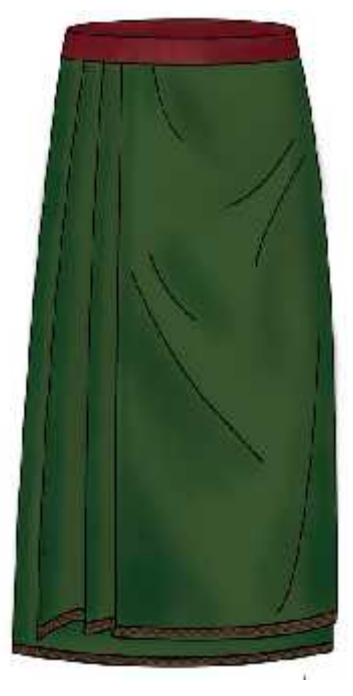

**Ilustración 17-2.** Ilustración Anaco Femenina. **Fuente:** Diana Méndez, 2014

# **2.3.5** *Cahuiña*

La cahuiña es una faja que usan tanto hombres como mujeres y niños, esta mide de entre un metro y medio hasta dos de largo, el ancho de la cahuiña varía de entre diez a quince cm. (Diana Méndez, 2014)

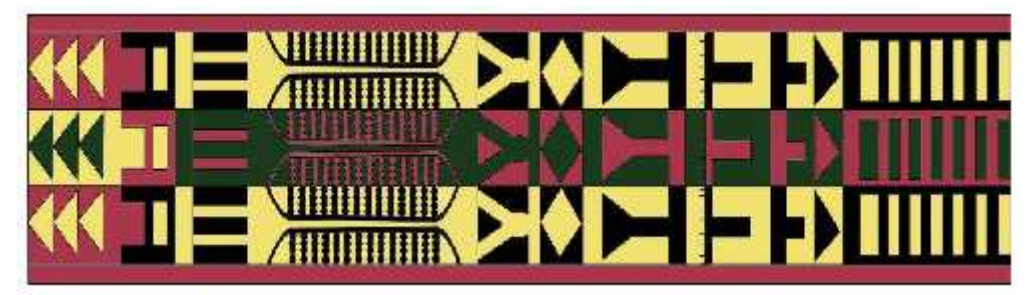

**Ilustración 18-2.** Ilustración Cahuiña prenda Masculina y Femenina. **Fuente:** Diana Méndez, 2014

# **2.3.6** *Changalli*

*De forma rectangular se coloca sobre el anaco y va sujeto con las distintas fajas que se coloquen la mujer en la cintura, la función del changalli asemeja a la de un delantal, en este se pueden guardar distintos tipos de cosas livianas, como granos.* (Diana Méndez, 2014)

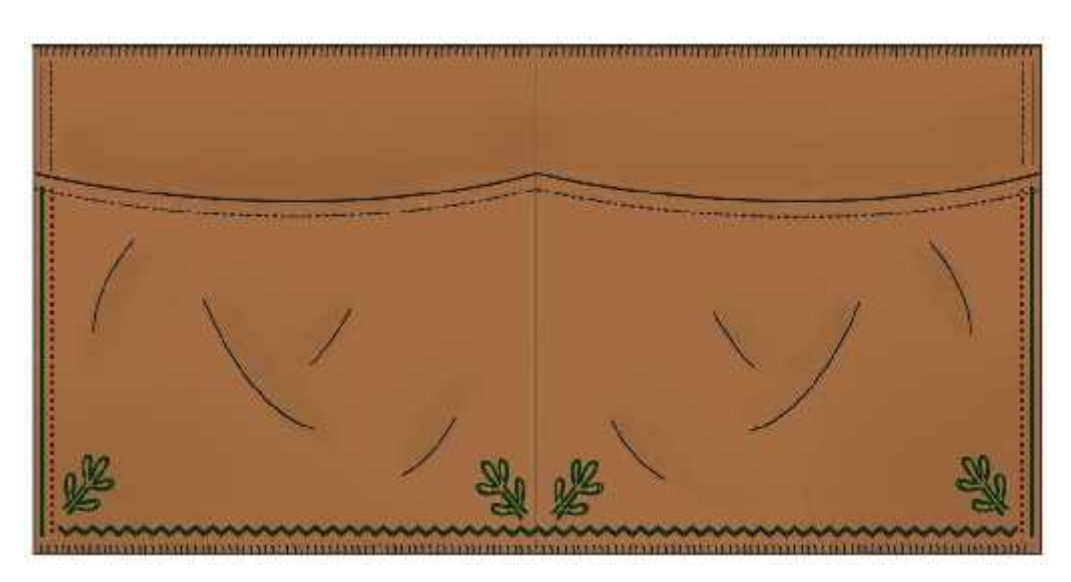

**Ilustración 19-2.** Ilustración Changali. **Fuente:** Diana Méndez, 2014

# **2.3.7** *Chal o Chaliana*

Es una prenda de forma rectangular de dos metros de largo por un metro y medio de ancho, las mujeres usaban la chalina por encima de los hombros, la emplean para cargar a sus hijos o cargar la tonga. (Diana Méndez, 2014)

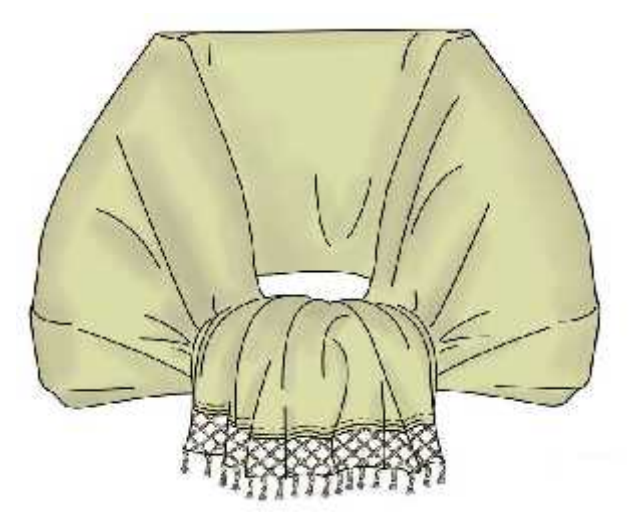

**Ilustración 20-2.** Ilustración de Chal o Chalina Femenina. **Fuente:** Diana Méndez, 2014

# **2.3.8** *Blusa*

La blusa es moderna de color blanco, de manga corta o larga dependiendo del gusto de cada mujer, la blusa se confecciona en algodón, se compra hecha o se adquiere la tela para mandar a hacerla. (Diana Méndez, 2014)

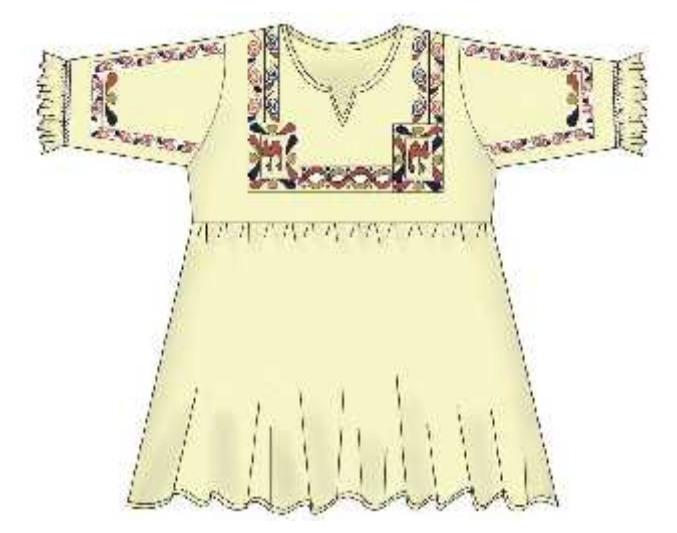

**Ilustración 21-2.** Ilustración de Blusa Femenina. **Fuente:** Diana Méndez, 2014

## **2.3.9** *Pantalón*

*El pantalón que utilizan en la actualidad es de color blanco y de basta más angosta, llega hasta por debajo de las rodillas, se dejó de usar la cahuiña en la cintura gracias a a la pretina y se remplazó también por la correa.* (Diana Méndez, 2014)}

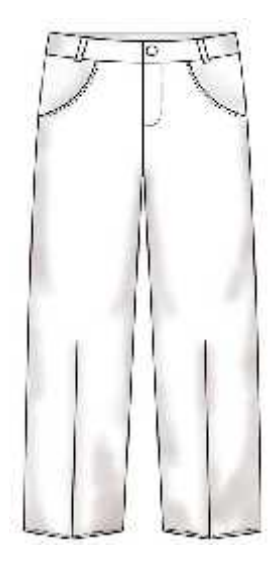

**Ilustración 22-2.** Ilustración de Pantalón Masculino. **Fuente:** Diana Méndez, 2014

#### **2.3.10** *Camisa*

El hombre de Cacha adoptó el color blanco para la camisa y se empezó a usar camisas de algodón, posteriormente en la comunidad Cacha se empezaron a realizar bordados en las camisas de hombres también. (Diana Méndez, 2014)

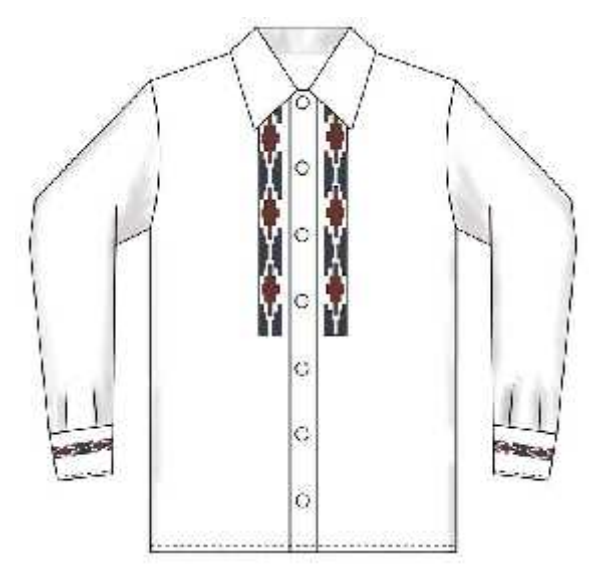

**Ilustración 23-2.** Ilustración de Camisa Masculino. **Fuente:** Diana Méndez, 2014

# **2.3.11** *Coco Poncho o Cacha Poncho*

*Este ponchi es muy representativo de los Puruha – Cach, mide un metro de ancho por un metro de largo, se teje en lana de borrego o en hilo orlón, el tiempo aproximado para la confección es de un mes, este poncho está destinado a ocasiones de gala o muy formales.* (Diana Méndez, 2014)

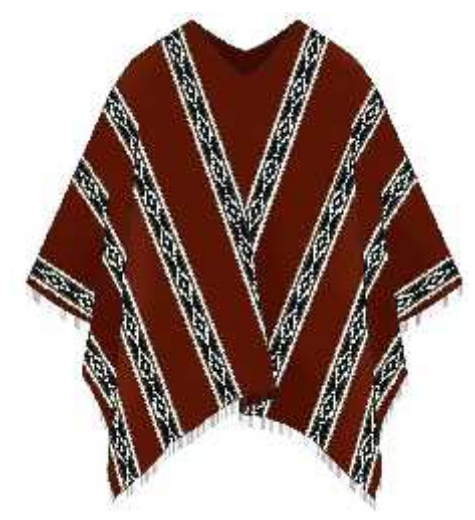

**Ilustración 24-2.** Ilustración de Poncho Coco Masculino. **Fuente:** Diana Méndez, 2014

## **2.3.12** *Gualoto*

*El gualoto es usado por las comunidades de las localidades más bajas, está tejido en lana de borrego por lo que es grueso y pesado, mide dos metros de largo por un metro de ancho, este poncho cubre más partes del cuerpo.* (Diana Méndez, 2014)

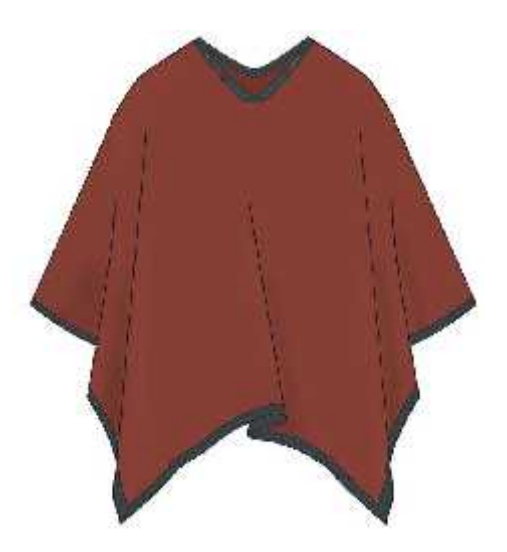

**Ilustración 25-2.** Ilustración de Poncho Gualoto Masculino. **Fuente:** Diana Méndez, 2014

# **2.3.13** *Urco Poncho*

Es un poncho pequeño que cubre hasta los hombros y el torso, el Urco poncho se suele utilizar por debajo de otro poncho más grande. (Diana Méndez, 2014)

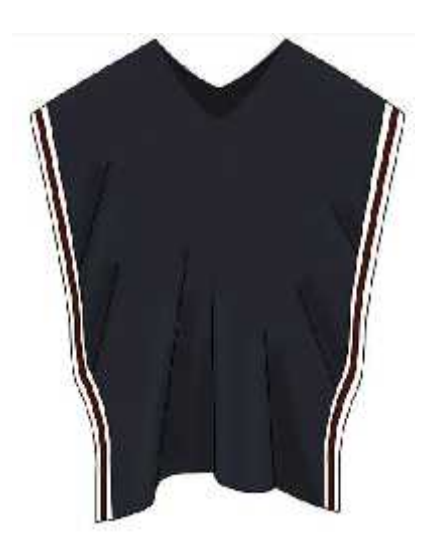

**Ilustración 26-2.** Ilustración de Poncho Urco Masculino. **Fuente:** Diana Méndez, 2014

# **2.3.14** *Poncho de Rayas*

*Es llamado así por las rayas que se tejen en el poncho, antiguamente el artesano tejía las rayas en el poncho porque le parecía que esto le daba elegancia, se siguen tejiendo así las rayas en la actualidad, este poncho se teje en lana de borrego o se puede tejer con hilo orlón, se tejen líneas continuas o líneas en recortadas, mide un metro y medio de ancho por uno de largo.* (Diana Méndez, 2014)

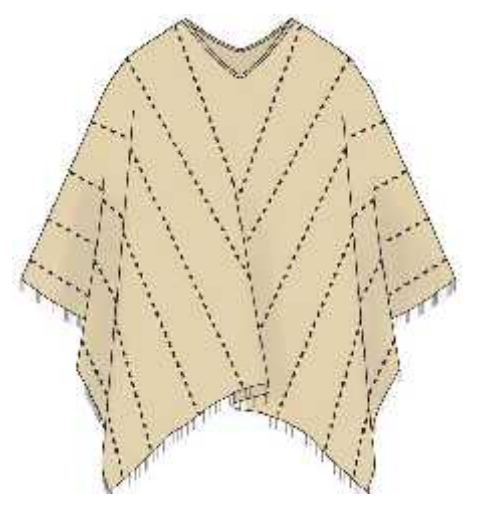

**Ilustración 27-2.** Ilustración de Poncho Urco Masculino. **Fuente:** Diana Méndez, 2014

## **2.3.15** *Poncho de Velorio*

*Este poncho mide un metro y medio de ancho por uno de largo, es tejido en lana de borrego u orlón, se caracteriza por su color morado, el coco poncho en color azul representa también duelo, su uso es específico para velorios, con el uso de este poncho se comunica el fallecimiento de una persona.* (Diana Méndez, 2014)

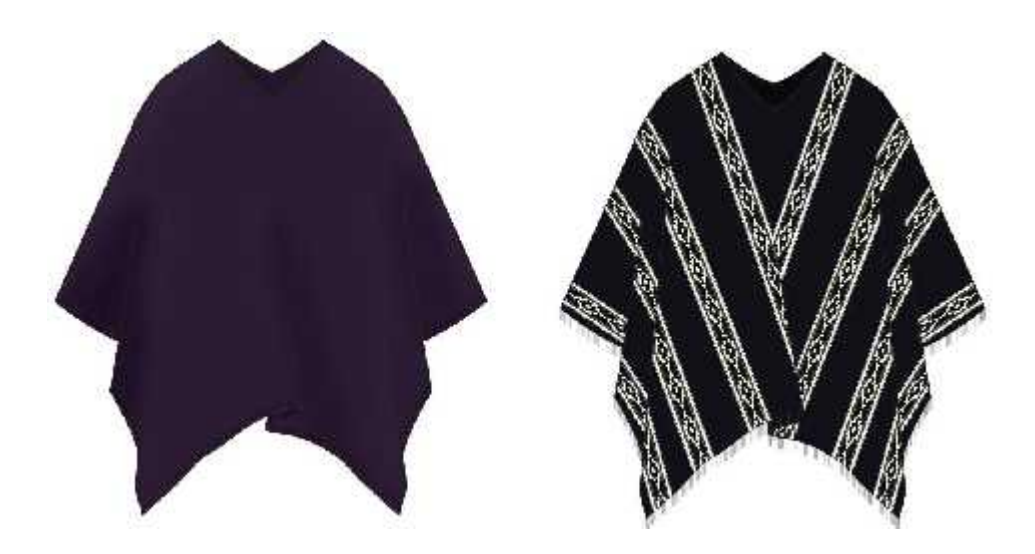

**Ilustración 28-2.** Ilustración de Poncho de Velorio Masculino. **Fuente:** Diana Méndez, 2014

# **2.4 Estilo Gráfico Retro - Moderno**

Él estilo grafico que tendrán los diferentes filtros que se desarrollaran serán Retro – Moderno, esta corriente grafica provee de un estilo sin complicaciones empleando objetos o temas del pasado y combinarlos con la actualidad, estos diseños suelen ser simples sin muchos detalles que dificultan una buena apreciación de la pieza gráfica, al poseer este estilo y en conjunto a su paleta de color llamativa resulta en piezas graficas atemporales perdurando mucho más en el tiempo sin perder el impacto que generan. Todo esto se combina por la manera en la cual están construidas las piezas gráficas, están contienen formas en base a patrones, empleando figuras geométricas y repeticiones, tratando de generar movimiento o simplemente desarrollando un mensaje visual característicos.

# **2.5 Influencias o Inspiración**

Indagar en diferentes proyectores realizados que contengan tintes relacionados a la finalidad del proyecto, poder apreciar los diversos caminos que tomaron diferentes artistas en el diseño de sus obras, nutrirán él desarrollo de los filtros de realidad aumentada, encontramos artistas en algunas disciplinas los cuales tomamos en consideración como objetos de inspiración que nos ayudarán a lograr buenas composiciones visuales al monte de realizar los filtros. Dentro de esto se toman fuentes de inspiración directas e indirectas, que después de analizarlas se podrá realizar una lluvia de ideas con los aspectos que se consideran importantes o que se podrían aplicar alguno de los filtros.

## **2.5.1** *James Merry*

James Merry es un artista visual nacido en Reino Unido, es conocido por sus bordados a mano y la creación de máscaras fantasiosas que captan la atención de las personas con suma facilidad, combina la estética natural con materiales artificiales, produciendo piezas de artes magníficas que sacan al espectador del plano de la realidad permitiéndole divagar y fantasear con lo que está observando. Presentamos algunas de sus creaciones.

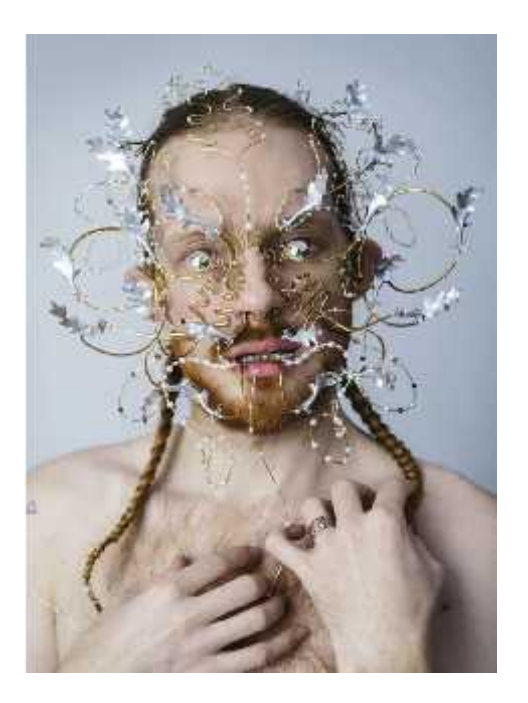

**Ilustración 29-2.** Máscara – Retrato de Tim Wallker. **Fuente:** James Merry, 2017

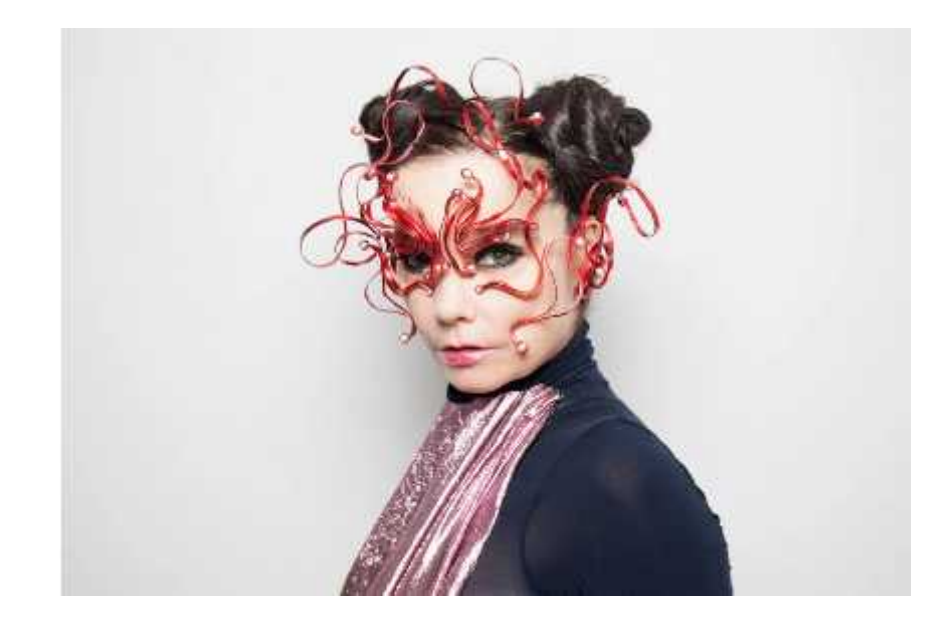

**Ilustración 30-2.** Máscara – Ribbon para Björk.

**Fuente:** James Merry, 2018

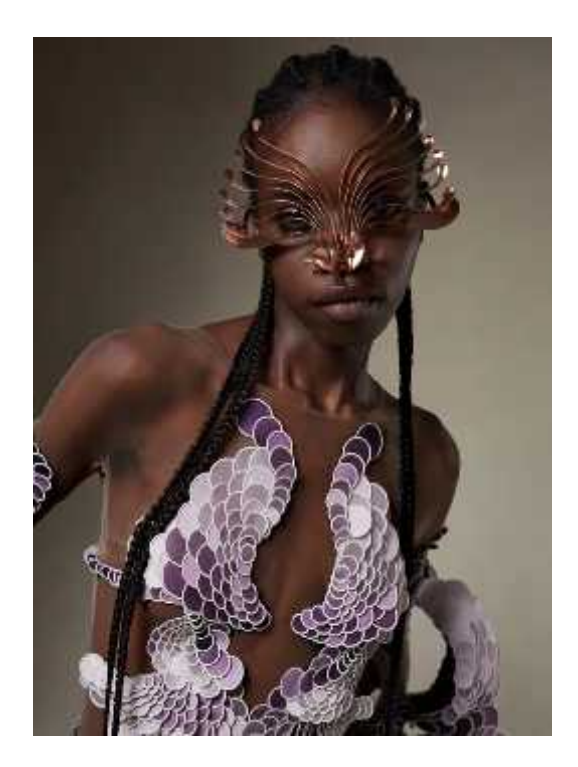

**Ilustración 31-2.** Máscara – Baleen. **Fuente:** James Merry, 2021

# **2.5.2** *Irving Ramó*

Irving Ramón es un artista ecuatoriano sus obras se mueven en la línea del realismo, donde delinea un universo propio que contiene todo su afán por pintar, pone gran atención en mostrar lo inmaterial. Generando espacios inspirados en la semiótica en conjunto al legado latente de civilizaciones ancestrales, empleando sus principios geométricos, su cromática y su simbología. Presentamos algunas de sus obras.

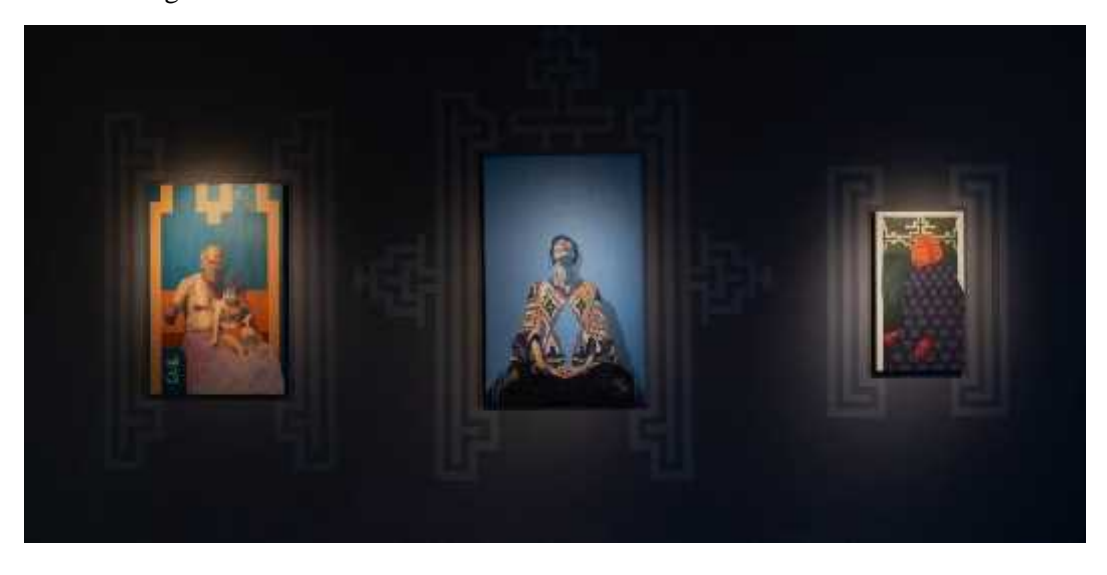

**Ilustración 32-2.** Cuadros de la colección T. **Fuente:** Irving Ramó, 2019

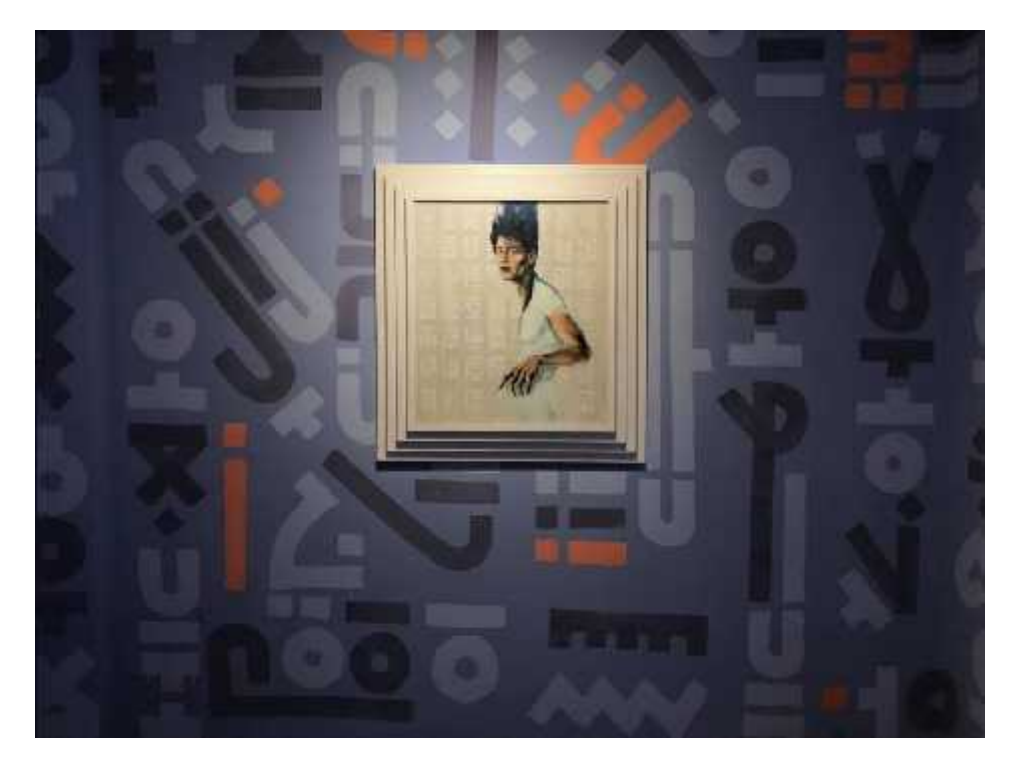

**Ilustración 33-2.** Cuadros de la colección OFRENDA. **Fuente:** Irving Ramó, 207

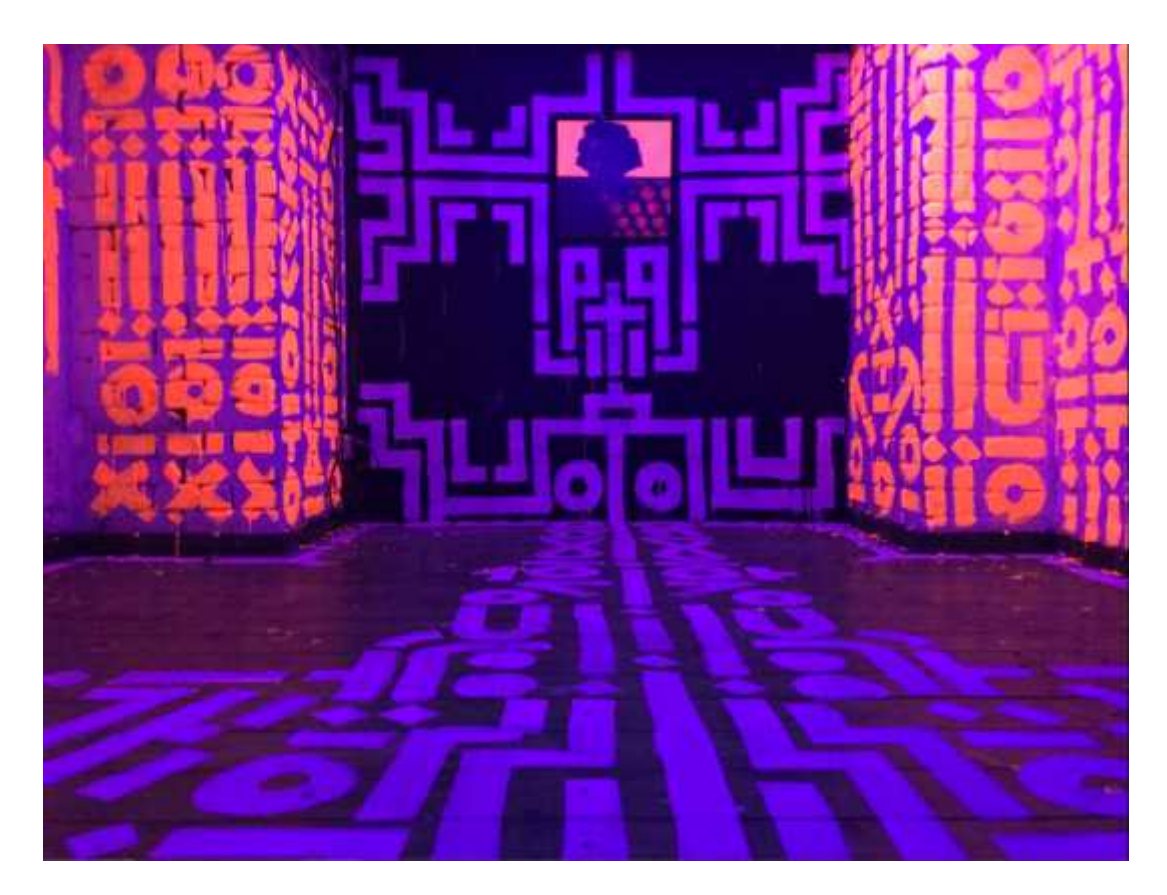

**Ilustración 34-2.** Cuadros de la colección POA. **Fuente:** Irving Ramó, 2018

# **2.5.3** *Ines Alpha*

Ines Alpha es una artista 3D que vive en París, le gusta crear versiones encantadas y fantásticas de la realidad, centra la mayor parte de sus obras en maquillaje 3D destacando la belleza y el lujo en todas sus obras, ampliando los límites del maquillaje empleando los softwares de 3D y la realidad aumentada. Siempre tratando de fantasear cómo sería la libertad estética completa de uno mismo. Presentamos algunas de sus piezas gráficas.

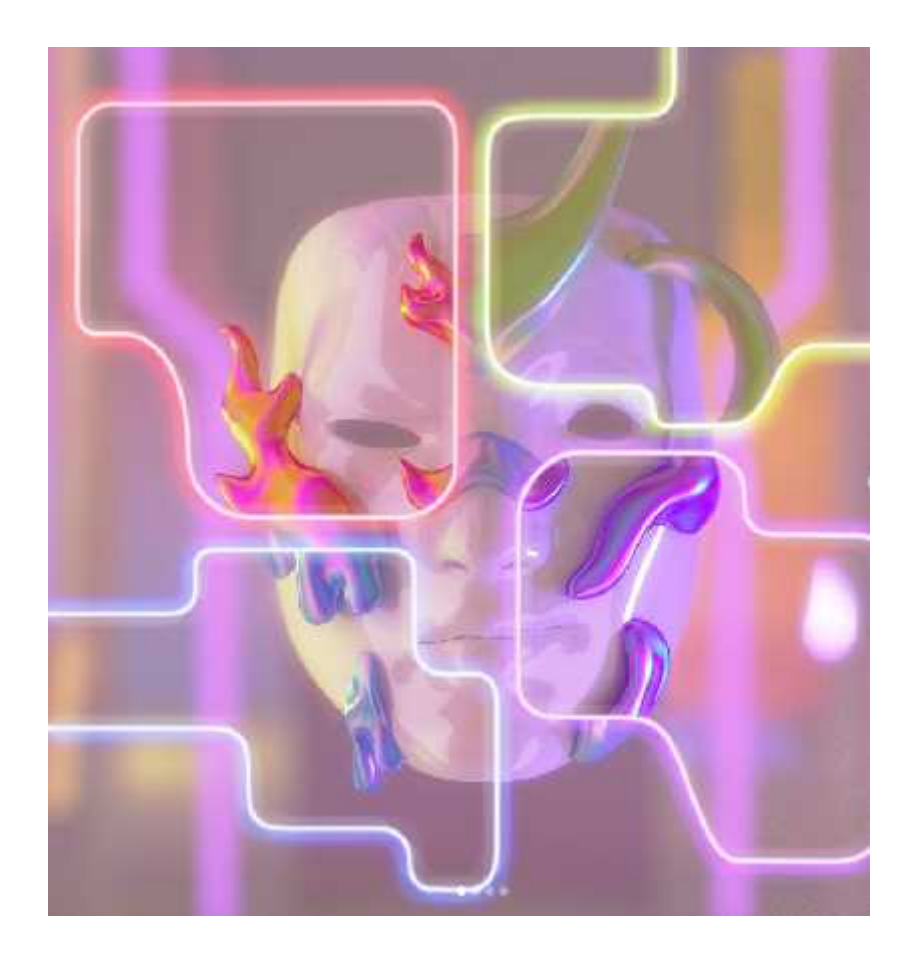

**Ilustración 35-2.** Maquillaje 3D. **Fuente:** Inés Alpha, 2022

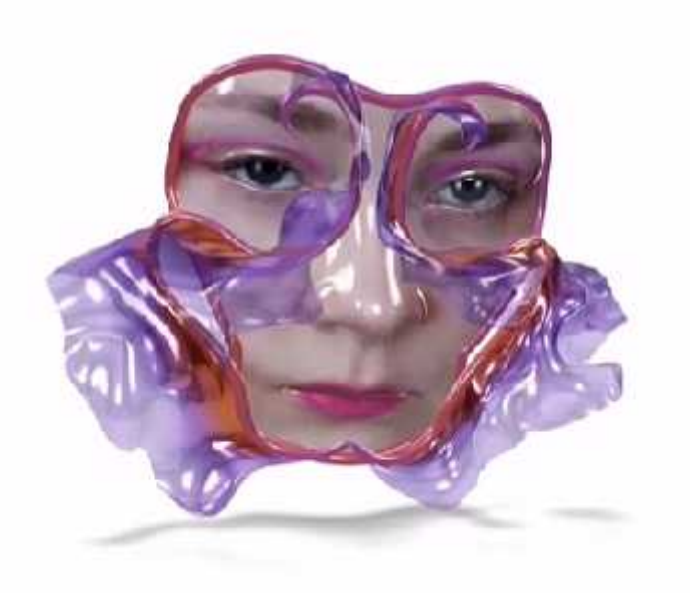

**Ilustración 36-2.** Maquillaje 3D.

**Fuente:** Inés Alpha, 2022

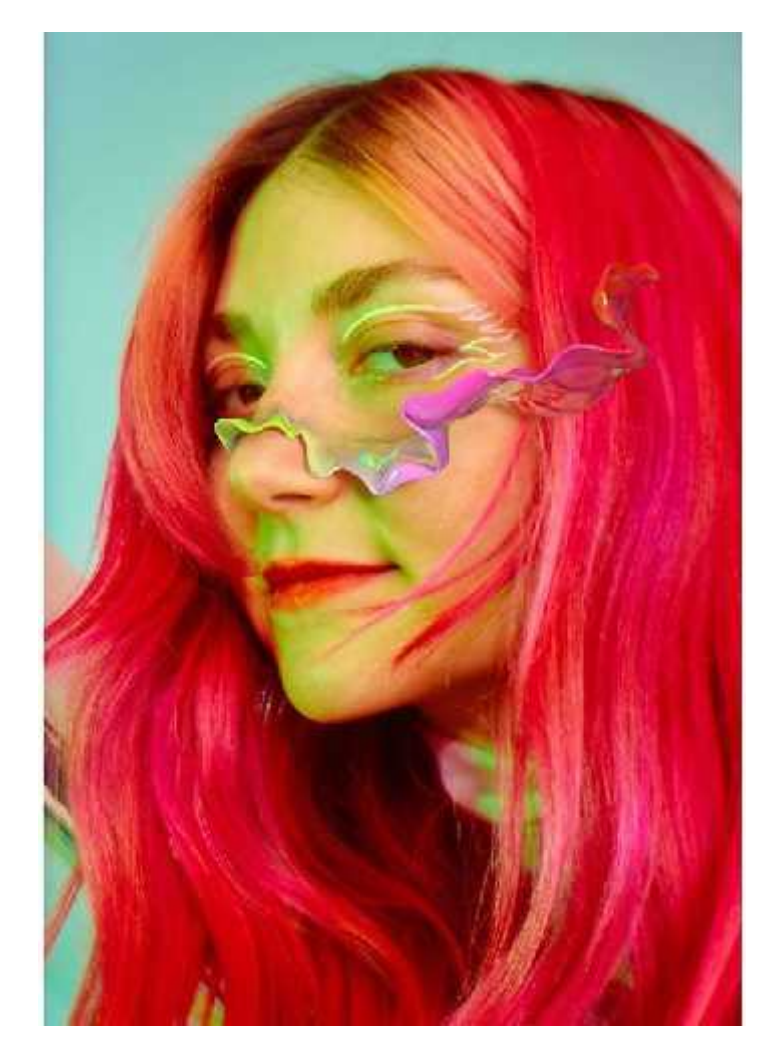

**Ilustración 37-2.** Maquillaje 3D. **Fuente:** Inés Alpha, 202

# **CAPÍTULO III**

# **3 MARCO METODOLÓGICO**

#### **3.1 Metodología**

Las parroquia Cacha presenta un gran bagaje de cultura ancestral que se encuentra presente en la actualidad, todo este bagaje cultural se ve suprimido por la manera en que se lo muestra al público, si queremos conocer acerca de la cultura Cacha tendremos que acercarnos de manera física hasta la parroquia o alguna feria que se realice en la cual podamos conocer de mejor manera lo que esta cultura tiene para ofrecer, en internet la información presentada es mínima y la poca que se encuentra no satisface la necesidad principal de conocer.

Esto también afecta a cómo la cultura será transmitida a nuevas generaciones que no conozcan en primera instancia sobre la parroquia Cacha, este desconocimiento si continúa aumentado podría afectar a la conservación de la cultura, generando un problema muy marcado la difusión y conservación de la cultura Cacha, para ello hemos decididos utilizar las nuevas tecnologías en beneficio de la parroquia Cacha.

Por este motivo en él desarrollo de este proyecto se emplea la metodología propuesta por Bruno Munari (30 de septiembre de 1998) llamada Método Proyectual, esta metodología nos brinda una serie de pasos a desarrollar con el propósito de cumplir con nuestro objetivos, empezaremos por determinar de manera precisa cual es el problema que estamos afrontando, un recopilación de datos que nos brindara información adicional para empezar con el proceso creativo del producto visual a diseñar, realizaremos pruebas para evaluar la calidad del producto diseña y por último realizaremos una verificación para determinar si el producto cumple con los objetivos planteados al inicio de este proyecto.

## **3.2 Población**

Él presente proyecto de integración curricular se propuso la difusión de la parroquia Cacha, específicamente la cultura que esta posee logrando llegar a las nuevas generaciones, se llegaran a personas que residen en las diferentes provincias del Ecuador recabando datos para verificar la aceptación de los filtros generados.

#### **3.3 Método**

### **3.3.1** *Método AR:*

La action-research (AR) o acción-investigación es un proceso metodológico para realizar las actividades de mejora y mantener aquello en lo que ha mejorado. Se trata de un proceso permanente de ajuste cuyo objetivo es avanzar por el camino de la mejora continua.

# **3.3.2** *Método Histórico:*

Hace referencia al conocimiento de las distintas etapas de los objetos en su sucesión cronológica, para conocer su evolución y desarrollo. Esto me permite analizar la información existente sobre la comunidad Cacha y definir las causas de la problemática presente sin la necesidad de hacer una intervención en la comunidad.

# **3.3.3** *Método Analítico:*

Este método me permite realizar un análisis por partes de la información recolectada, se estudia y examina por separado los datos recolectados. La importancia radica en que de un todo separamos las partes, para realizar un estudio minucioso del tema, evento o problema.

# **3.4 Técnicas:**

#### **3.4.1** *Fichas*

Se establecerán fichas con la finalidad de recabar de una forma ordenada y concreta las características de la vestimenta masculina y femenina de la provincia Cacha.

# **3.4.2** *Inductivo*

Este método pretende observar, estudiar y conocer las características específicas presentes en la recolección de información, logrando una idea general de todo el contenido recabado, siendo esto óptimo para el desarrollo del proyecto.

## **3.5 Metodología de Bruno Munari – Método Proyectual**

Él autor Bruno Munari concibió a su metodología de diseño como un proyecto lógico, coherente, exacto y objetivo. Este planteamiento señala que la ejecución correcta de un proyecto empieza por definir de manera lógica el problema a resolver, pasando por el proceso de determinar las soluciones más factibles y terminar con un resultado que favorezca a la solución de este problema.

Según este autor, el saber proyectar es la manera de resolver los problemas, sea cual sea la índole de éstos. (Bruno Munari)

#### **3.5.1** *Definición del Problema*

Esta parte es crucial para el desarrollo del proyecto, el problema surge a partir de una necesidad, esta necesidad también sirve para limitar los límites en los cuales se trabajará el proyecto, debemos conocer todos los eventos o causas que se dieron para determinar el problema, esta información nos será de utilidad más adelante.

### **3.5.2** *Elementos del Problema*

Empleando la información recolectada anteriormente como los eventos o causas que originaron el problema, en este apartado debemos descubrirsubproblemas que se están dando, de esta manera podremos generar una solución que permita abarcar tanto a los subproblemas como al problema general coordinando de manera exitosa todas las piezas mediante una idea creativa que favorezca la solución de todos los problemas presentados en el desarrollo del proyecto.

## **3.5.3** *Recopilación de Datos*

Conociendo los problemas que debemos afrontar empezamos en nuestro proceso de recabar información que emplearemos para encontrar una solución total al problema, debemos encontrar información que tengan cierta relación con el o los problemas que estamos enfrentando, de esta manera conoceremos diferentes métodos que podemos aplicar a nuestro proyecto para dar con una solución favorable, esto incluye desde el material empleado hasta las técnicas que otras personas utilizaron para dar solución a sus problemas.

Se recolectarán las prendas de vestir de la comunidad cacha y se separarán los patrones característicos que éstas poseen, esto será de utilidad para la creación de los filtros.

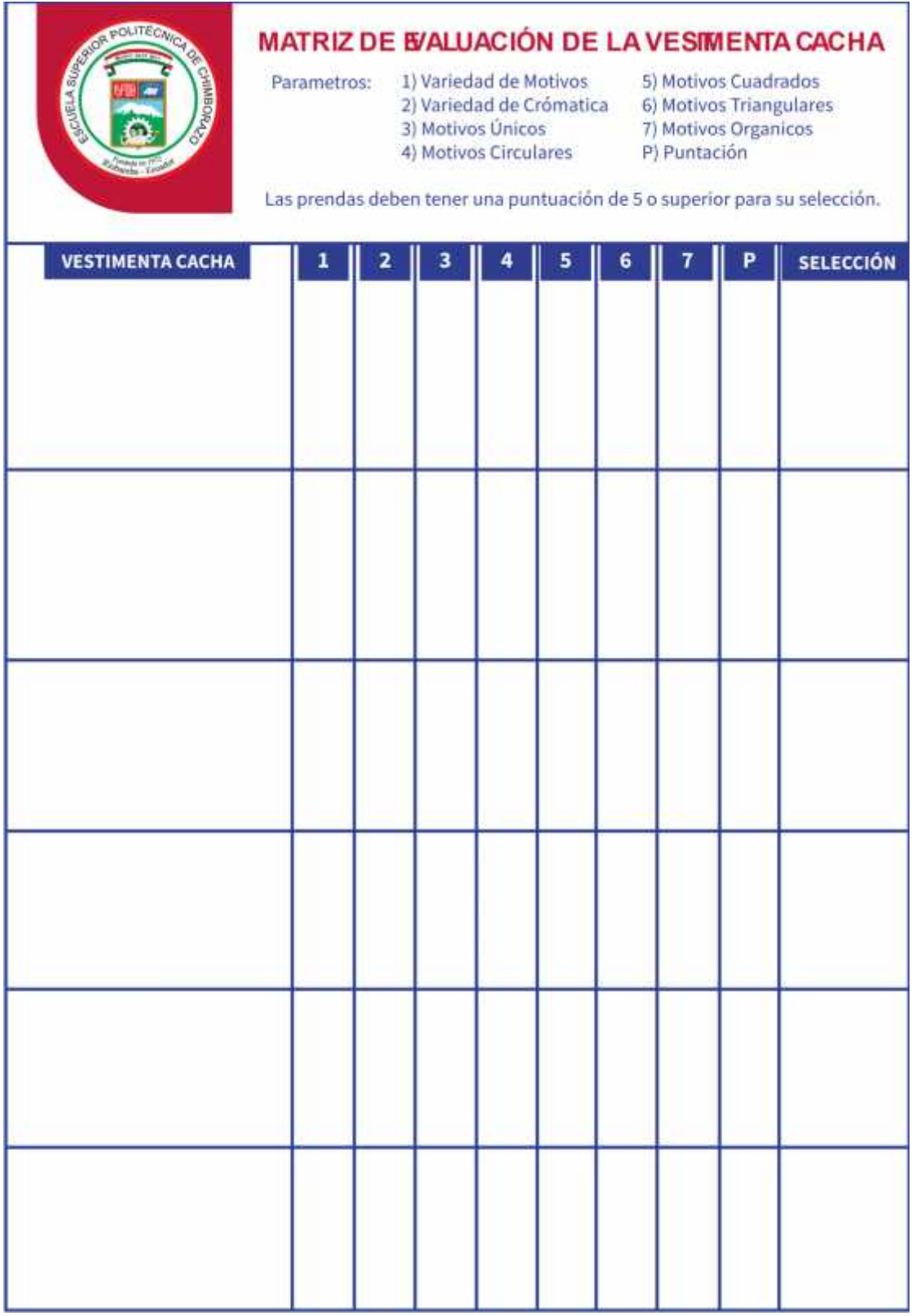

**Ilustración 1-3.** Ficha de selección de Prendas

**Realizado por:** Billy Frías, 2022

# **3.5.4** *Análisis de Datos*

En este apartado se revisará toda la información que recolectamos, él objetivo principal de este apartado es determinar lo que no tenemos que hacer si queremos encontrar una solución óptima para nuestro proyecto, esto también nos sirve para brindar orientaciones en el proceso del diseño tomando como referencia otros proyectos realizados.

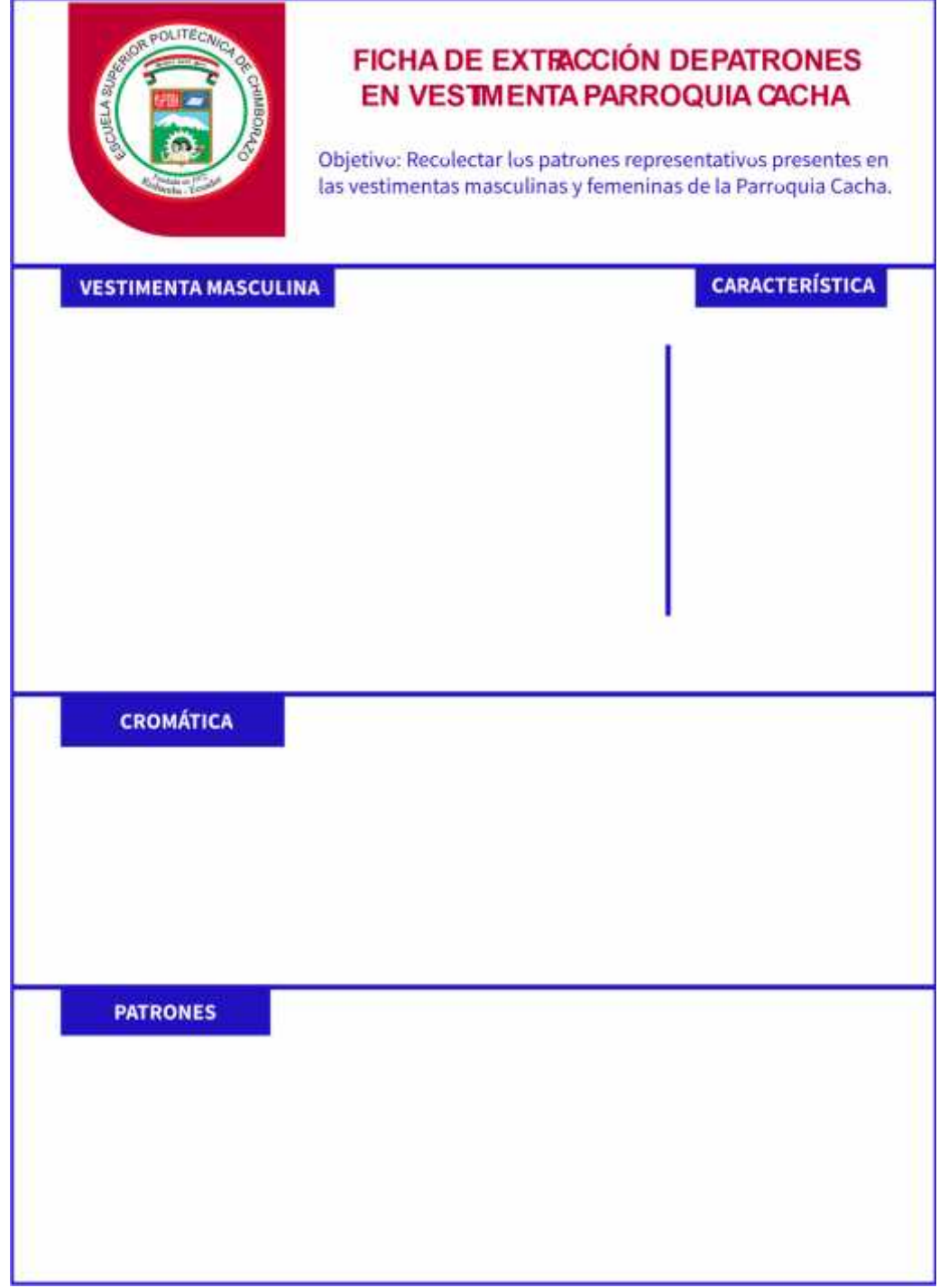

**Ilustración 2-3.** Ficha de recolección de datos Prenda Masculina. **Realizado por:** Billy Frías, 2022

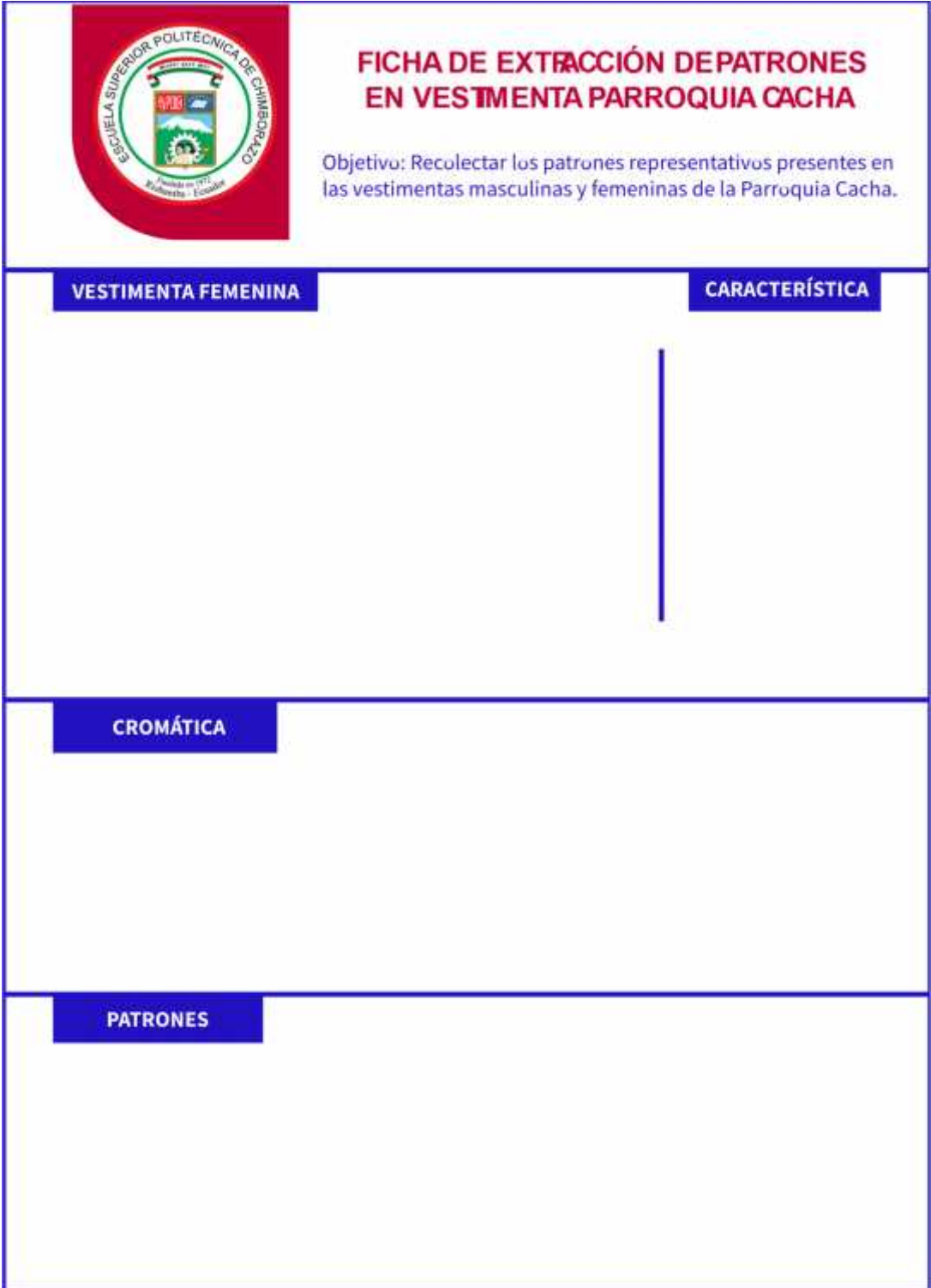

**Ilustración 3-3.** Ficha de recolección de datos Prenda Femenina. **Realizado por:** Billy Frías, 2022

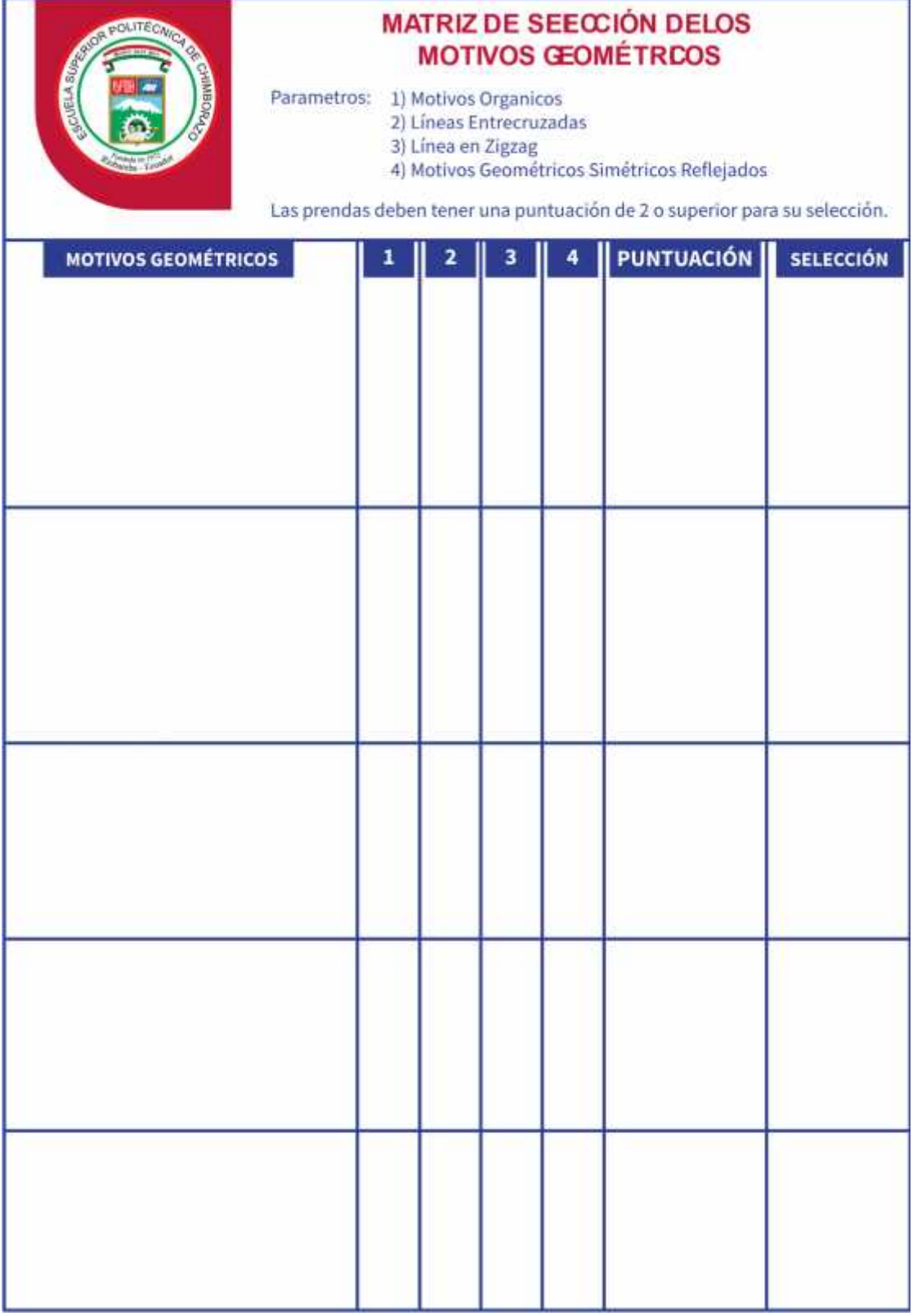

**Ilustración 4-3.** Ficha de selección de Patrones.

**Realizado por:** Billy Frías, 2022

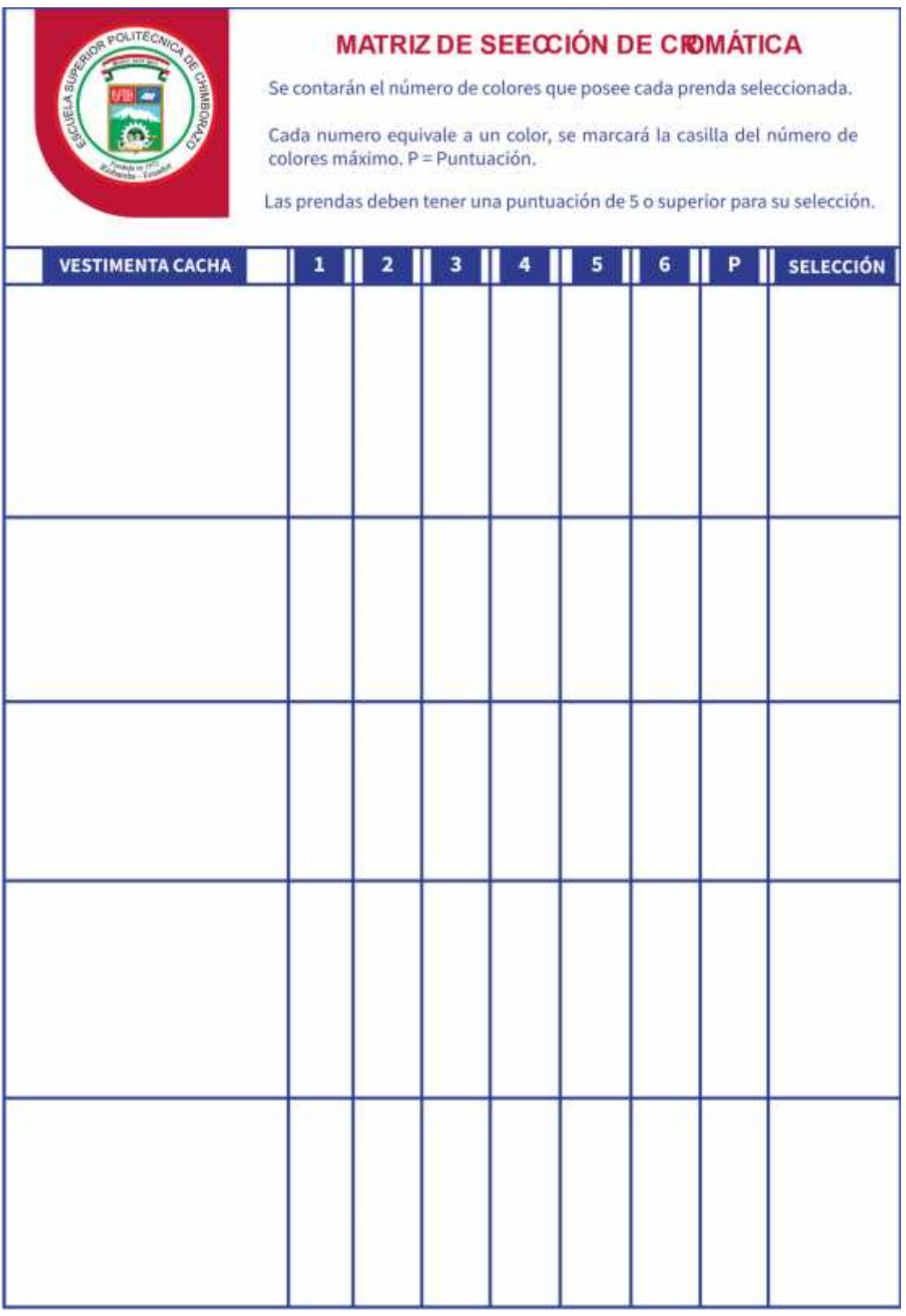

**Ilustración 5-3.** Ficha de selección de Cromática.

**Realizado por:** Billy Frías, 2022

## **3.5.5** *Creatividad*

Determinar diferentes soluciones que estén siempre delimitadas por el problema o problemas del proyecto que estemos realizando, se otorga diferentes alternativas de solución permitiéndonos escoger una o varias soluciones a la vez, todas enfocadas al problema principal del proyecto.

## **3.5.6** *Materiales – Tecnologías*

Este apartado es corto, se pondrán en consideración los diferentes materiales físicos o electrónicos, así como las tecnologías que tenemos a nuestra disposición para la realización del proyecto. Esto no permitirá establecer relaciones útiles en el desarrollo del problema.

#### **3.5.7** *Experimentación*

Se empezarán a realizar pruebas con los materiales y técnicas que tenemos a nuestra disposición para realizar el proyecto, el objetivo de este apartado es determinar cuáles de las diferentes alternativas que contamos resulta ser la óptima para generar la solución al problema.

#### **3.5.8** *Modelos*

Con la experimentación realizada anteriormente podrán generar modelos demostrativos que otorguen una solución parcial o final al conjunto de subproblemas que desmenuzamos en capítulos anteriores, esto modelos pueden enfocarse a una solución individual o general, por medio de estos también podemos generar otros modelos que los consideren, generando de esta manera una solución global para el problema presentado en el proyecto.

#### **3.5.9** *Verificación*

Este apartado resulta crucial para poder dar fin al proyecto, cuando generemos nuestro modelo funcional debemos presentarlo a un número determinado de posibles usuarios que utilizarán el producto en cuestión, estos deberán expresar una opinión objetiva acerca del producto desde la funcionalidad, el aspecto, la facilidad de uso, entre muchas otras variables que nos serán de ayuda para modificar en caso de ser necesario o dar luz verde al producto si este posee una buena aceptación.

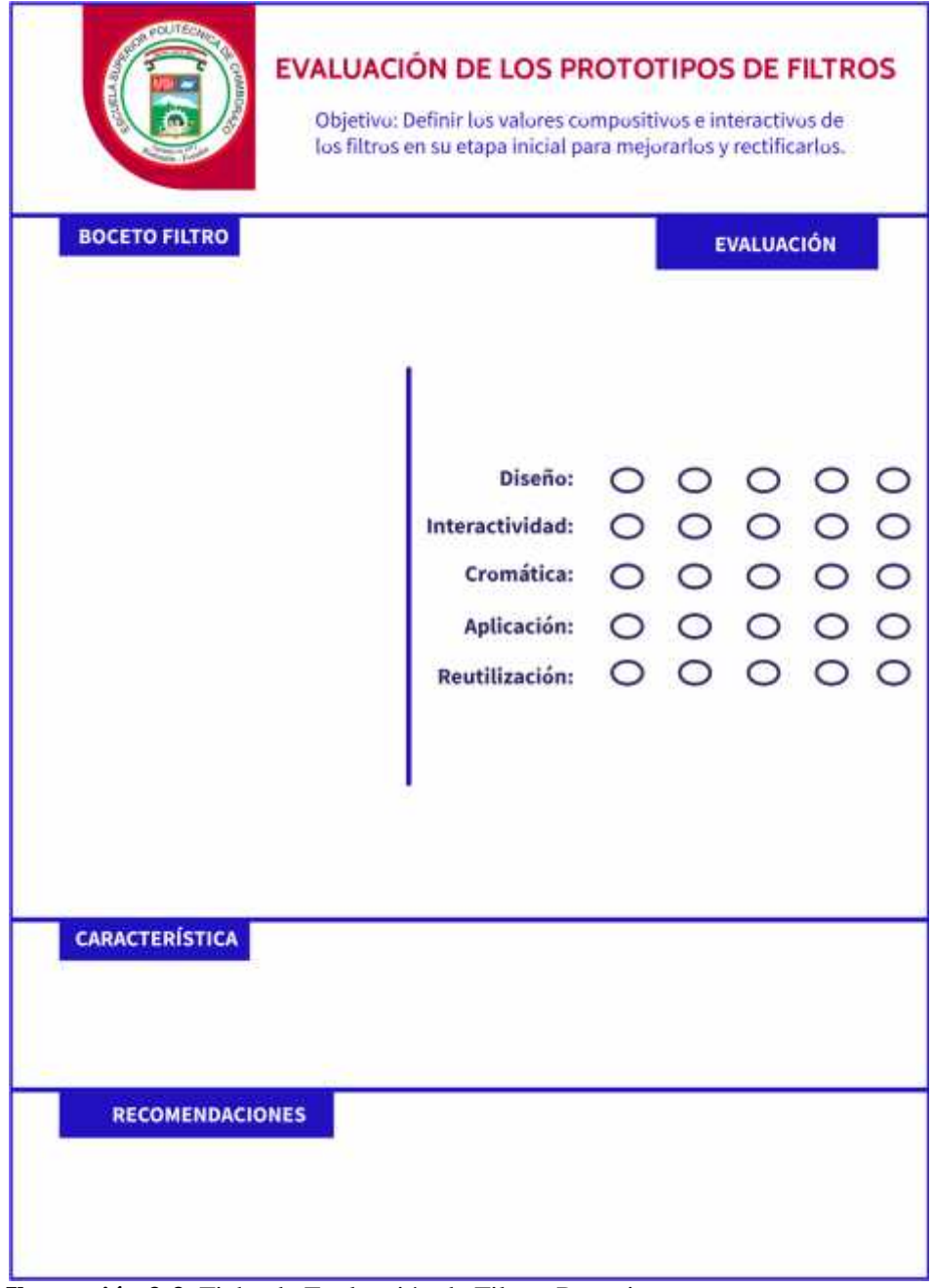

**Ilustración 3-3.** Ficha de Evaluación de Filtros Prototipo. **Realizado por:** Billy Frías, 2022

# **3.5.10** *Solución*

Él último paso es presentar por finalizado el producto que desarrollamos para dar solución el problema del proyecto, esto se logra gracias al punto anterior en el cual se verificó si el camino tomado fue el correcto, de esta manera tenemos un producto final el cual es funcional y posee buena recepción en los posibles consumidores de este.

# **CAPÍTULO IV**

# **4 RESULTADOS**

#### **4.1 Definición del Problema**

La falta de difusión de la parroquia Cacha empleando medios tecnológicos dificulta que nuevas personas conozcan de su cultura y tradiciones, radicando únicamente a los pobladores de su propia parroquia afectando y poniendo en riesgo una pérdida importante de la cultura ecuatoriana, que es la Parroquia Cacha.

### **4.2 Elementos del Problema**

Conocemos cuál es la problemática general de la Parroquia Cacha, pero necesitamos saber cuáles fueron las circunstancias o motivos que se llevaron a cabo para la generación de este problema mayor.

- Métodos de difusión anticuados y sin mucho alcance.
- Los elementos que contiene la cultura no son resaltados de manera eficiente.
- No existe un interés en las nuevas generaciones por la parroquia Cacha.
- Poca presencia en medios digitales.

#### **4.3 Recopilación de Datos**

Mediante la investigación realizada en documentos digitales, bibliotecas virtuales y páginas web, empleando el método histórico con el objetivo de recolectar diversa información que se ha generado a lo largo del tiempo, fue notorio que la parroquia Cacha no presenta una información visual diversa en el apartado tecnológico, una parte importante de información recolectada se muestra de manera escrita y por lo general lo presentado en esta información no llega a ser tan abundante como se desearía.

Indagando en la problemática se logró dar con fuentes en las cuales la parroquia Cacha tenía una presencia en el ámbito digital, estas son página de Facebook y su sitio web del GAD Parroquial Cacha, siendo los medios oficiales en los cuales podemos encontrar información más cercana y confiable sobre la cultura Cacha.

Dentro de la página de Facebook podemos encontrar actualizaciones recientes las cuales centrar en actividades realizadas a nivel de la parroquia Cacha, con actividades que muestran parte de la cultura que esta puede ofrecer a los ciudadanos, también actividades realizadas en beneficio de la parroquia Cacha, pero el alcance que se pudo observar en su página de Facebook es poco, de esta manera la página de Facebook no logra llegar a un público amplio.

A esto tenemos que sumarle la interacción presenciada la cual resulta baja en relación con el número de personas máximas que siguen la página de Facebook, podemos encontrar que la publicación con más reacciones obtenida llega a 160 reacciones, 5 comentarios y siendo compartida por 120 personas, pero este pico interacción moderado no se encuentra presente en el resto de las publicaciones. La página de Facebook cuenta en la actualidad con 4.998 personas que siguen a la página, pero el número de interacciones presentes en las publicaciones rodean las cifras de 15 a 30 en la gran mayoría, con ciertas excepciones como la presentada anteriormente.

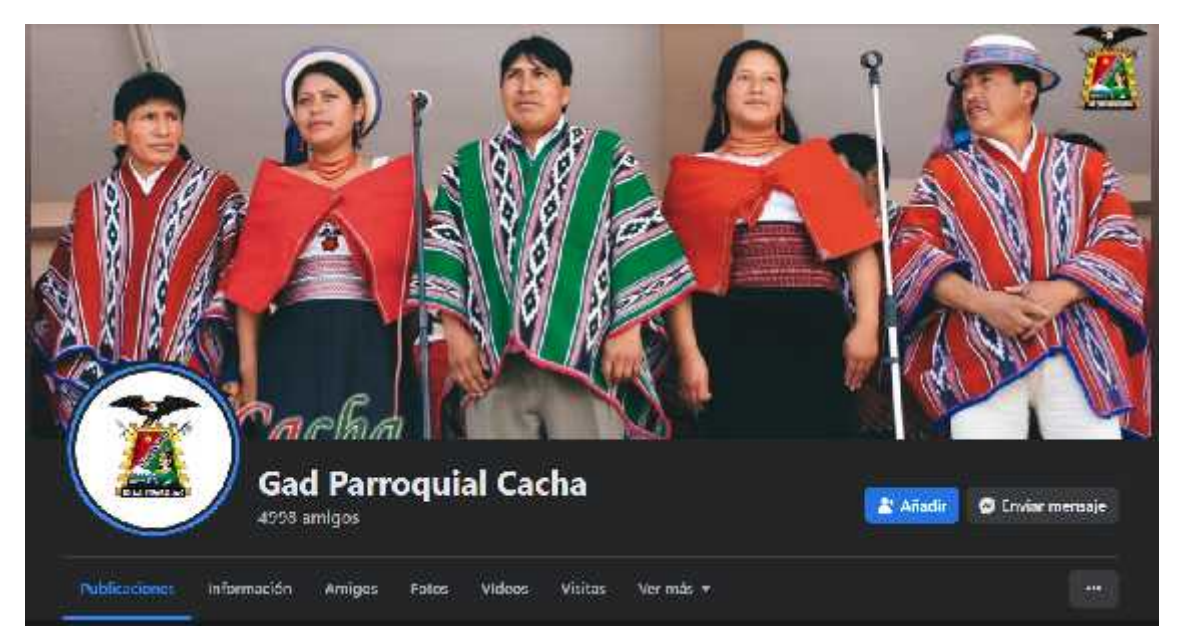

**Ilustración 1-4.** Página de Facebook GAD Parroquial Cacha. **Realizado por:** Billy Frías, 2022

Hablando ahora de la página web del GAD Parroquial Cacha podemos en contra en la página de inicio información desactualizada, siendo la última actualización una del año 2021, a fecha de realización de este trabajo estamos en el año 2022, continuando con la información presentada en el sitio web esta llega a ser de utilidad, muestra las diferentes actividades que realiza la comunidad, su apartados gastronómicos, lugares turísticos y actividades económicas realizadas por los moradores, dándonos una idea de todo lo que podemos encontrar si nos aventuramos a visitar la Parroquia Cacha.

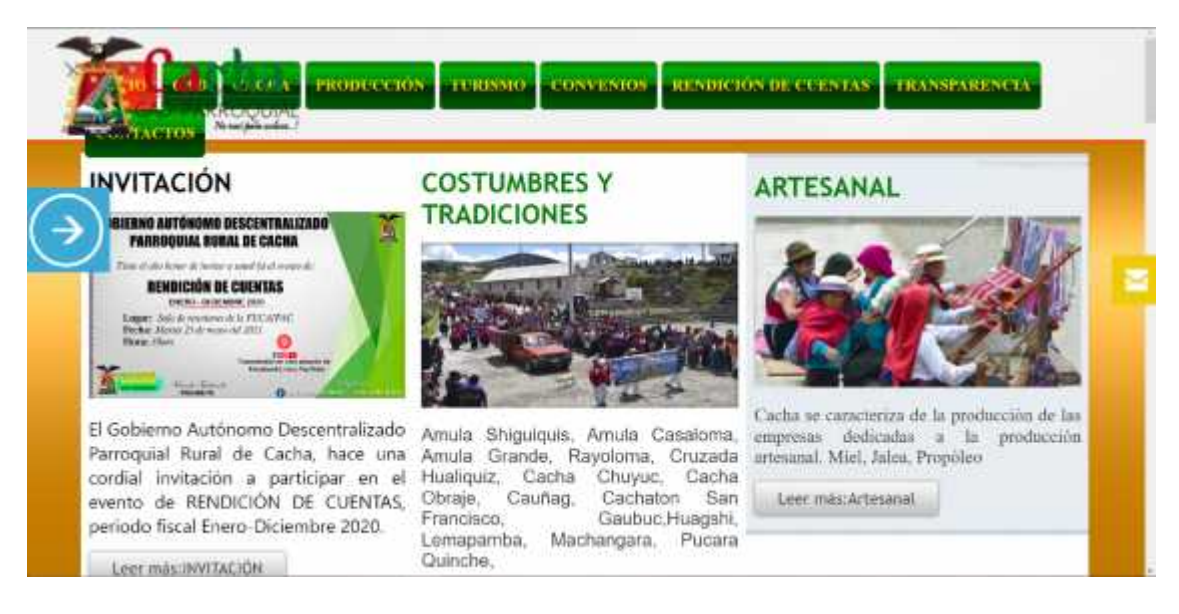

**Ilustración 2-4.** Sitio Web de GAD Parroquial Cacha.

**Realizado por:** Billy Frías, 2022

Adicional a estos dos medios digitales por los cuales podemos obtener información de la Parroquia Cacha, también tenemos que sumarle el sitio web de la ciudad de Riobamba el cual presenta en su apartado turístico una sección de la parroquia Cacha, en ella podemos encontrar la ubicación de la parroquia y como llegar, algunas de sus a tradiciones, fiestas importantes, emprendedores locales e historias de la parroquia Cacha. La información proporcionada por este apartado web no es tan amplia o gráfica posible en relación con la parroquia Cacha, pero resulta en una herramienta útil y de confianza para aquellos que quieren conocer más sobre la parroquia Cacha.

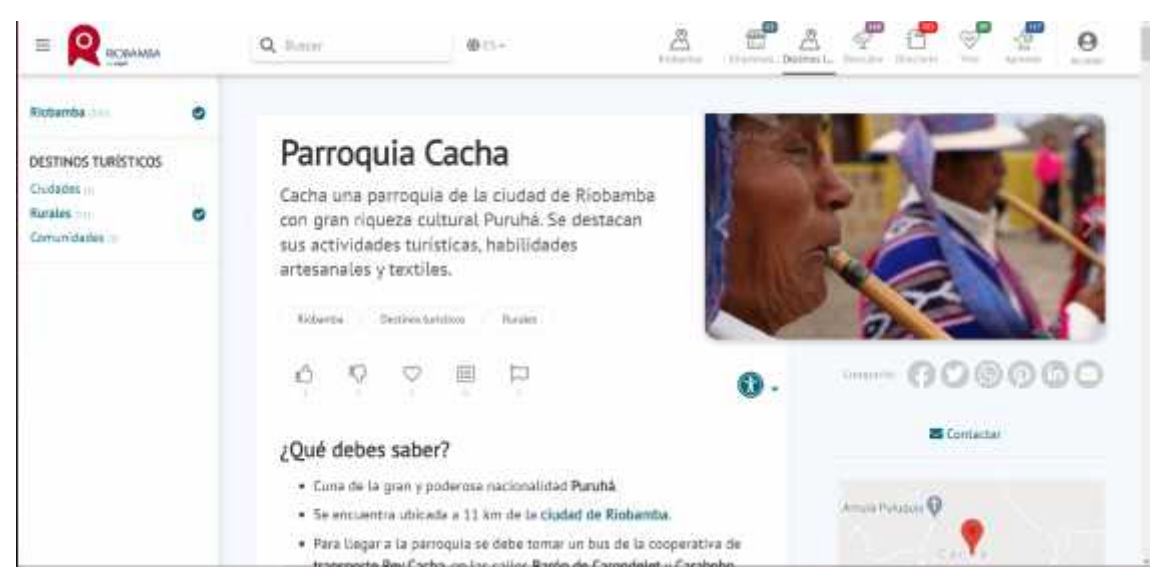

**Ilustración 3-4.** Sitio Web de GAD Parroquial Cacha.

**Realizado por:** Billy Frías, 2022
Uno s de los métodos que utilizan las antiguas generaciones para traspasar información, a las nuevas generaciones son las prendas de vestir, en estas prendas graban los elementos identificativos característicos de su propia cultura desde la iconografía, cromática y diseño de esta, aparte del material que se encuentran realizadas.

La Parroquia Cacha posee canales por los cuales aquellos que estén interesados en su cultura puede buscarla y aprender sobre ella, permitiendo que personas ajenas a la cultura se puedan interesar por la riqueza que esta posee, dentro de cada una de las prendas de vestir tanto masculinas como femeninas encontramos en ellas características pertenecientes a su cultura, esto resulta beneficioso para los pobladores de la parroquia Cacha los cuales pueden centrar sus esfuerzos en preservar los diseños, la forma, la cromática, entre otras cosas que los caracterizan.

Considerando lo anterior se realizaron diferentes fichas de extracción, las cuales nos permiten recolectar los patrones característicos que posee la vestimenta Cacha en sus prendas de vestir diarias.

Se utilizó el trabajo de investigación Indumentaria del Pueblo étnico de Puruhá Cachas masculina y femenina, en el cual se desglosa 21 prendas entre femeninas y masculinas de las cuales se eligieron un total de 10 prendas, el parámetro para escogerlas fueron los motivos que presentaban en sus prendas estos tenían que ser únicos y no se tenían que repetir con otros motivos colocados en las demás prendas, a continuación se desglosa las 21 prendas con las características de sus motivos para su selección.

| <b>CONTRACTOR POLITECTIVE</b><br>Channeo Russ          | MATRIZ DE EVALUACIÓN DE LA VESTIMENTA CACHA<br>5) Motivos Cuadrados<br>Parametros:<br>1) Variedad de Motivos<br>2) Variedad de Crómatica<br>6) Motivos Triangulares<br>3) Motivos Únicos<br>7) Motivos Organicos<br>4) Motivos Circulares<br>P) Puntación<br>Las prendas deben tener una puntuación de 5 o superior para su selección. |   |   |   |   |   |   |   |                  |  |
|--------------------------------------------------------|----------------------------------------------------------------------------------------------------|---|---|---|---|---|---|---|------------------|--|
| <b>VESTIMENTA CACHA</b>                                | 1                                                                                                    | 2 | з | 4 | 5 | 6 | 7 | P | <b>SELECCIÓN</b> |  |
|                                                        |                                                                                                    |   |   |   |   |   |   | 5 | $\bullet$        |  |
| le 1                                                   |                                                                                                    |   |   |   |   |   |   | 6 |                  |  |
|                                                        |                                                                                                    |   |   |   |   |   |   | 6 | $\bullet$        |  |
|                                                        |                                                                                                    |   |   |   |   |   |   | 5 |                  |  |
| ,,,,,,,,,,,,,,,,,,,,,,,,,,,<br>*********************** |                                                                                                    |   |   |   |   |   |   | 6 | $\bullet$        |  |
| <b>TER XXXISSION</b><br><b>IEX XXIIEI DI IIIIII</b>    |                                                                                                    |   |   |   |   |   |   | 5 |                  |  |

**Ilustración 4-4.** Matriz de selección de la vestimenta Cacha.

| <b>CONTRACTOR POLITECNIC</b><br><b>Channeona</b> | MATRIZ DE EVALUACIÓN DE LA VESTIMENTA CACHA<br>Parametros:<br>1) Variedad de Motivos<br>5) Motivos Cuadrados<br>2) Variedad de Crómatica<br>6) Motivos Triangulares<br>3) Motivos Únicos<br>7) Motivos Organicos<br>4) Motivos Circulares<br>P) Puntación<br>Las prendas deben tener una puntuación de 5 o superior para su selección. |                         |   |   |   |   |   |   |                  |  |
|--------------------------------------------------|----------------------------------------------------------------------------------------------------|-------------------------|---|---|---|---|---|---|------------------|--|
| <b>VESTIMENTA CACHA</b>                          | 1                                                                                                    | $\overline{\mathbf{z}}$ | з | 4 | 5 | 6 | 7 | P | <b>SELECCIÓN</b> |  |
|                                                  |                                                                                                    |                         |   |   |   |   |   | 2 | х                |  |
|                                                  |                                                                                                    |                         |   |   |   |   |   | 2 |                  |  |
|                                                  |                                                                                                    |                         |   |   |   |   |   | 1 |                  |  |
|                                                  |                                                                                                    |                         |   |   |   |   |   | 5 |                  |  |
|                                                  |                                                                                                    |                         |   |   |   |   |   | 0 |                  |  |

**Ilustración 5-4.** Matriz de selección de la vestimenta Cacha. **Realizado por:** Billy Frías, 2022

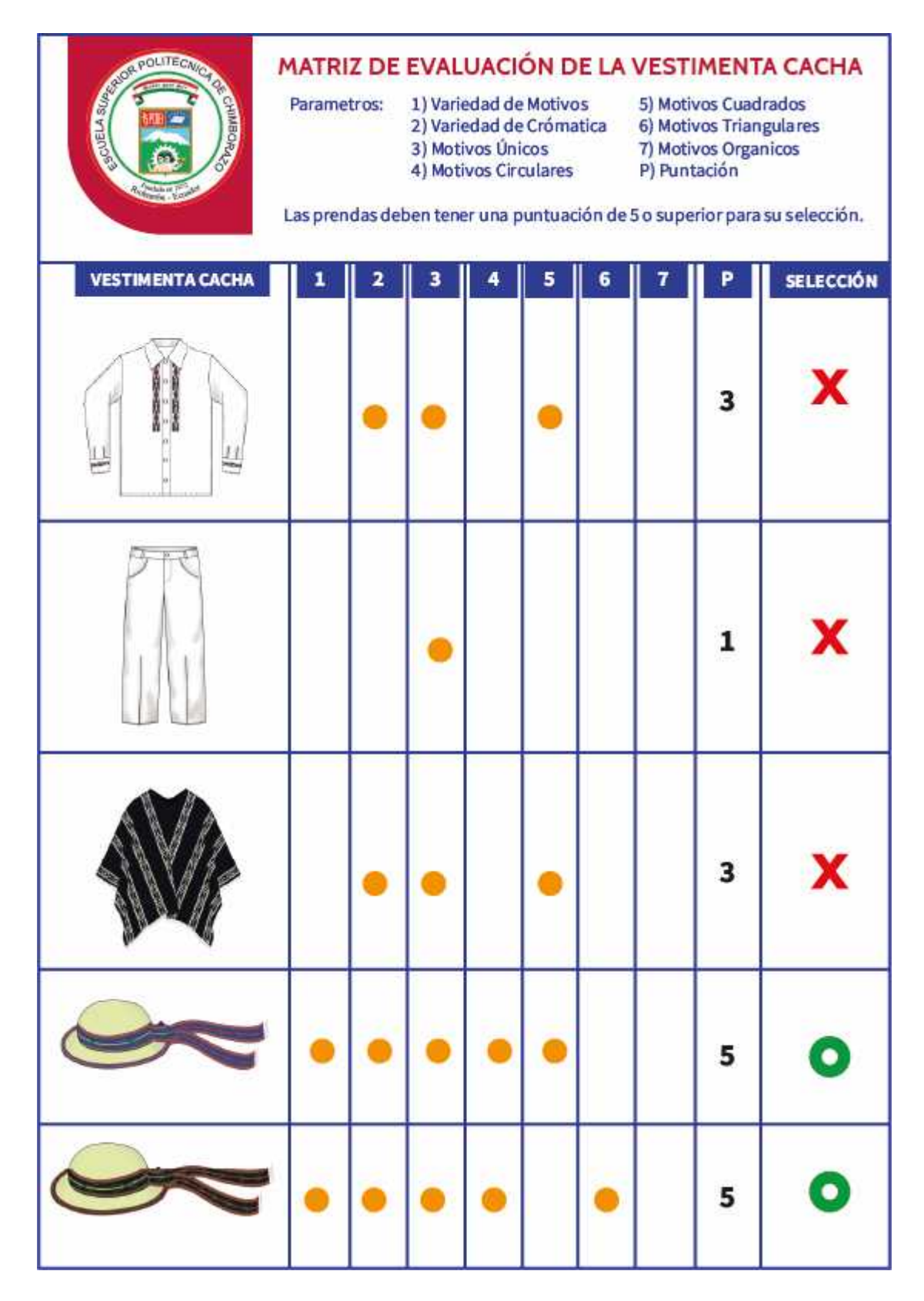

**Ilustración 6-4.** Matriz de selección de la vestimenta Cacha. **Realizado por:** Billy Frías, 2022

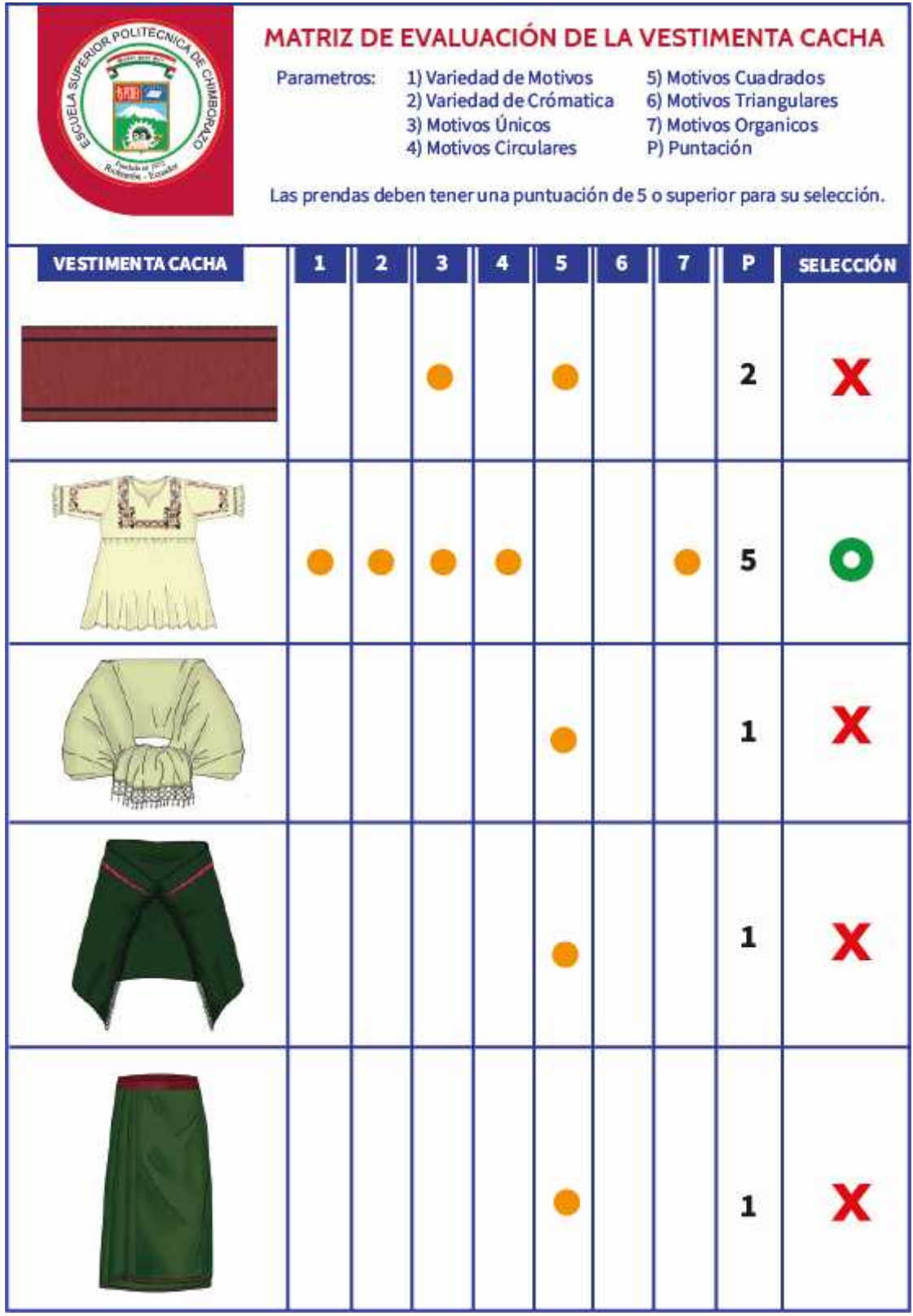

**Ilustración 7-4.** Matriz de selección de la vestimenta Cacha.

Una vez seleccionadas las prendas que se emplearán, las diseccionamos extrayendo de esta los motivos presentes, característica de su uso y la cromática que emplea.

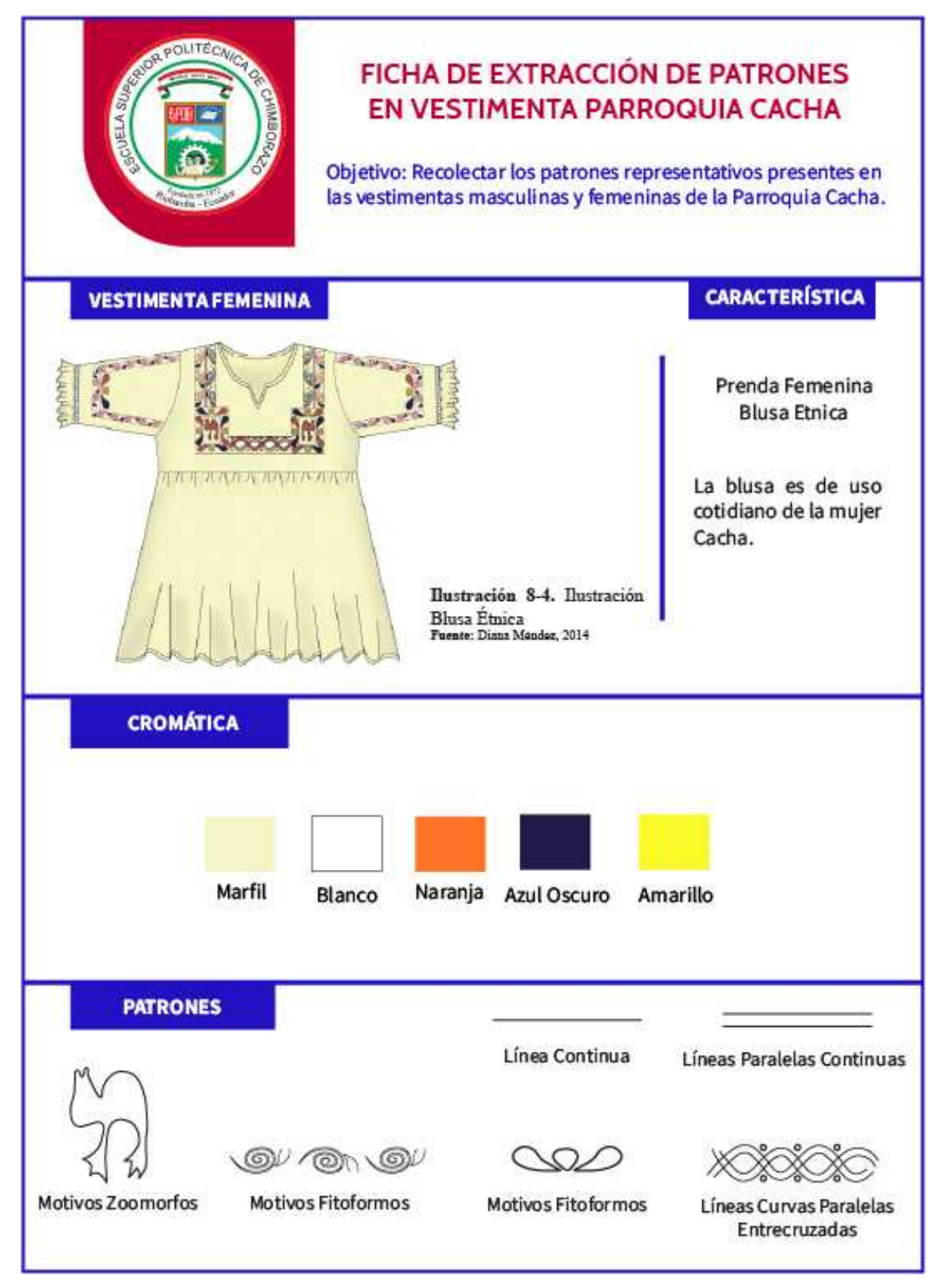

**Ilustración 18-4.** Ficha de Recolección de Datos - Blusa. **Realizado por:** Billy Frías, 2022

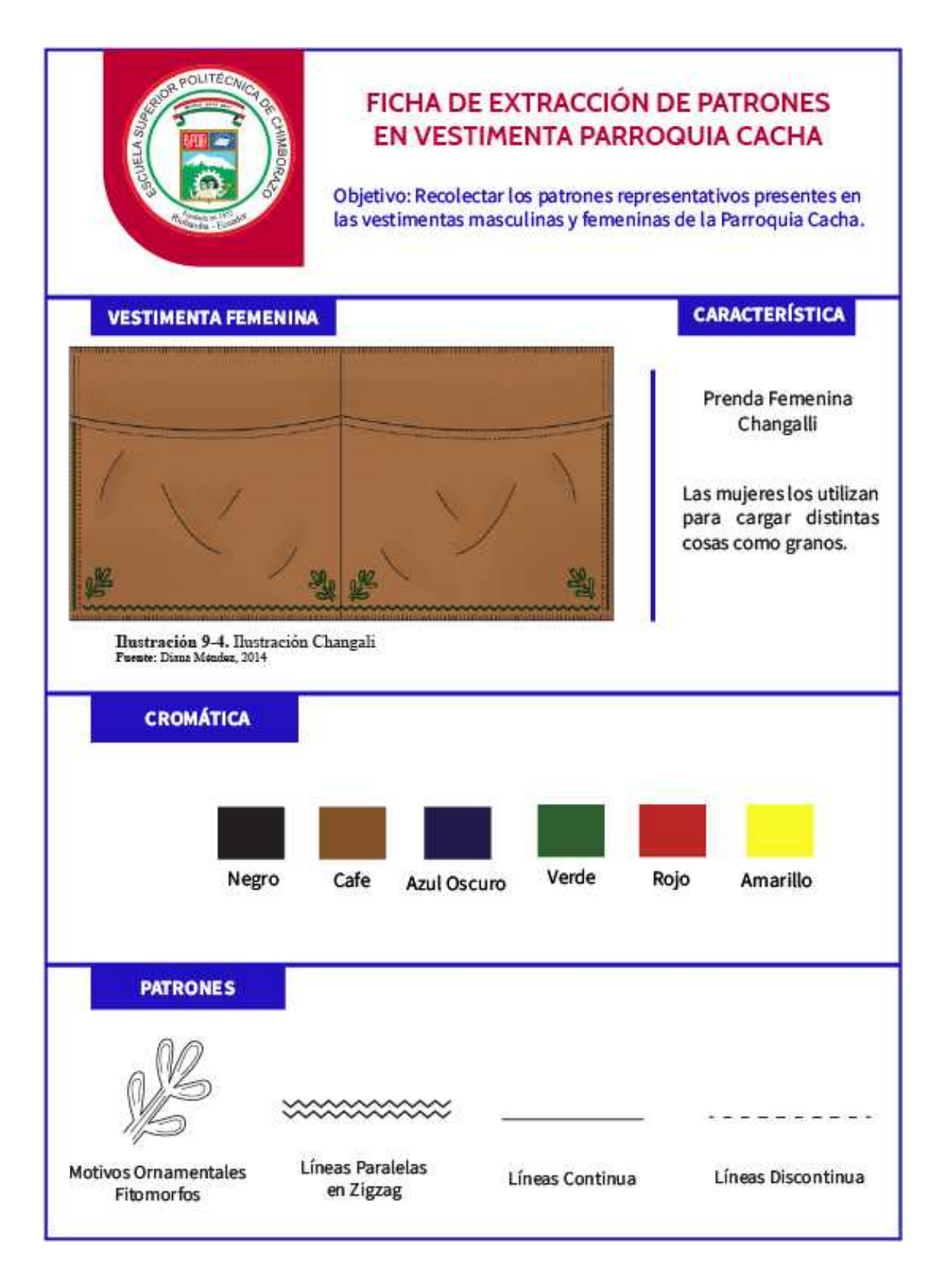

**Ilustración 19-4.** Ficha de Recolección de Datos - Changalli.

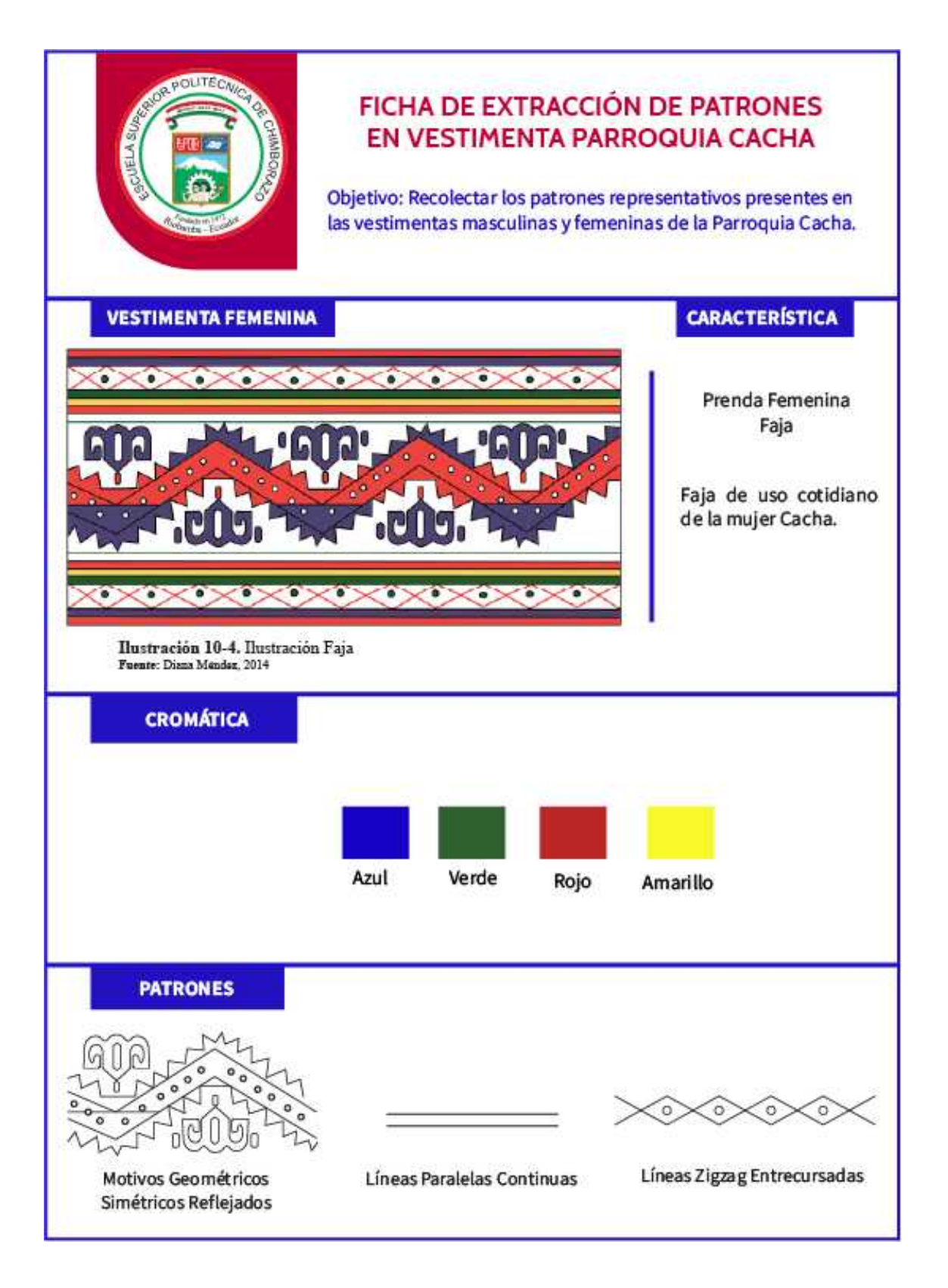

**Ilustración 20-4.** Ficha de Recolección de Datos - Faja.

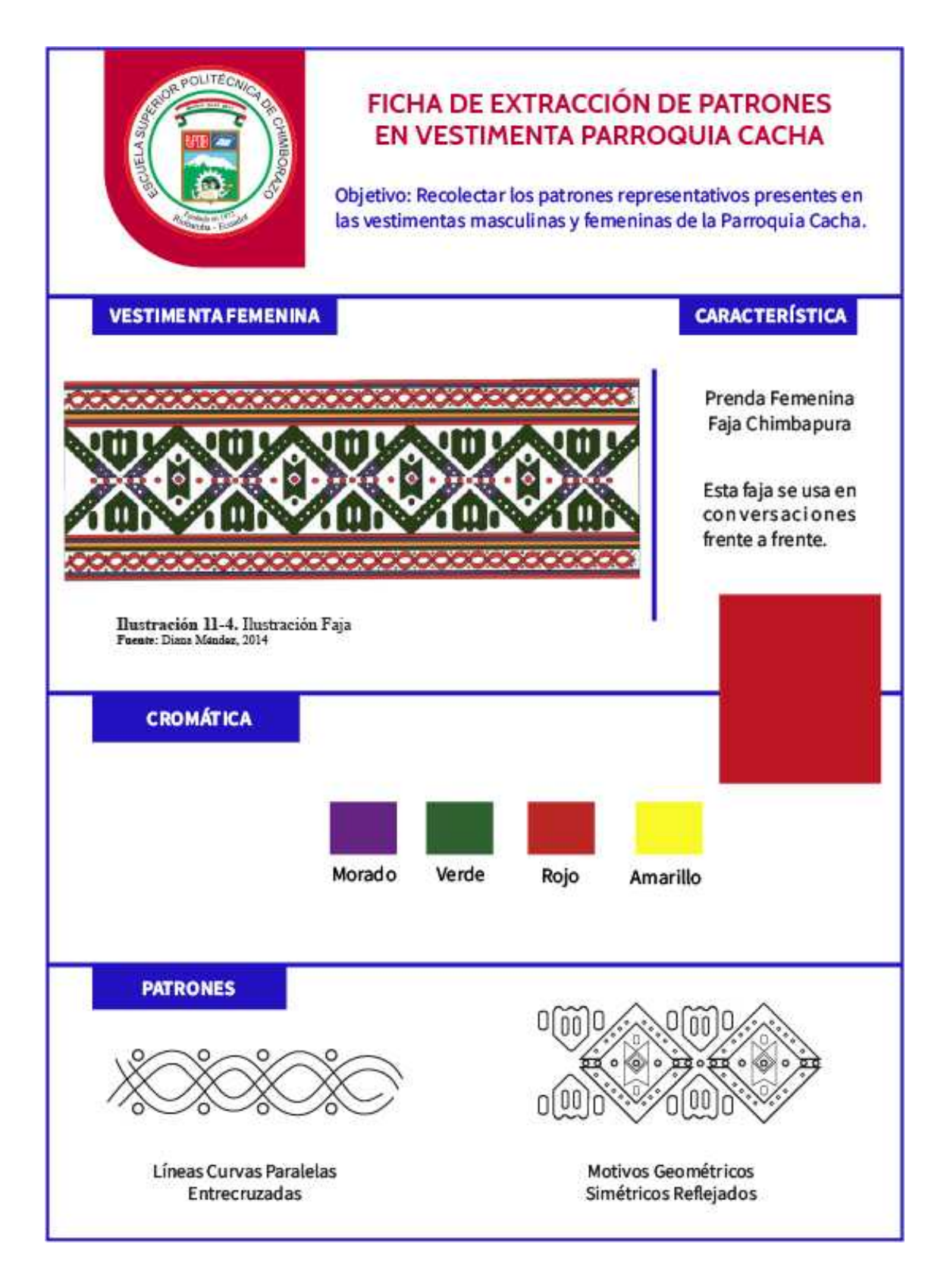

**Ilustración 21-4.** Ficha de Recolección de Datos - Chimbapura.

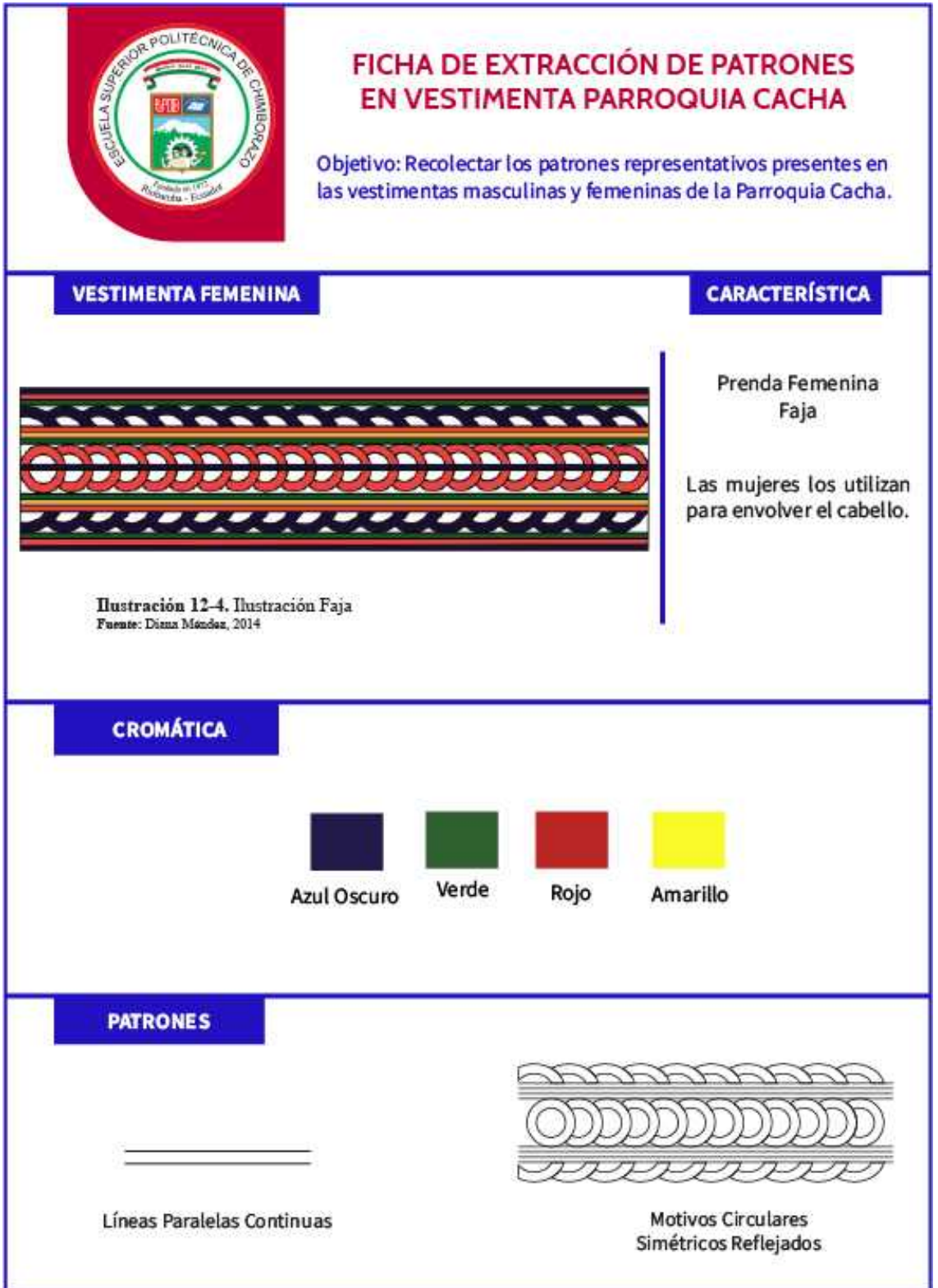

**Ilustración 22-4.** Ficha de Recolección de Datos - Faja. **Realizado por:** Billy Frías, 2022

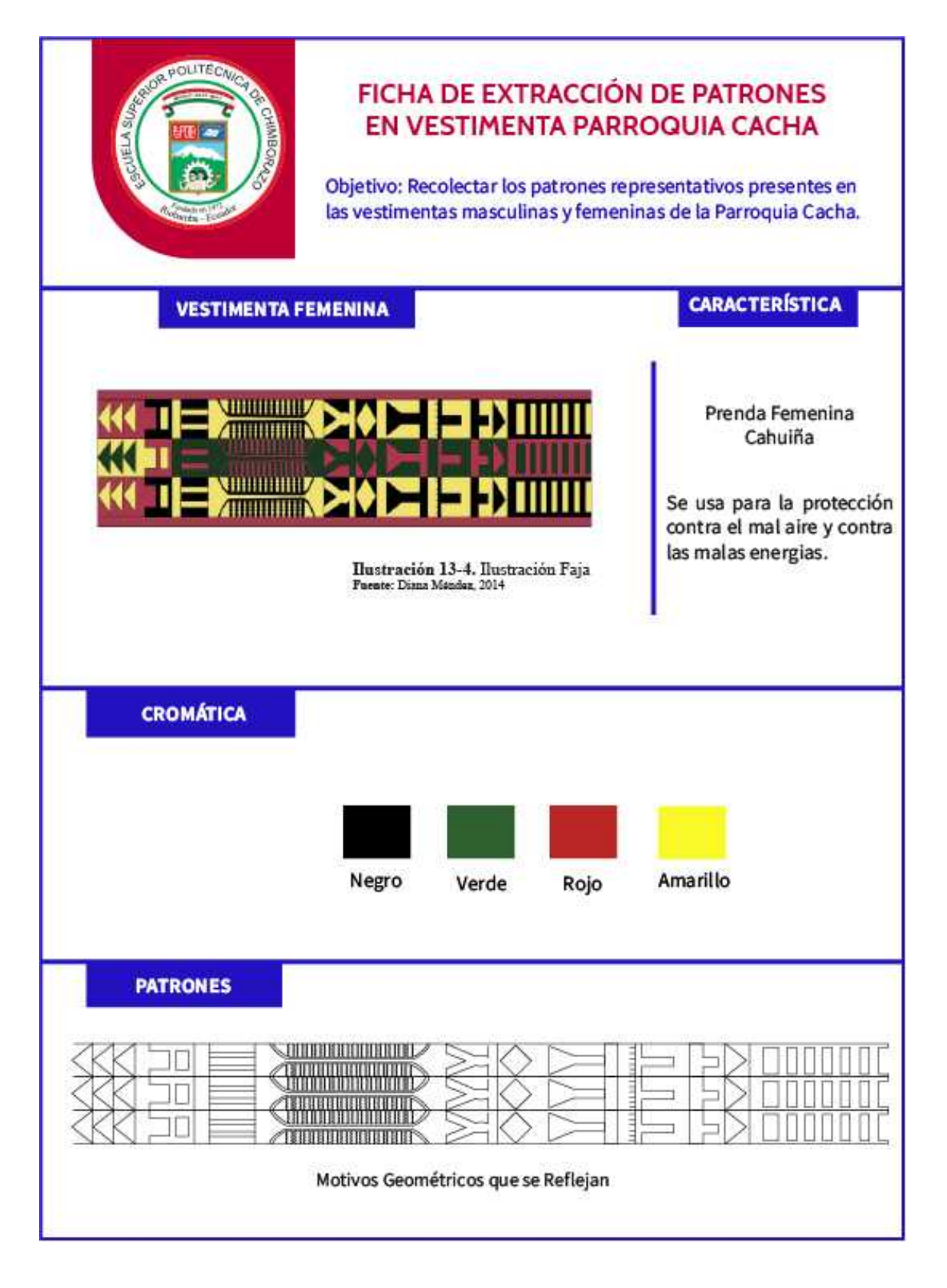

**Ilustración 23-4.** Ficha de Recolección de Datos - Cahuiña.

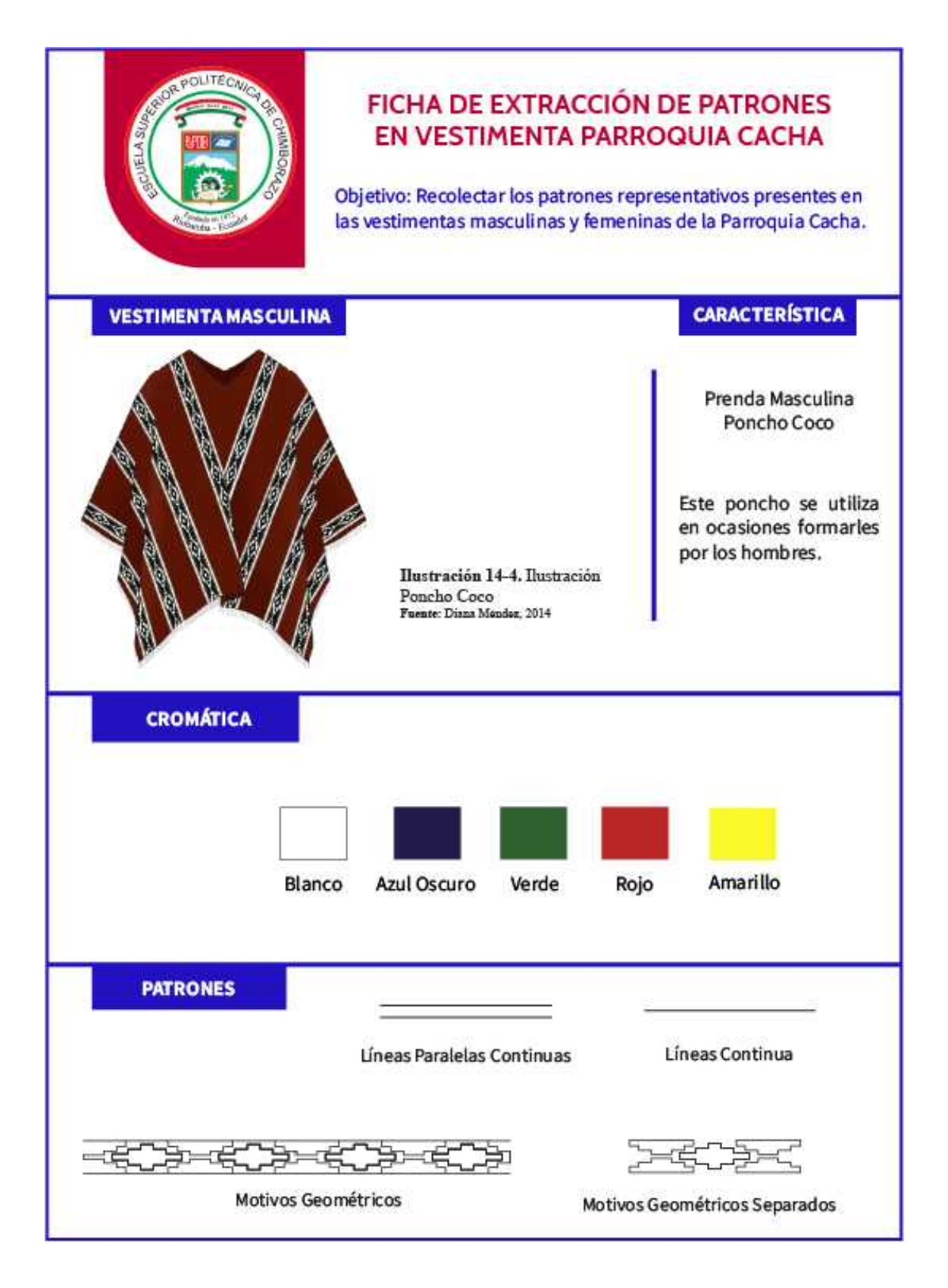

**Ilustración 24-4.** Ficha de Recolección de Datos - Poncho. **Realizado por:** Billy Frías, 2022

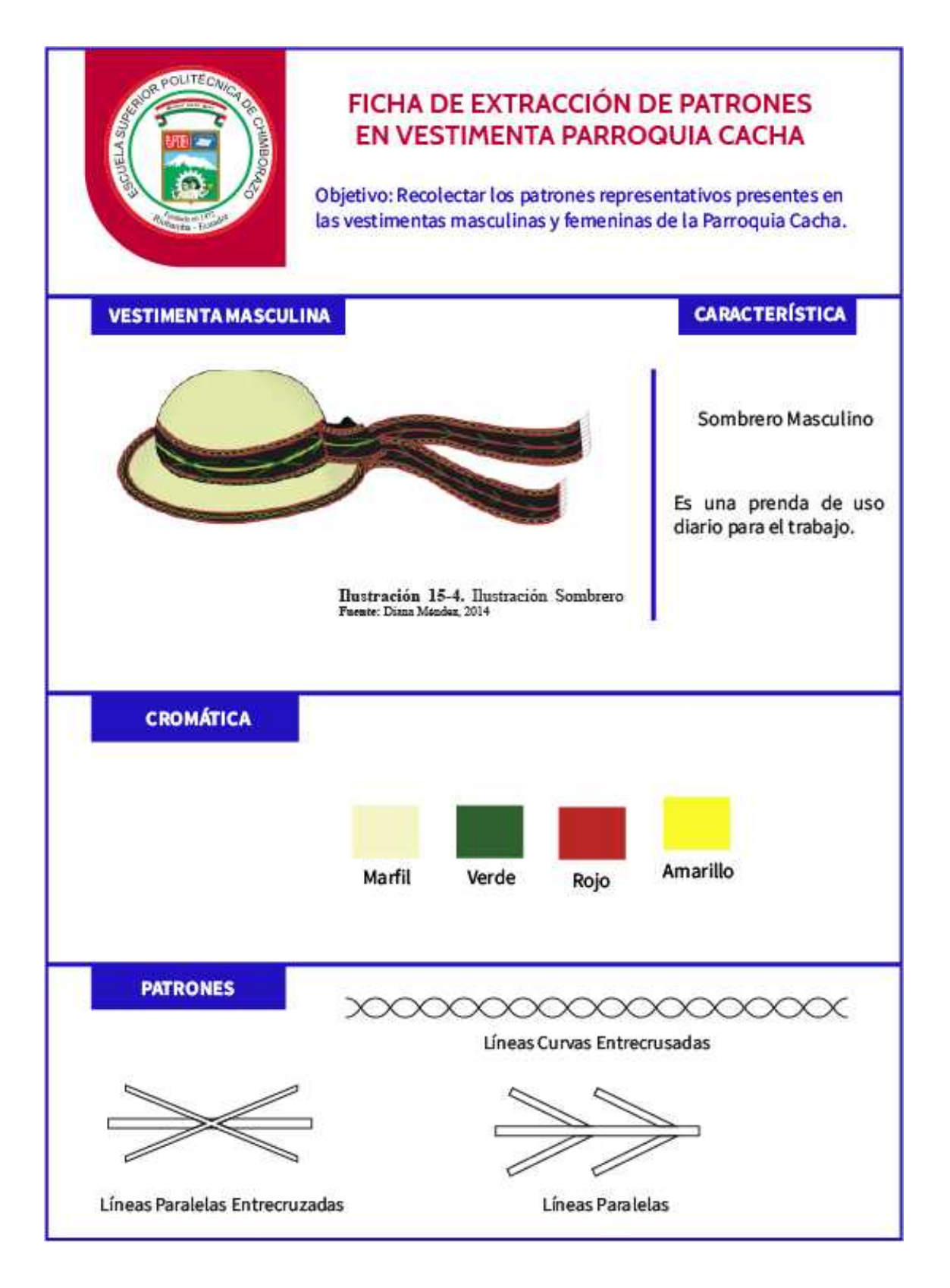

**Ilustración 25-4.** Ficha de Recolección de Datos - Sombrero. **Realizado por:** Billy Frías, 2022

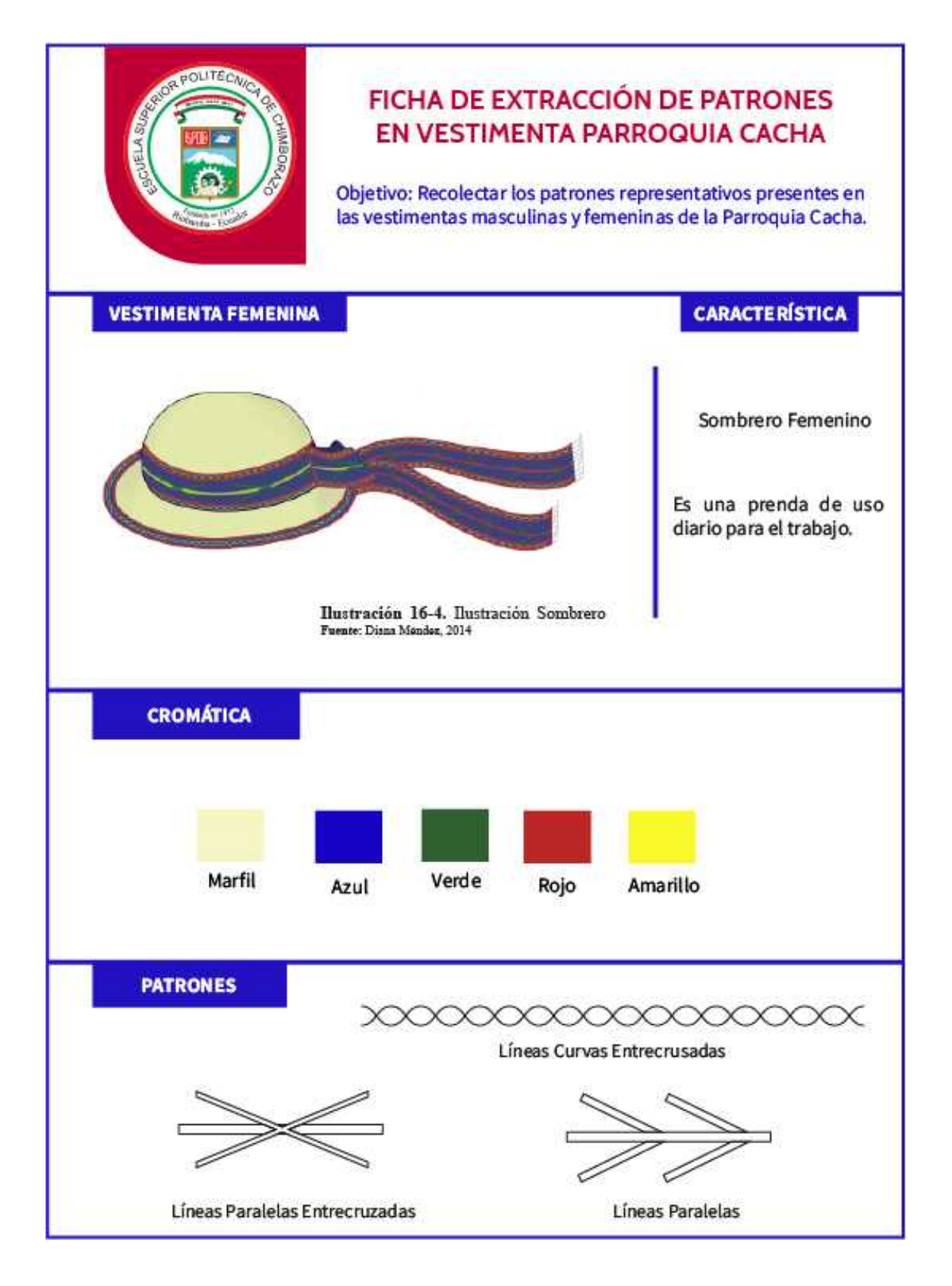

**Ilustración 26-4.** Ficha de Recolección de Datos – Sombrero. **Realizado por:** Billy Frías, 2022

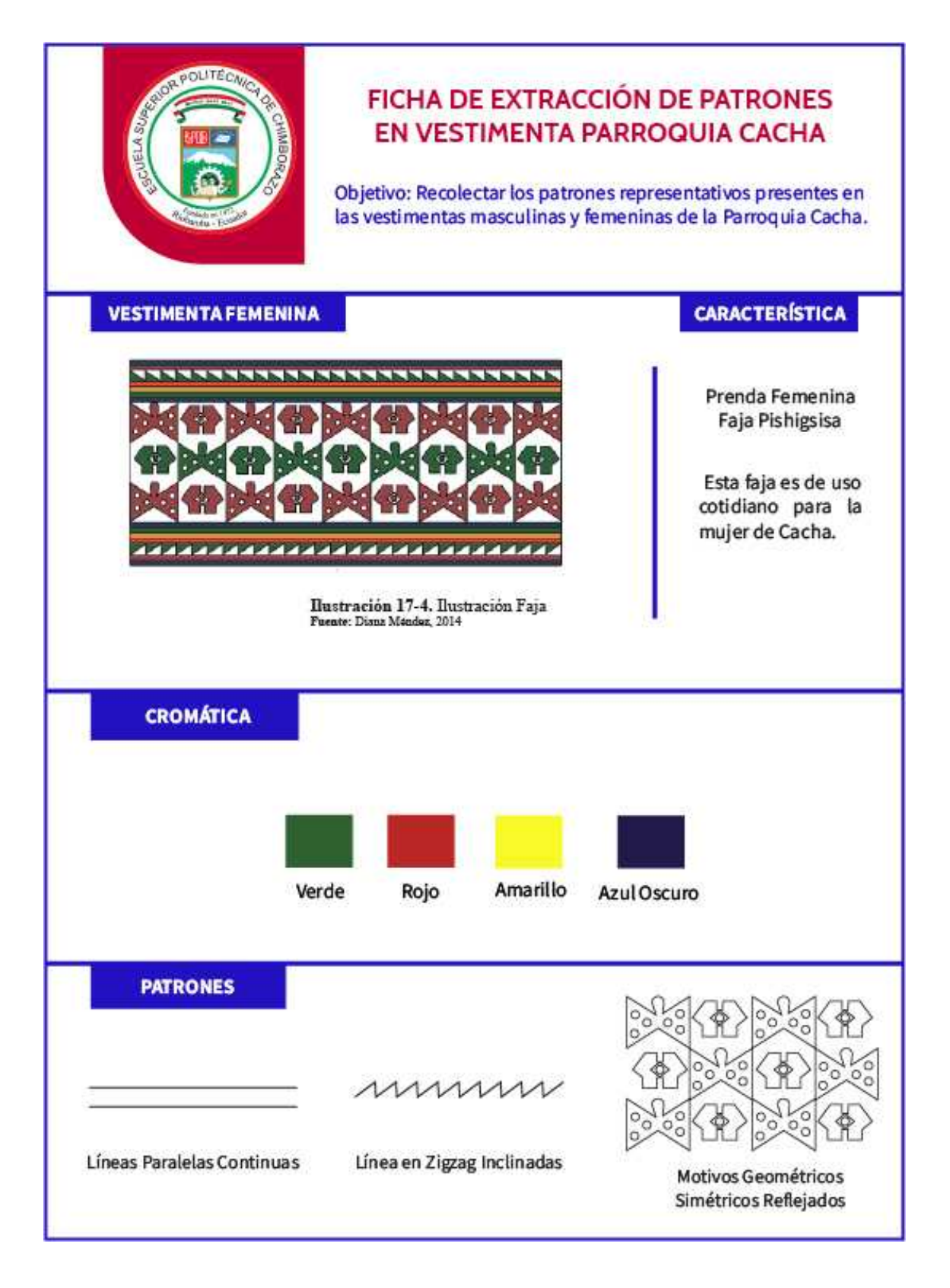

**Ilustración 27-4.** Ficha de Recolección de Datos – Pishigsisa. **Realizado por:** Billy Frías, 2022

### **4.4 Análisis de Datos**

Es importante para cualquier cultura tener en la actualidad un medio de presencia digital para mostrarse al mundo, esto facilita el interés de personas ajenas a esta cultura y por ende la difusión de la misma, fue notorio en el proceso de recolección de datos que se realizó un claro descuido en relación a este tema, la parroquia Cacha sigue empleando métodos de difusión tradicional, como asistir a ferias culturales o estar presente en fiestas típicas de la provincia de Chimborazo, estos métodos resultan útiles.

Tener un método de difusión centrado en el ámbito digital es fundamental pero la parroquia Cacha no posee uno adecuado a conectar con un mayor público, que se encuentre presente en distintos lugares del país o fuera de este, además que este medio digital cuente con las herramientas de atraer a las nuevas generaciones que serán las encargadas de seguir difundiendo la cultura a través de los años.

Generamos una nueva ficha que nos permita evaluar cada motivo gráfico por separado identificando los diferentes elementos que lo conforman, de esta manera podremos selecciona los motivos que posean gran variedad de elementos y que estos elementos no se repitan, en total se desglosaron 27 motivos gráficos de los cuales se analizaron 18 motivos gráficos únicos, los otros presentaban parecidos exactos entre motivos, estos fueron descartados.

Los parámetros de evaluación se establecieron para recopilar motivos geométricos con acabados circulares y dinámicos, estos motivos son fácilmente adaptables a la forma del rostro humano, conteniendo líneas curvas en sus composiciones, se evitaron las formas con acabados en punta o cuadrados, estas formas no generan dinamismo y por sus terminados no se adaptan a las formas que posee el rostro humano.

| <b>COMPOUTEDING</b>                                                                                                    | MATRIZ DE SELECCIÓN DE LOS<br><b>MOTIVOS GEOMÉTRICOS</b> |                         |   |   |                   |                  |  |  |  |  |  |
|----------------------------------------------------------------------------------------------------|----------------------------------------------------------|-------------------------|---|---|-------------------|------------------|--|--|--|--|--|
| <b>BIGBMM</b><br>Parametros:<br>1) Motivos Organicos<br>2) Líneas Entrecruzadas<br>3) Línea en Zigzag<br>4) Motivos Geométricos Simétricos Reflejados |                                                          |                         |   |   |                   |                  |  |  |  |  |  |
| Las prendas deben tener una puntuación de 2 o superior para su selección.                                                                             |                                                          |                         |   |   |                   |                  |  |  |  |  |  |
| <b>MOTIVOS GEOMÉTRICOS</b>                                                                                                    | 1                                                        | $\overline{\mathbf{z}}$ | 3 | 4 | <b>PUNTUACIÓN</b> | <b>SELECCIÓN</b> |  |  |  |  |  |
|                                                                                                    |                                                          |                         |   |   |                   | $\bullet$        |  |  |  |  |  |
| $\circ$<br>200<br>ö                                                                                                    |                                                          |                         |   |   | 2                 |                  |  |  |  |  |  |
| 00<br>nn<br>$0$ $\overline{0}$ $\overline{0}$ $\overline{0}$<br>0[00]<br>00                                                                           |                                                          |                         |   |   |                   |                  |  |  |  |  |  |
| <u>Addolf</u><br>$_{PPP}$                                                                                                    |                                                          |                         |   |   | 2                 | $\mathbf{O}$     |  |  |  |  |  |
| G                                                                                                    |                                                          |                         |   |   | 2                 |                  |  |  |  |  |  |

**Ilustración 28-4.** Ficha de Selección de Motivos Geométricos. **Realizado por:** Billy Frías, 2022

| MATRIZ DE SELECCIÓN DE LOS<br><b>CONTRACTOR</b><br><b>MOTIVOS GEOMÉTRICOS</b><br>GCBWIN-<br>Parametros:<br>1) Motivos Organicos<br>2) Líneas Entrecruzadas<br>3) Línea en Zigzag<br>4) Motivos Geométricos Simétricos Reflejados<br>Las prendas deben tener una puntuación de 2 o superior para su selección. |   |   |   |   |                   |                       |  |  |  |  |
|----------------------------------------------------------------------------------------------------|---|---|---|---|-------------------|-----------------------|--|--|--|--|
| <b>MOTIVOS GEOMÉTRICOS</b>                                                                                                    | 1 | 2 | 3 | 4 | <b>PUNTUACIÓN</b> | <b>SELECCIÓN</b><br>Ш |  |  |  |  |
|                                                                                                    |   |   |   |   |                   | ٠                     |  |  |  |  |
|                                                                                                    |   |   |   |   |                   | $\bullet$             |  |  |  |  |
| ٥<br>O                                                                                                    |   |   |   |   |                   |                       |  |  |  |  |
|                                                                                                    |   |   |   |   |                   |                       |  |  |  |  |
|                                                                                                    |   |   |   |   |                   |                       |  |  |  |  |
|                                                                                                    |   |   |   |   | 1                 | х                     |  |  |  |  |
|                                                                                                    |   |   |   |   | 1                 | х                     |  |  |  |  |

**Ilustración 29-4.** Ficha de Selección de Motivos Geométricos. **Realizado por:** Billy Frías, 2022

| MATRIZ DE SELECCIÓN DE LOS<br>AND RECISION<br><b>MOTIVOS GEOMÉTRICOS</b>                                                                      |   |   |   |   |                   |                  |  |  |  |  |
|----------------------------------------------------------------------------------------------------|---|---|---|---|-------------------|------------------|--|--|--|--|
| Honda<br>Parametros:<br>1) Motivos Organicos<br>2) Líneas Entrecruzadas<br>3) Línea en Zigzag<br>4) Motivos Geométricos Simétricos Reflejados |   |   |   |   |                   |                  |  |  |  |  |
| Las prendas deben tener una puntuación de 2 o superior para su selección.                                                                     |   |   |   |   |                   |                  |  |  |  |  |
| <b>MOTIVOS GEOMÉTRICOS</b>                                                                                                    | 1 | 2 | 3 | 4 | <b>PUNTUACIÓN</b> | <b>SELECCIÓN</b> |  |  |  |  |
|                                                                                                    |   |   |   |   | 0                 |                  |  |  |  |  |
|                                                                                                    |   |   |   |   | 0                 | х                |  |  |  |  |
|                                                                                                    |   |   |   |   | 1                 | X                |  |  |  |  |
|                                                                                                    |   |   |   |   | 1                 | x                |  |  |  |  |
|                                                                                                    |   |   |   |   | 1                 |                  |  |  |  |  |
|                                                                                                    |   |   |   |   | 1                 |                  |  |  |  |  |
| 150 BBBBBB<br>J.<br>ilbilidur.<br>380800                                                                                                    |   |   |   |   |                   |                  |  |  |  |  |

**Ilustración 30-4.** Ficha de Selección de Motivos Geométricos. **Realizado por:** Billy Frías, 2022

Después de la selección nos quedamos con 11 motivos gráficos los cuales utilizaremos para desarrollar los filtros de realidad aumentada, estos se trabajarán para lograr composiciones únicas y llamativas para el ojo humano.

Realizamos una matriz de selección para determinar qué prendas poseen la mayor variedad cromática en sus prendas para la extracción de colores que se utilizaran en los filtros de realidad aumentada, todos los colores serán manejados en el espectro de RGB, debido a que los filtros de realidad aumentada se visualizarán únicamente en un formato digital.

| <b>CONSTRUCTION</b><br><b>GHIMBOR</b> | MATRIZ DE SELECCIÓN DE CROMÁTICA<br>Se contarán el número de colores que posee cada prenda seleccionada.<br>Cada numero equivale a un color, se marcará la casilla del número de<br>colores máximo. P = Puntuación.<br>Las prendas deben tener una puntuación de 5 o superior para su selección. |   |   |  |   |   |   |                  |  |  |
|---------------------------------------|----------------------------------------------------------------------------------------------------|---|---|--|---|---|---|------------------|--|--|
| <b>VESTIMENTA CACHA</b>               | 1                                                                                                    | 2 | 3 |  | 5 | 6 | P | <b>SELECCIÓN</b> |  |  |
|                                       |                                                                                                    |   |   |  |   |   | 5 |                  |  |  |
|                                       |                                                                                                    |   |   |  |   |   | 5 |                  |  |  |
|                                       |                                                                                                    |   |   |  |   |   | 4 |                  |  |  |
| ,,,,,,,,,,,,,,,,,,,,,,,,,,,,,,<br>    |                                                                                                    |   |   |  |   |   | 6 | $\bullet$        |  |  |
| WI <del>EL DI</del> LEDININ           |                                                                                                    |   |   |  |   |   | 4 |                  |  |  |

**Ilustración 31-4.** Ficha de Selección de Cromática. **Realizado por:** Billy Frías, 2022

| <b>CONTRACTOR</b><br>CHIMBOR <sub>4</sub> | MATRIZ DE SELECCIÓN DE CROMÁTICA<br>Se contarán el número de colores que posee cada prenda seleccionada.<br>Cada numero equivale a un color, se marcará la casilla del número de<br>colores máximo. P = Puntuación.<br>Las prendas deben tener una puntuación de 5 o superior para su selección. |   |   |   |   |   |   |                  |  |  |
|-------------------------------------------|----------------------------------------------------------------------------------------------------|---|---|---|---|---|---|------------------|--|--|
| <b>VESTIMENTA CACHA</b>                   | 1                                                                                                    | 2 | з | 4 | 5 | 6 | P | <b>SELECCIÓN</b> |  |  |
|                                           |                                                                                                    |   |   |   |   |   | 3 | х                |  |  |
|                                           |                                                                                                    |   |   |   |   |   | 4 | х                |  |  |
|                                           |                                                                                                    |   |   |   |   |   | 3 |                  |  |  |
|                                           |                                                                                                    |   |   |   |   |   | 4 |                  |  |  |
|                                           |                                                                                                    |   |   |   |   |   | 4 | х                |  |  |

**Ilustración 32-4.** Ficha de Selección de Cromática. **Realizado por:** Billy Frías, 2022

Realizada la selección pasamos a extraer los colores de cada prenda seccionando un espacio de esta, se utilizan las ilustraciones de las prendas del trabajo de grado Indumentaria del Pueblo étnico de Puruhá Cachas masculina y femenina,

En la selección cromática se escogieron los colores de las prendas de vestir seleccionadas y analizadas, estos colores eran únicos de cada prenda, si una prenda repetía el color no se seleccionaba si se lo escogió previamente, se buscó una explicación del porque utilizaban estos colores y que significaban para la cultura Cacha.

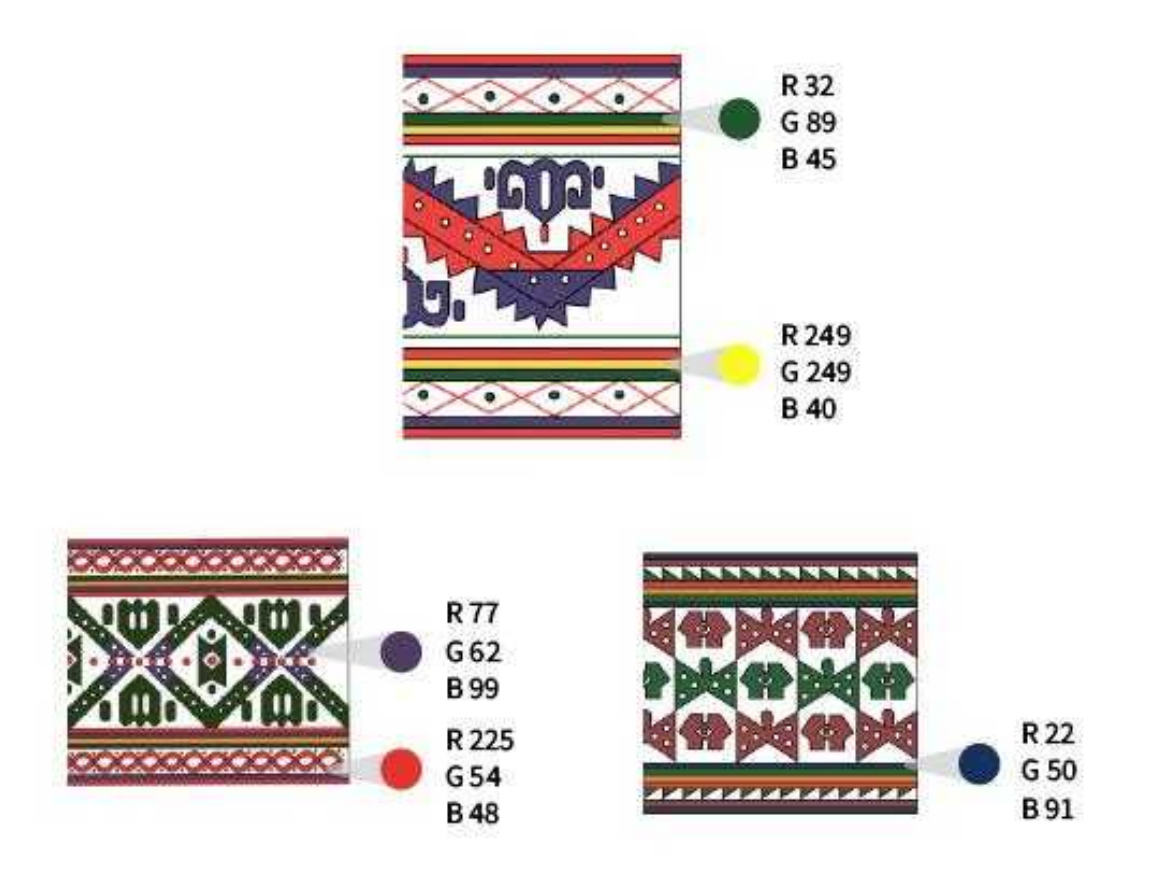

**Ilustración 33-4.** Extracción Cromática de Vestimentas. **Realizado por:** Billy Frías, 2022

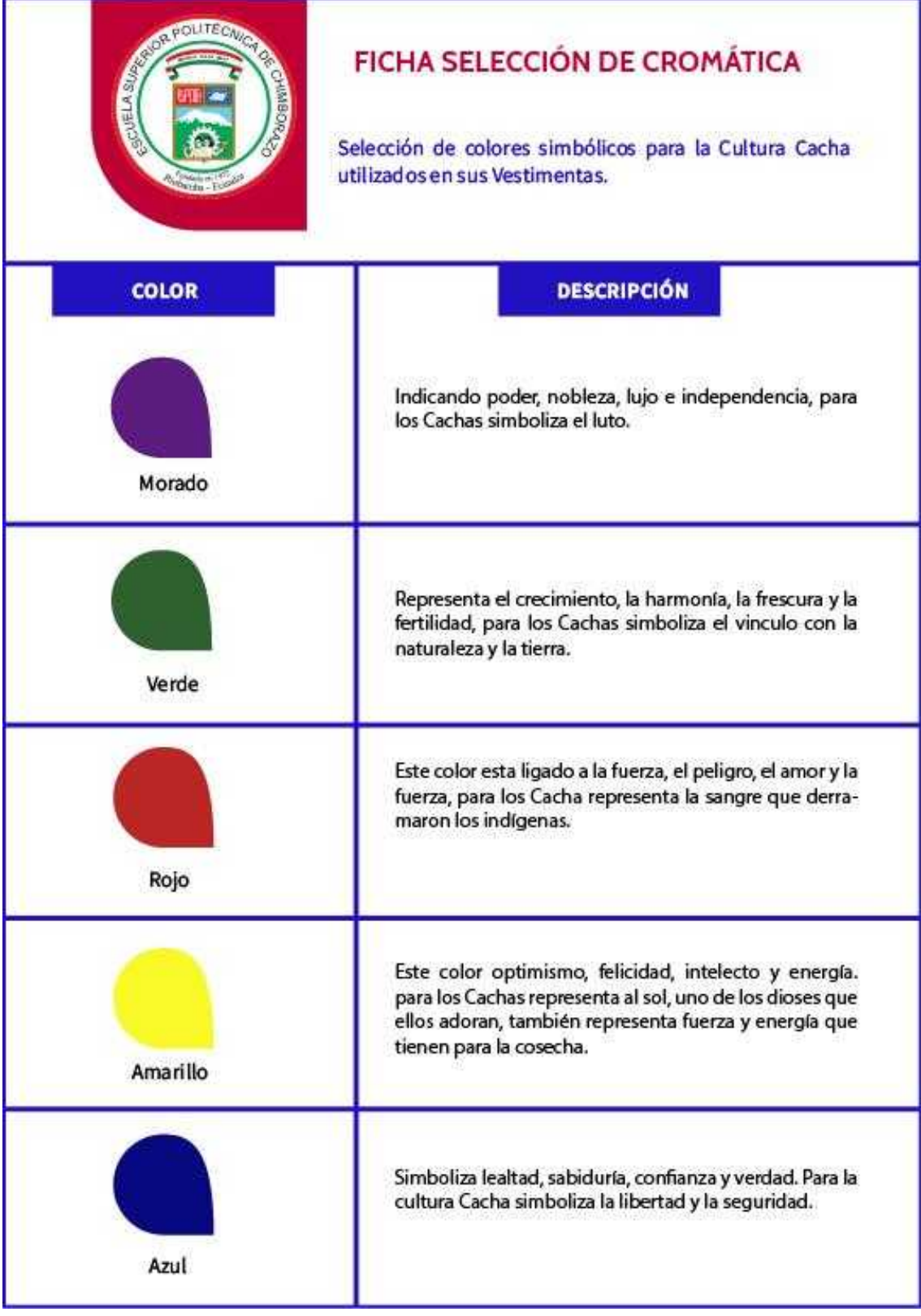

**Ilustración 34-4.** Ficha de Cromática Seleccionada.

# **4.5 Creatividad**

Después de la información recolectada se procede a buscar un método digital que nos ayude a difundir la cultura presente en la Parroquia Cacha y también a preservarla, por ello se optó la realización de Filtros de Realidad Aumentada para Instagram y Facebook, en los cuales se emplearán iconografía presente en las vestimentas de la parroquia Cacha, estos iconos se les dará una reinterpretación en cuanto a composición, sin perder la esencia que los caracteriza y los vuelve reconocibles como parte de la parroquia Cacha.

Como parte del proceso creativo se muestra uno de los bocetos iniciales que se desarrollaron como muestra del resultado final de los filtros que se desean diseñar para las redes sociales, logrando abarcar un nuevo espacio y sobre todo un nuevo público objetivo que nos ayude con la difusión.

Desarrollando los bocetos a mano con los elementos empezamos con los primeros diseños, los cuales comprobaremos la factibilidad, con anotaciones para los efectos que tendrá el filtro una vez finalizado.

Plascard 20 60 Azadie Lids de Coler 10000000000 Máscara 20 **copper** Patron 30 Amader Let de Cibr Antreacion Robecon simple  $\odot$  $^{\circ}$ 

**Ilustración 35-4.** Bocetos iniciales a mano. **Realizado por:** Billy Frías, 2022

 $\rightarrow$  Pantalla Desplazar<br>bacia abque Pulsar pontulla<br>para combier<br>patron en menniede  $> 3P$ Animación Rotación > Másana 20 Textural<br>Reflexiva

**Ilustración 36-4.** Bocetos iniciales a mano. **Realizado por:** Billy Frías, 2022

Realizamos el proceso de bocetaje y creamos una malla para ubicar los elementos en el entorno gráfico, de esta manera lograremos un diseño orgánico y atractivo a la vista.

 $\Rightarrow$  Mascard 2) Arendir Luts de Color

# **Ilustración 37-4.** Bocetos a mano.

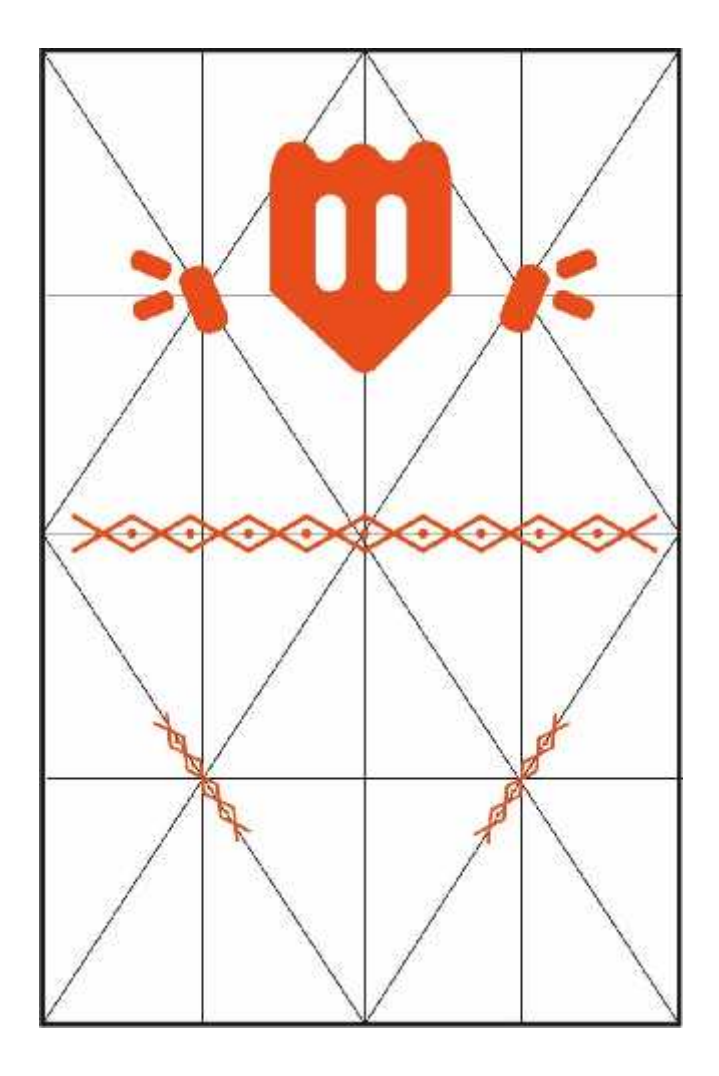

**Ilustración 38-4.** Retícula de Diseño Inicial. **Realizado por:** Billy Frías, 2022

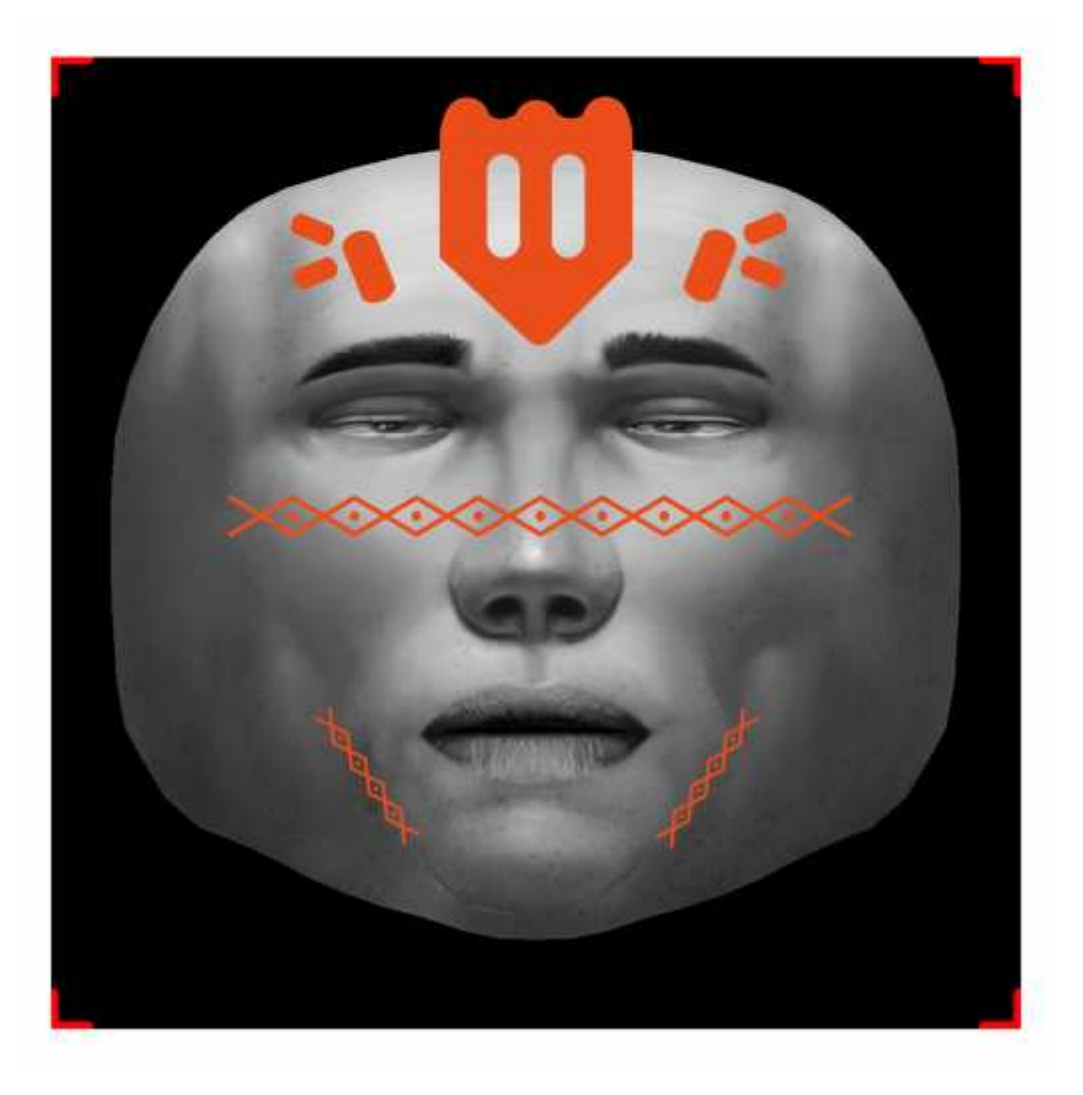

**Ilustración 39-4.** Boceto Inicial de Filtro. **Realizado por:** Billy Frías, 2022

# **4.6 Materiales – Tecnologías**

En el proceso de investigación se logró recolectar materiales importantes en relación con las prendas de vestir tanto femeninas como masculinas de la parroquia Cacha, estos son los patrones más característicos que se encuentran presentes en las prendas de vestir, también la cromática que emplean en las prendas de vestir y los patrones presentes.

Para el desarrollo de los filtros se debe tener en consideración los medios tecnológicos que tenemos a nuestra disposición en este caso son los programas de Adobe como, Adobe Ilustrador el cual nos permite extraer los patrones y vectorizarlos, Adobe Photoshop el cual nos ayudará a generar LUTs que se adapten a los diferentes filtros. Aparte de estos dos programas emplearemos Spark AR Studio en el cual se generarán todos los filtros.

## **4.7 Experimentación**

Empezamos verificando la versatilidad que nos brinda los diferentes programas que se emplearán, esto nos permite tener una mejor idea de lo que podemos realizar, que técnicas combinar y probar alternativas diferentes de ser necesario mientras se está experimentando con los programas.

Se emplearán diferentes técnicas y leyes de composición que permitan generar filtros de realidad aumentada que resulten atractivos para las personas, desde la cromática, los patrones empleados, la interactividad de los filtros, evitando aplicaciones erróneas.

#### **4.7.1** *Primer Filtro - Chimbapura*

Escogemos los patrones seleccionados anteriormente y realizamos una sustracción del primer motivo para utilizar solo un motivo, el segundo motivo lo utilizamos en su totalidad.

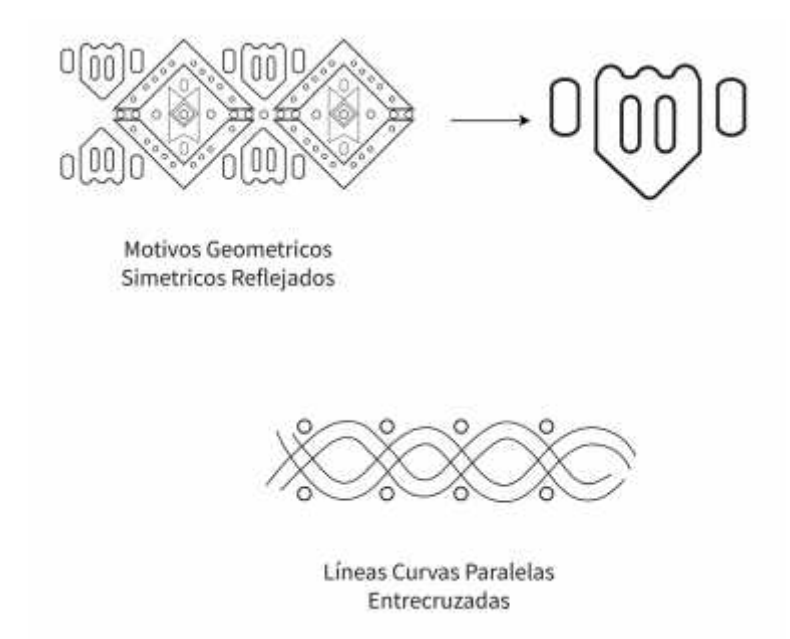

**Ilustración 40-4.** Motivos Seleccionados para Filtro Chimbapura. **Realizado por:** Billy Frías, 2022

Realizamos el boceto a mano del posicionamiento de los motivos geométricos y las características técnicas que incluirá nuestro filtro de realidad aumentada.

->Maseara 20<br>- Añadir Lut de Colos<br>-> Touch cambio de Coloy  $\infty$   $\infty$ 

**Ilustración 41-4.** Boceto a mano de Filtro Chimbapura. **Realizado por:** Billy Frías, 2022

Generamos una malla que se adapte a las proporciones del rostro para la colocación de todos los motivos geométricos, generando equilibrio en la composición del filtro.

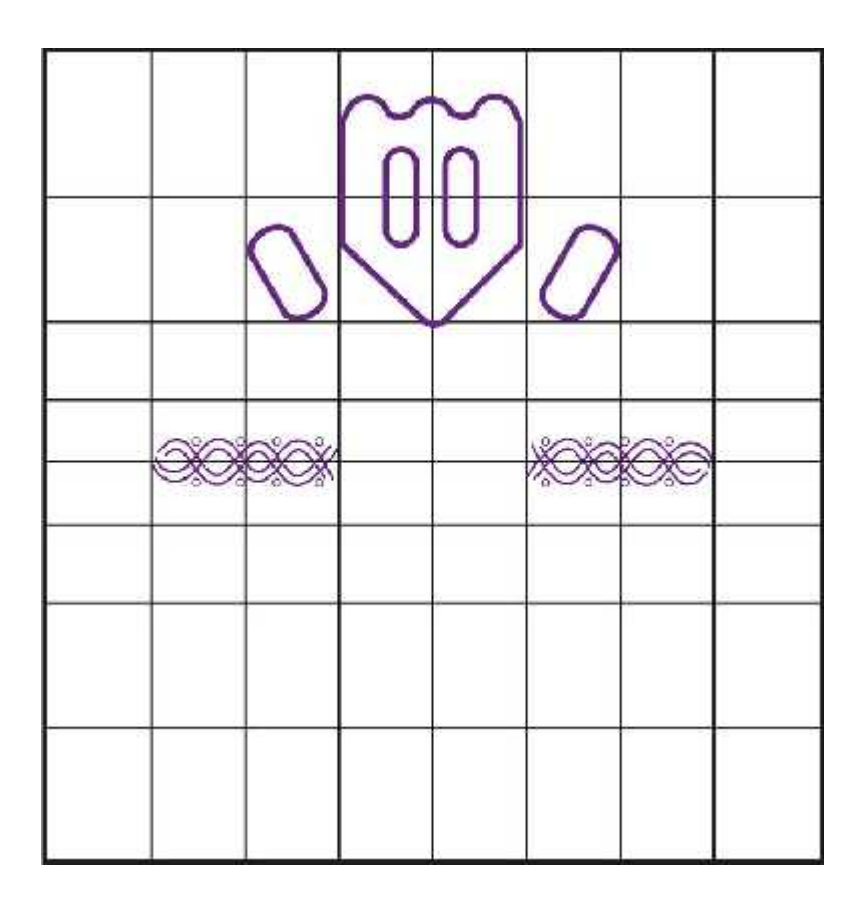

**Ilustración 42-4.** Retícula de Diseño Adaptado al Rostro. **Realizado por:** Billy Frías, 2022

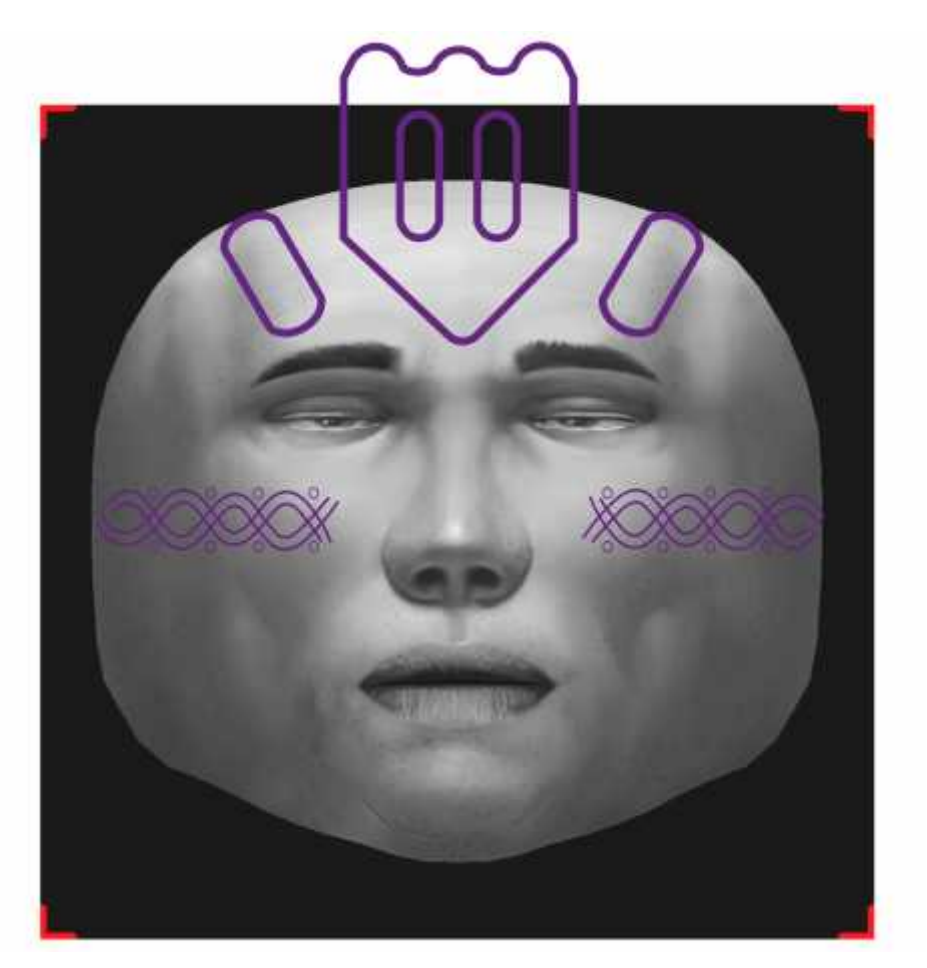

**Ilustración 43-4.** Boceto Final del Filtro Chimbapura. **Realizado por:** Billy Frías, 2022

Escogemos los colores que utiliza nuestro filtro y su resultado dinámico una vez aplicado el color.

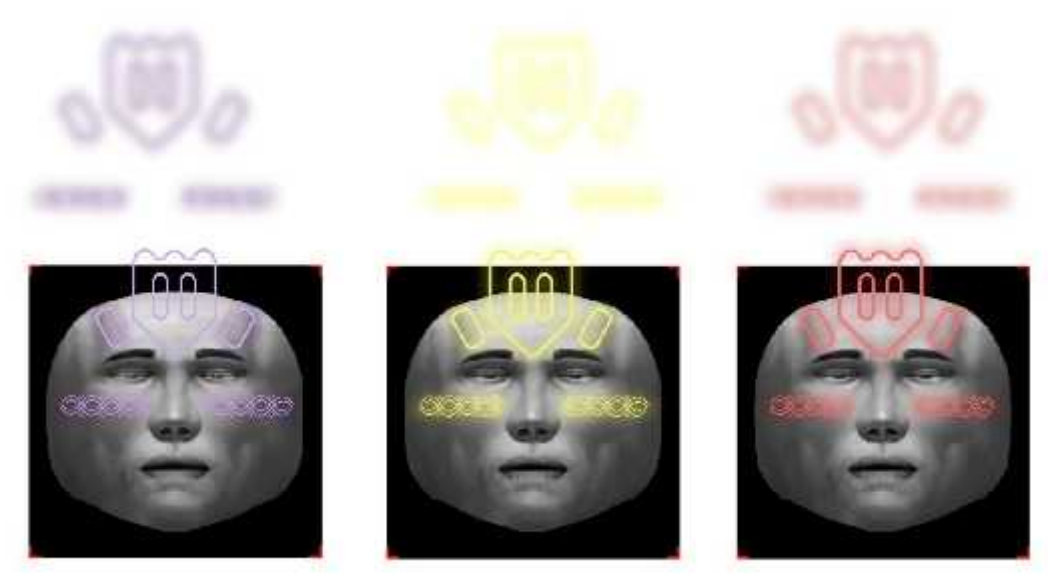

**Ilustración 44-4.** Muestra de Filtro con Variantes Cimbapura. **Realizado por:** Billy Frías, 2022

# **4.7.2** *Segundo Filtro – Zoomorfa*

Seleccionamos los motivos gráficos que utilizaremos para la elaboración del filtro en 3D, una vez seleccionado los motivos pasamos a desarrollar los bocetos a mano para luego vectorizarlos.

 $\circledcirc^\vee$  (0)

Motivos Fitoformos

Motivos Fitoformos

**Ilustración 45-4.** Motivos Seleccionados para Filtro Zoomorfa. **Realizado por:** Billy Frías, 2022

3D —<br>Animacion<br>Robacion simple Amader Lut de Color

**Ilustración 46-4.** Boceto a Mano de Filtro Zoomorfa. **Realizado por:** Billy Frías, 2022

Diseñamos una nueva malla adaptada al rostro humano el cual nos permita ubicar los elementos compositivos generando un diseño armónico con jerarquía.

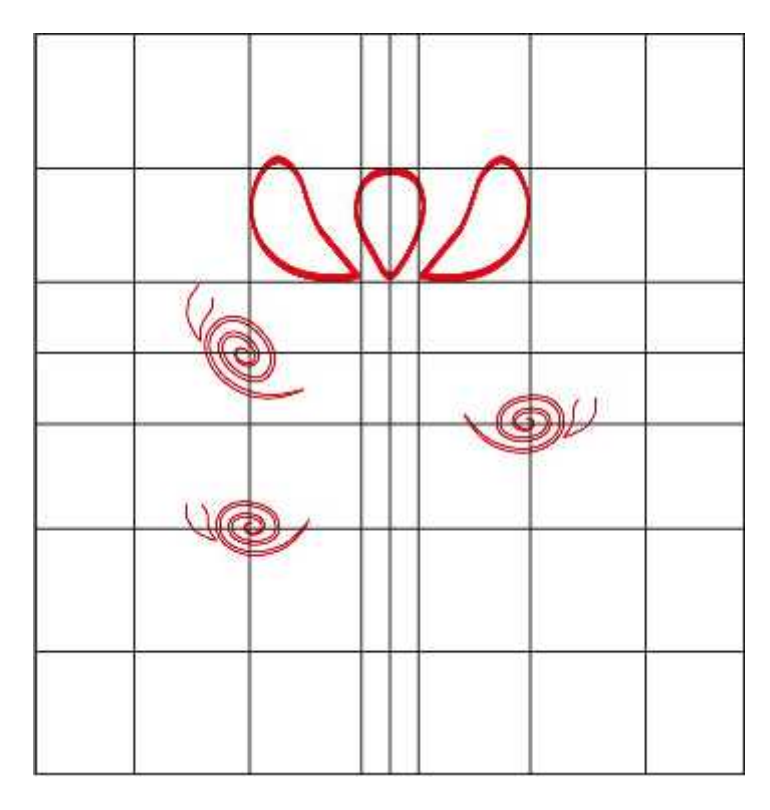

**Ilustración 47-4.** Retícula de Diseño Adaptado al Rostro. **Realizado por:** Billy Frías, 2022

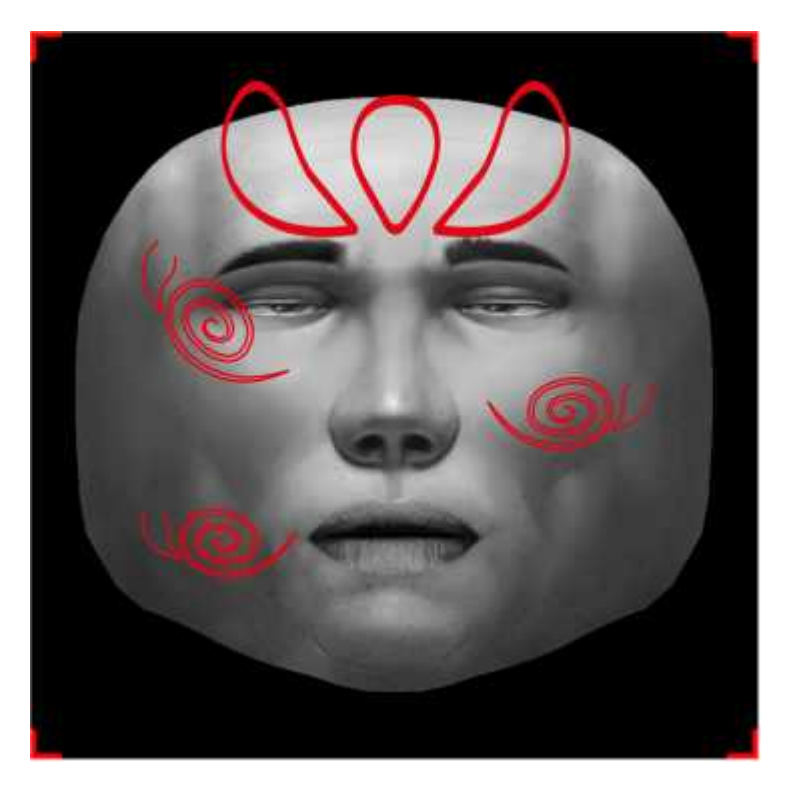

**Ilustración 48-4.** Boceto Final del Filtro Zoomorfa. **Realizado por:** Billy Frías, 2022

Realizamos el proceso de modelado en 3D gracias al programa de Maya, este modelado nos servirá para dotarlo de una animación para el filtro final.

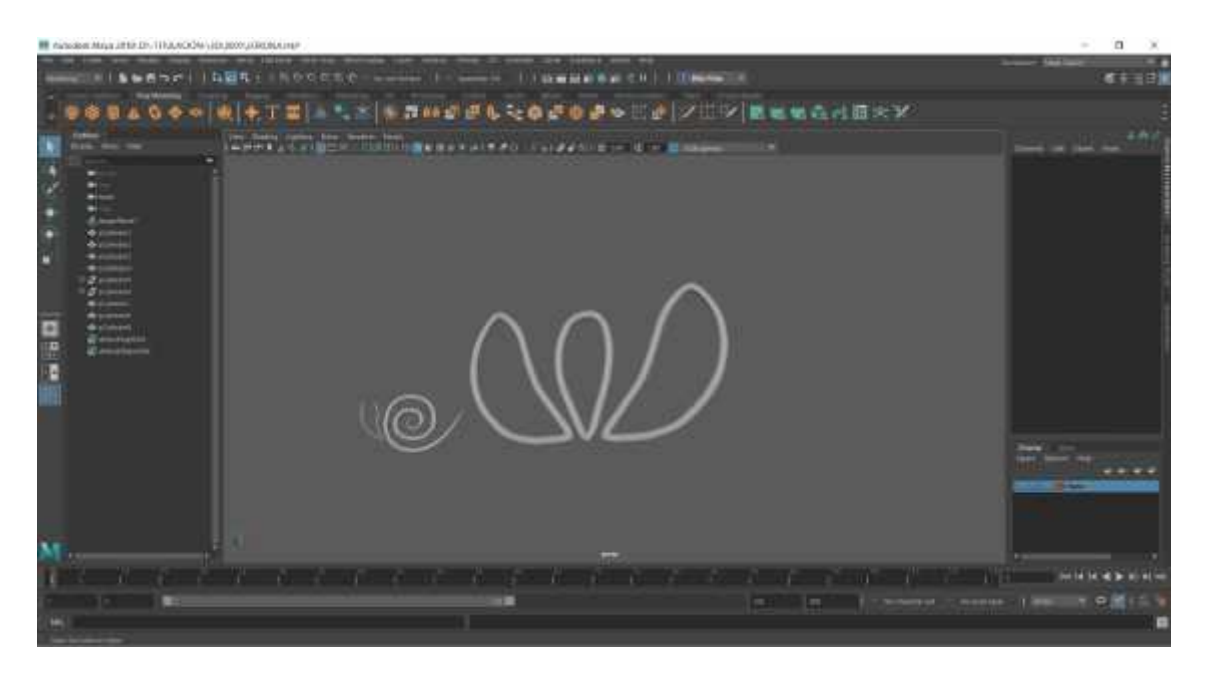

**Ilustración 49-4.** Modelado 3D. **Realizado por:** Billy Frías, 2022

Para las animaciones utilizamos el programa Cinema 4D, este nos permite animar de manera sencilla utilizando una línea de tiempo y puntos clave en este.

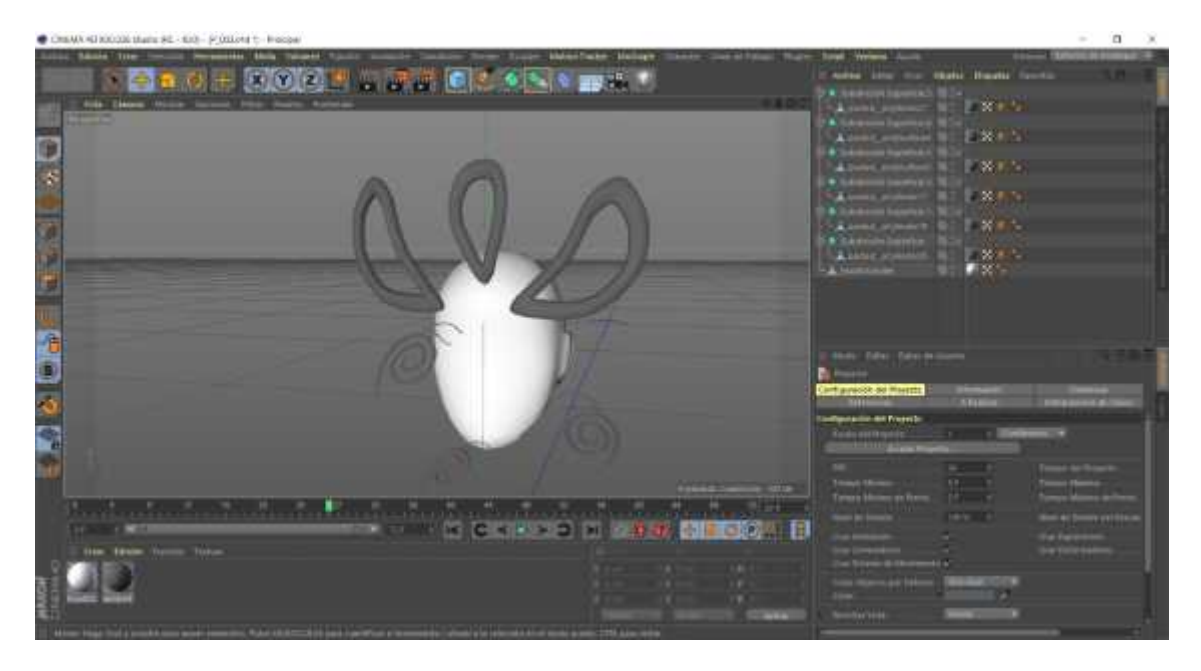

**Ilustración 50-4.** Animación de Modelado 3D. **Realizado por:** Billy Frías, 2022

# **4.7.3** *Tercer Filtro - Chalina*

Seleccionamos los motivos gráficos que emplearemos en el diseño del filtro, con los elementos realizamos el boceto a mano el cual nos servirá de guía en este proceso.

Motivos Fitoformos

Líneas Paralelas en Zigzag

Líneas Curvas Paralelas Entrecruzadas

**Ilustración 51-4.** Motivos Seleccionados para Filtro Chalina. **Realizado por:** Billy Frías, 2022

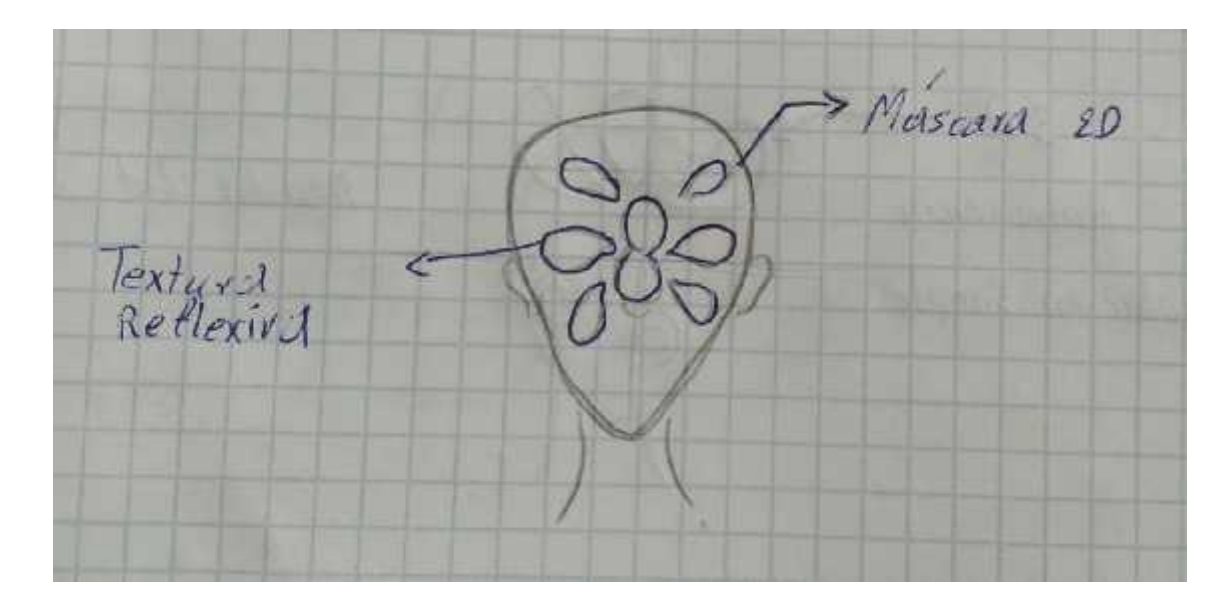

**Ilustración 52-4.** Boceto a mano del Filtro Chalina.

**Realizado por:** Billy Frías, 2022

Generamos una malla adaptada al rostro del ser humano y añadimos patrones al diseño generando una reflexión en cada parte del rostro.
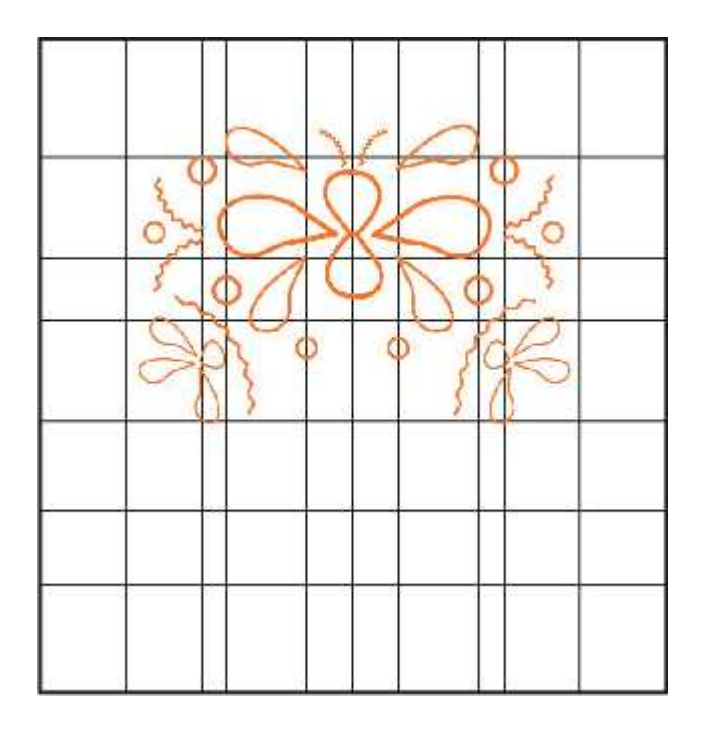

**Ilustración 53-4.** Retícula de Diseño Adaptado al Rostro. **Realizado por:** Billy Frías, 2022

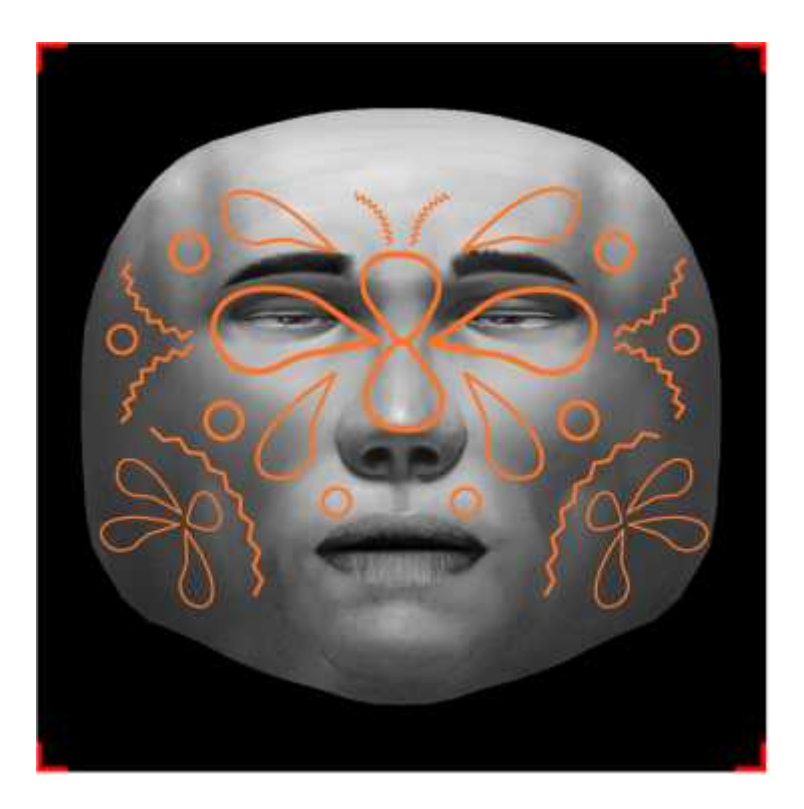

**Ilustración 54-4.** Boceto Final del Filtro Chalina. **Realizado por:** Billy Frías, 2022

**4.7.4** *Cuarto Filtro – Accha Watana*

Escogemos los motivos gráficos que utilizaremos, para este filtro desarrollaremos tres mallas a partir de los motivos gráficos por las características técnicas que posee el filtro.

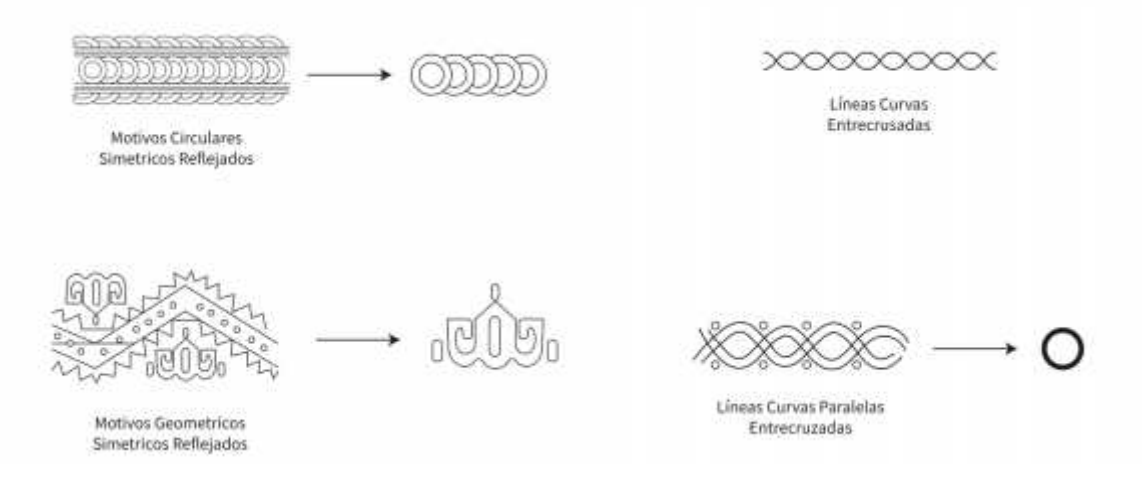

**Ilustración 55-4.** Motivos Seleccionados para Filtro Accha Watana. **Realizado por:** Billy Frías, 2022

Seleccionamos el motivo gráfico y realizamos una sustracción de elemento, con este elemento generamos una reflexión de manera horizontal, luego giramos el elemento 180° grados para realizar otra reflexión de manera vertical, después eliminamos los fragmentos sobrantes dejando una forma pulida y limpia.

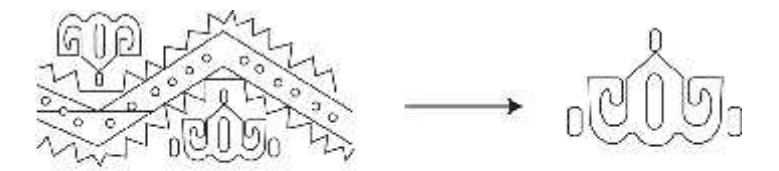

Molivos Geometricos Simetricos Reflejados

**Ilustración 56-4.** Selección de Motivo. **Realizado por:** Billy Frías, 2022

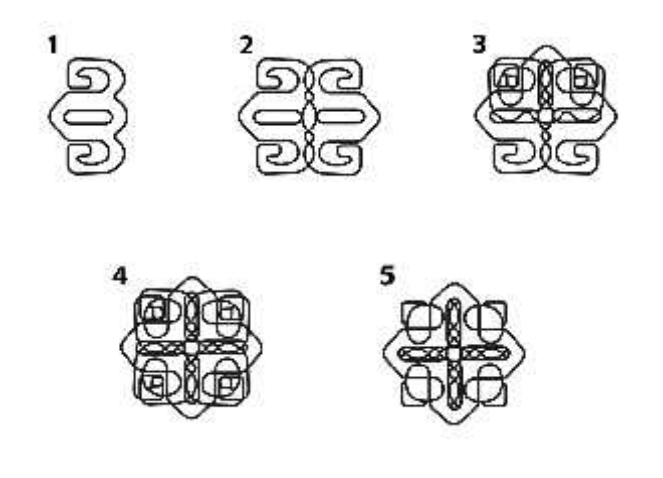

**Ilustración 57-4.** Proceso de Diseño Sobreposición. **Realizado por:** Billy Frías, 2022

Con la forma final generamos una malla uniendo las puntas finales del elemento generando, un patrón sucesivo con elementos grandes y pequeños, logrando unir todas las piezas gráficas.

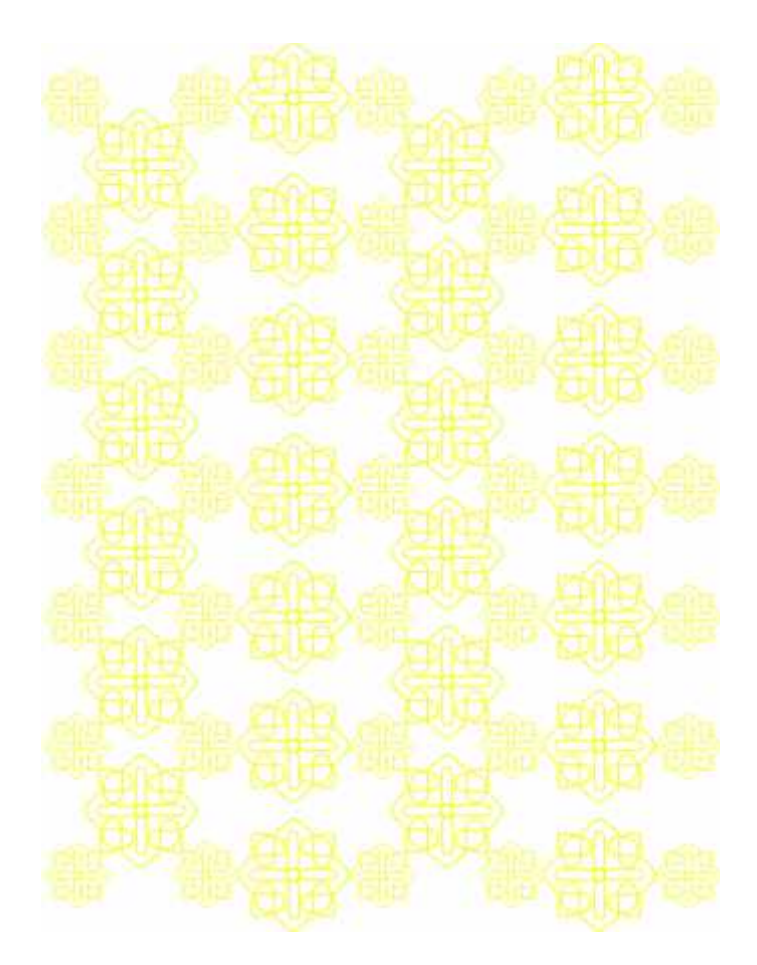

**Ilustración 58-4.** Boceto Final Accha Watana. **Realizado por:** Billy Frías, 2022

Escogemos los segundos motivos que utilizaremos para generar la malla, ubicamos los elementos y los unimos generando un patrón de repetición, con los elementos seleccionados.

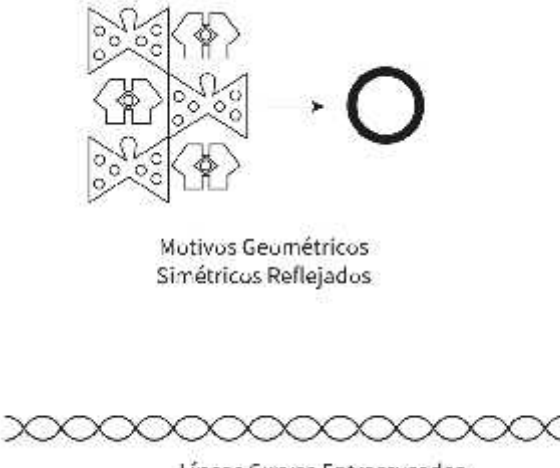

Líneas Curvas Entrecrusadas

XХ

**Ilustración 59-4.** Selección de Motivo. **Realizado por:** Billy Frías, 2022

Una vez seleccionado los elementos los unimos para generar un motivo gráfico atractivo con los elementos seleccionados.

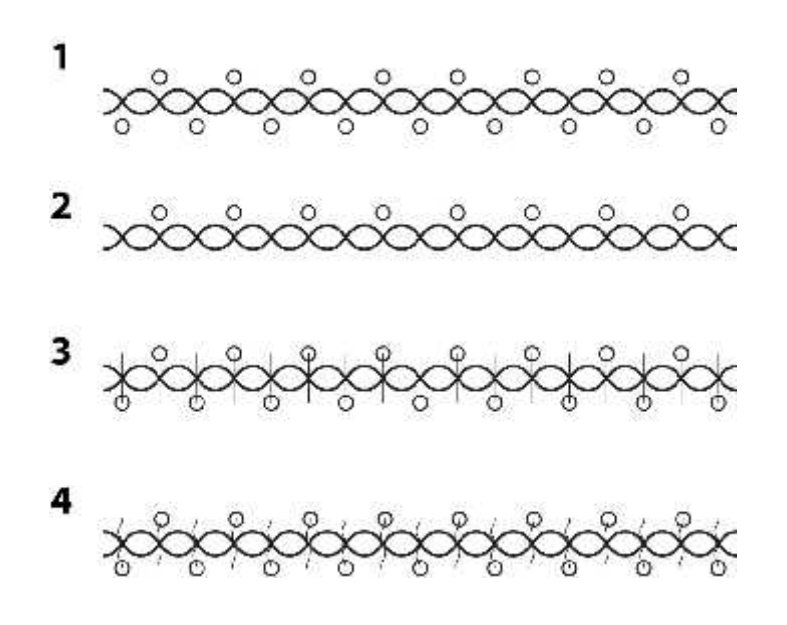

**Ilustración 60-4.** Proceso de Diseño.

Establecemos la orientación del diseño y aplicamos color a los elementos, enlazando el elemento gráfico final generando una malla repetitiva y armónica.

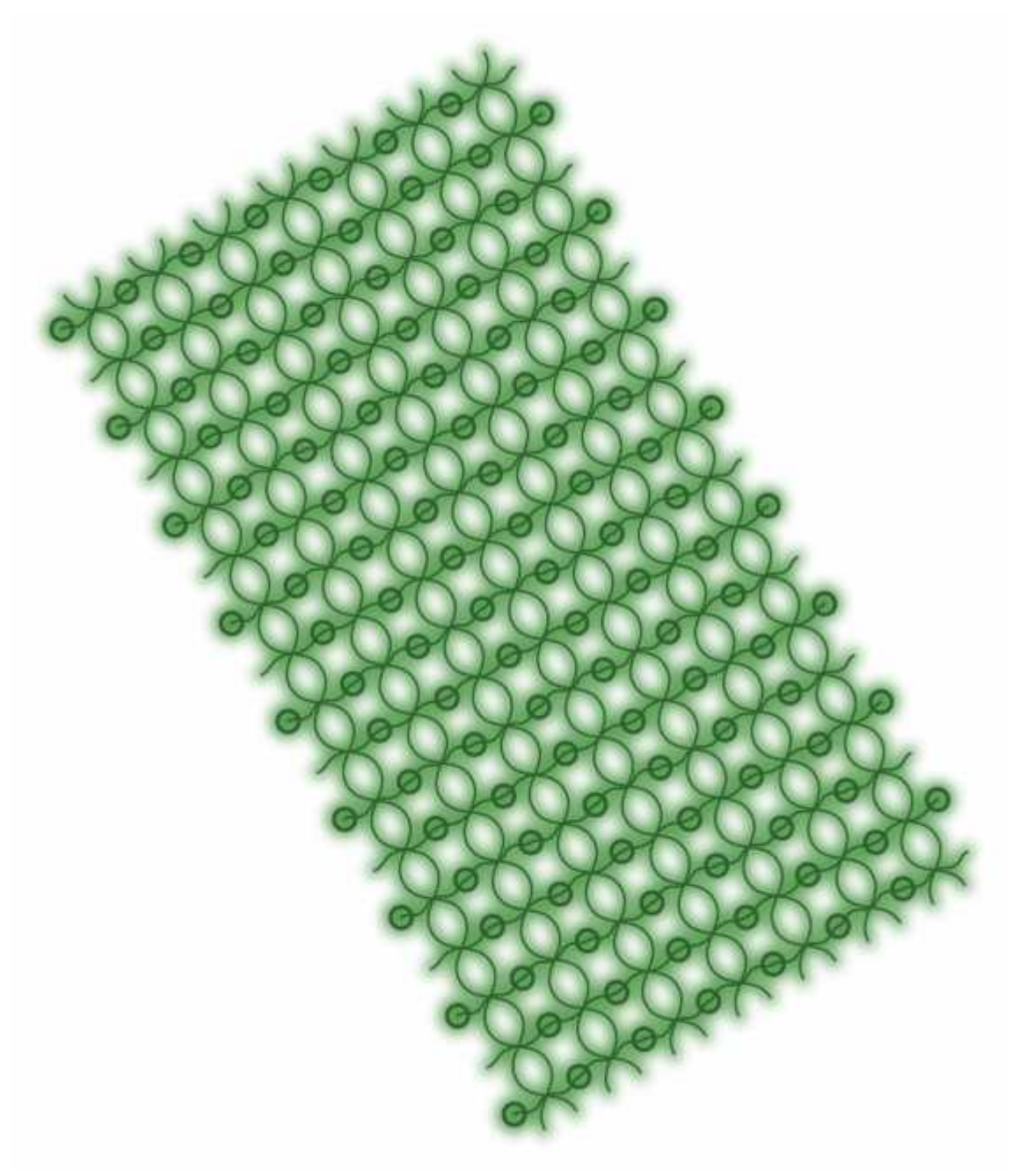

**Ilustración 61-4.** Boceto Final Accha Watana.

Seleccionamos los motivos gráficos, los cuales los alineamos entre sí, rotando uno de los elementos finales 180° grados, luego agrupando los dos elementos gráficos fusionándolos para crear una malla con repetición.

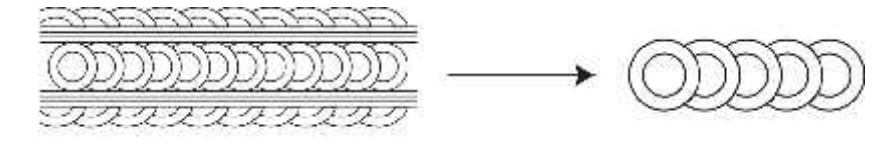

Motivos Circulares Simetricos Reflejados

**Ilustración 62-4.** Selección de Motivo. **Realizado por:** Billy Frías, 2022

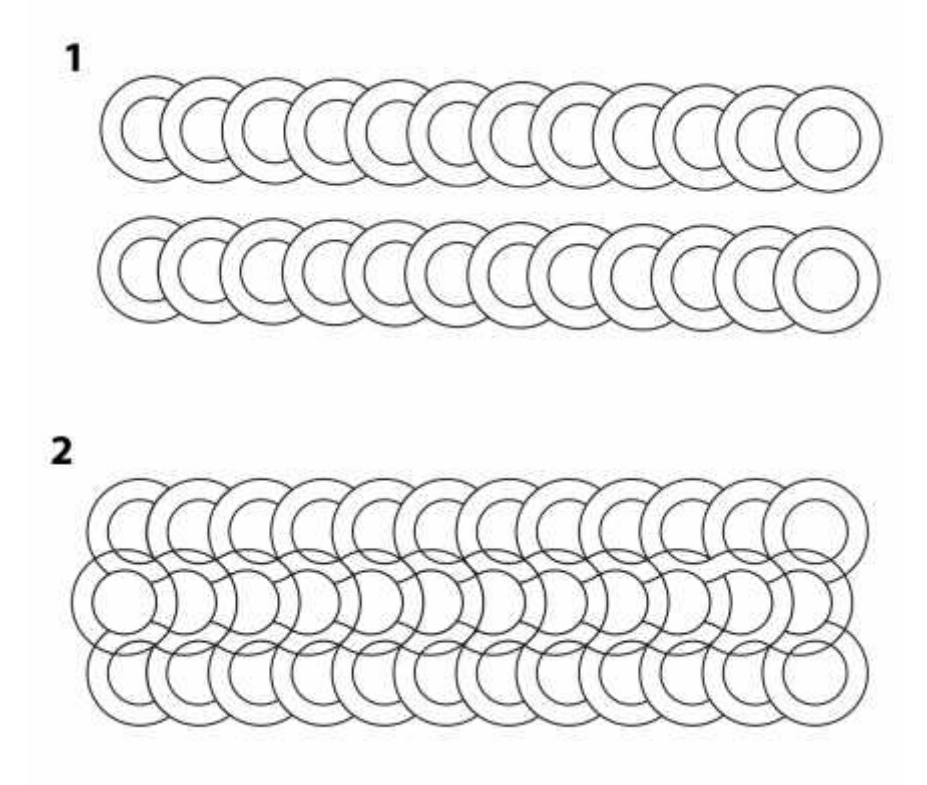

**Ilustración 63-4.** Proceso de Diseño. **Realizado por:** Billy Frías, 2022

Agrupamos y desarrollamos la malla con los motivos finales, fusionando los elementos y ubicando la dirección de la animación que desarrollaremos.

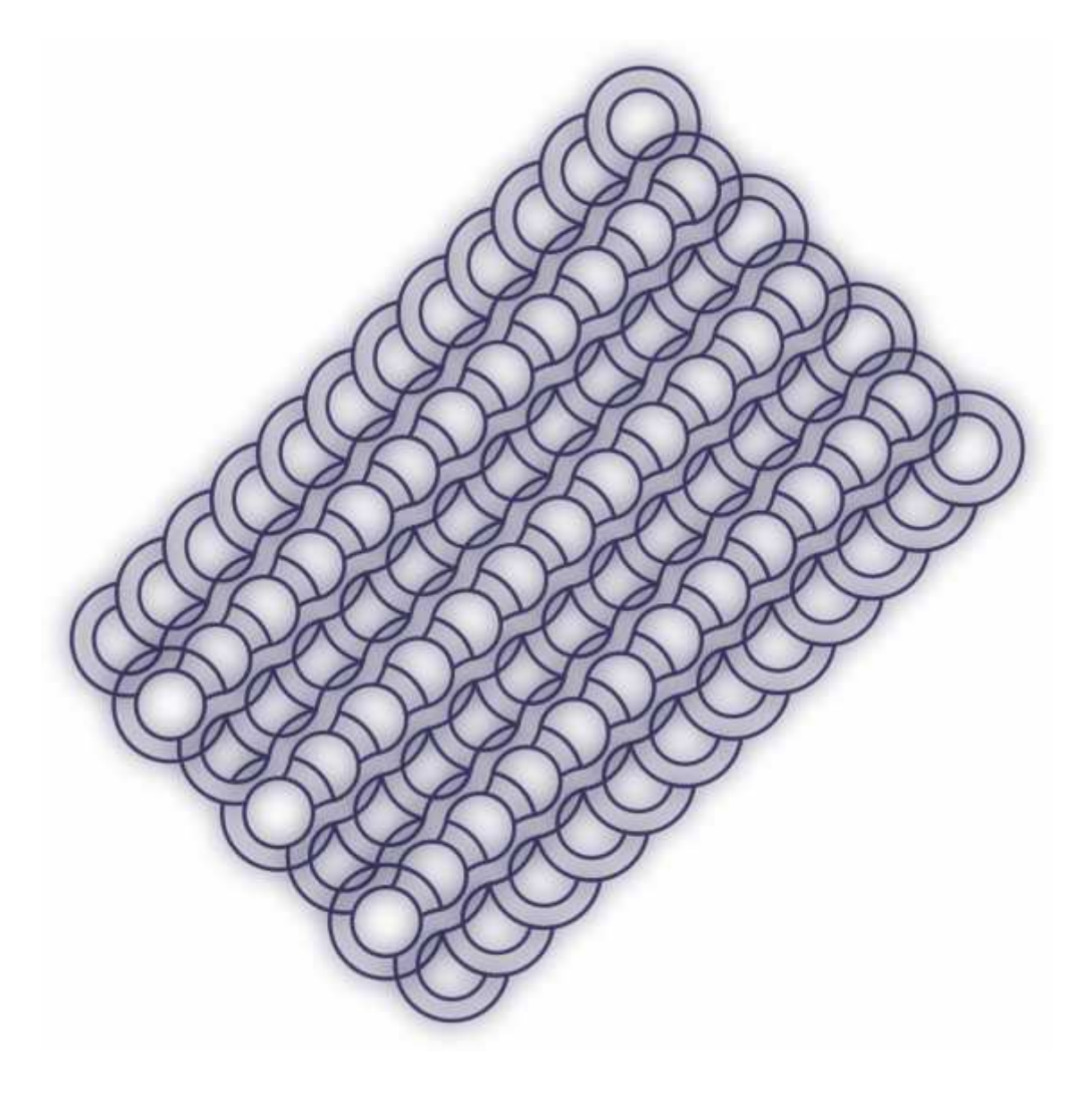

**Ilustración 64-4.** Boceto Final Accha Watana. **Realizado por:** Billy Frías, 2022

### **4.8 Modelos**

Con el desarrollo del proyecto empezamos a realizar los montajes de los filtros que servirán de modelos iniciales, se empleó la información empleada para la realización de los filtros finales, empezamos por probar la cromática y los diseños del filtro más simple, luego subimos de escala en los filtros, presentamos un modelo de filtro realizado con su interacción respectiva.

### **4.8.1** *Modelo Filtro Chimbapura*

Generamos el primer filtro para analizarlos, encontrar errores y verificar si las ideas planteadas en los bocetos son factibles de realizar.

Importamos los modelos vectorizados al programa de Spark AR Studio en el cual desarrollaremos el filtro con las interacciones de cambio de color en el filtro, luts de color adaptados a cada filtro.

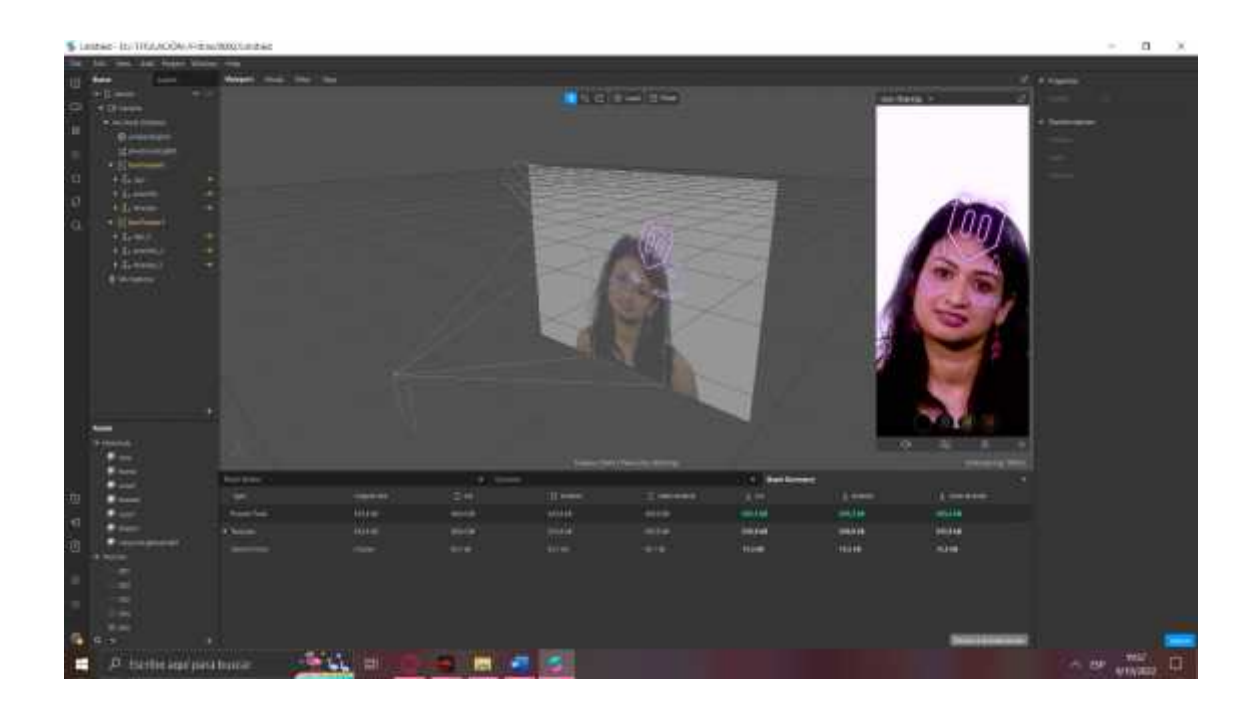

**Ilustración 65-4.** Montaje de Filtro Chimbapura en Spark AR. **Realizado por:** Billy Frías, 2022

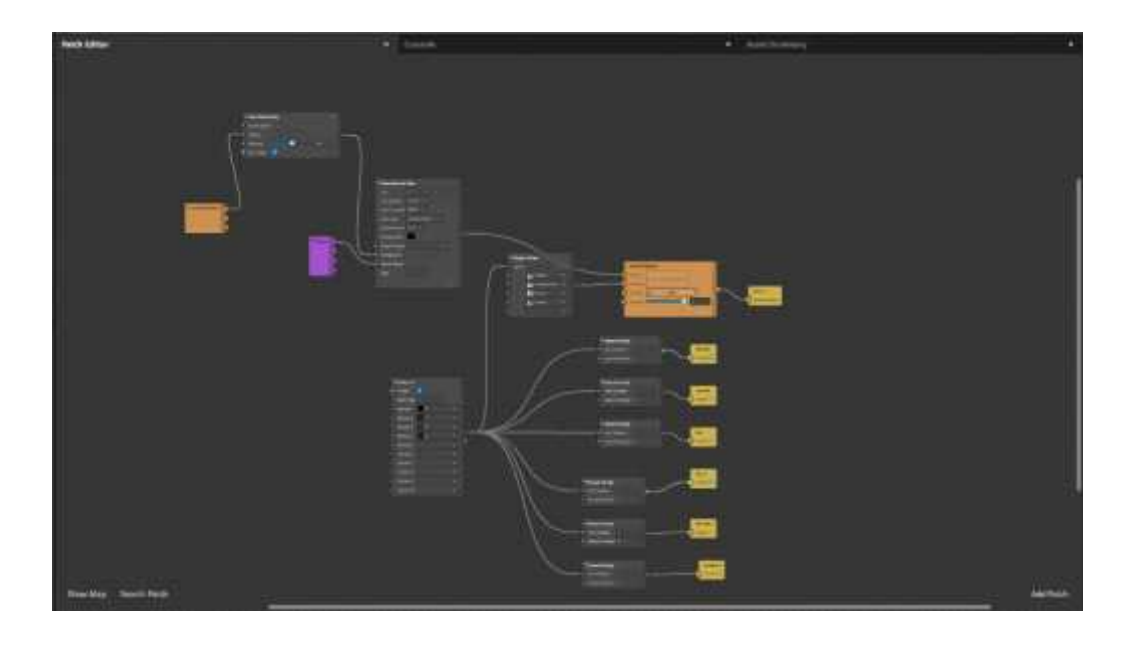

**Ilustración 66-4.** Pach Editor del Filtro Chimbapura.

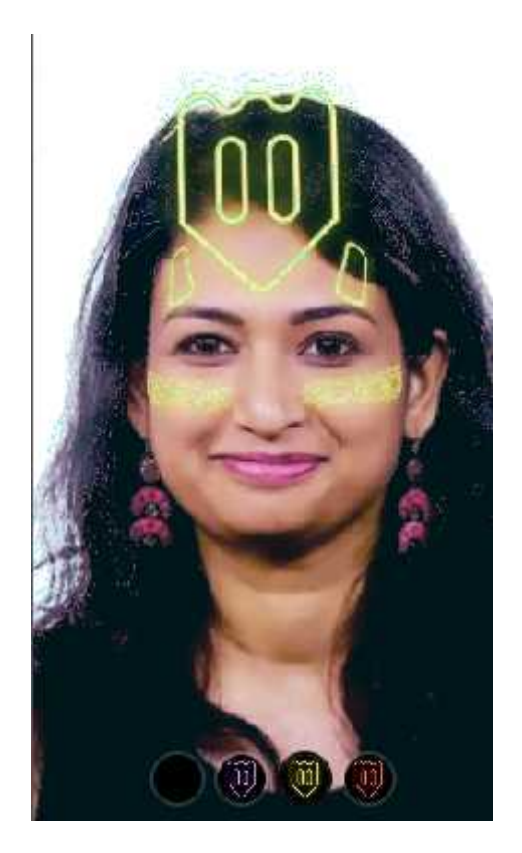

**Ilustración 67-4.** Modelo Filtro Chimbapura. **Realizado por:** Billy Frías, 2022

# **4.8.2** *Modelo Filtro Zoomorfa.*

El segundo filtro posee elementos en 3D con animación, este filtro se evaluará para verificar si es posible utilizarlos en dispositivos de gama aja por las características de este.

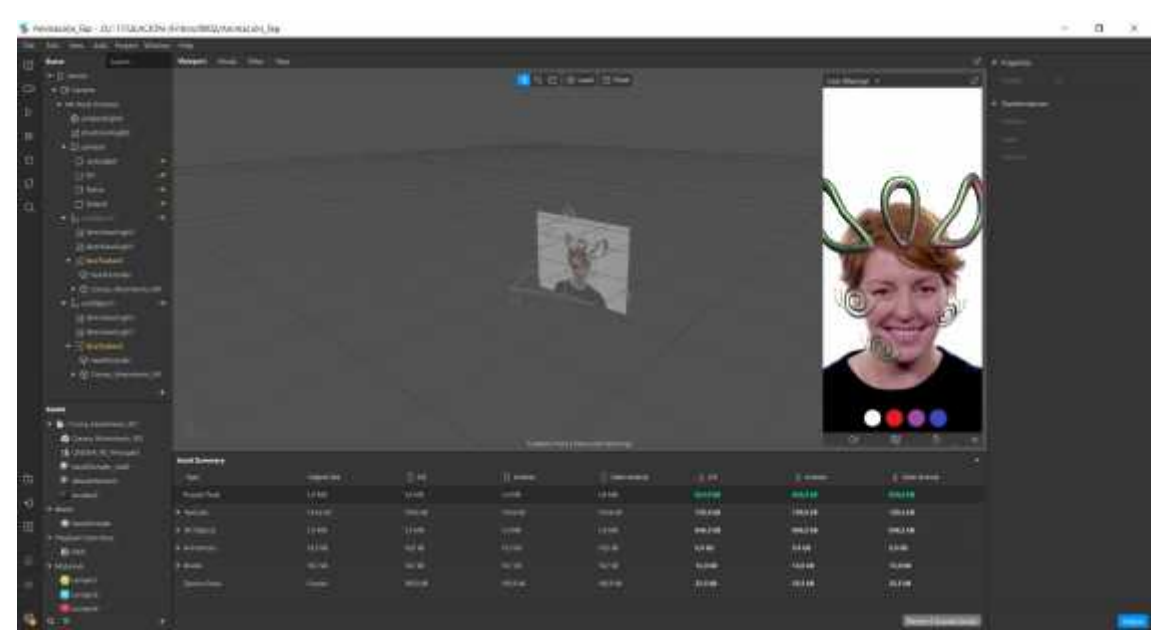

**Ilustración 68-4.** Montaje de Filtro Zoomorfa en Spark AR. **Realizado por:** Billy Frías, 2022

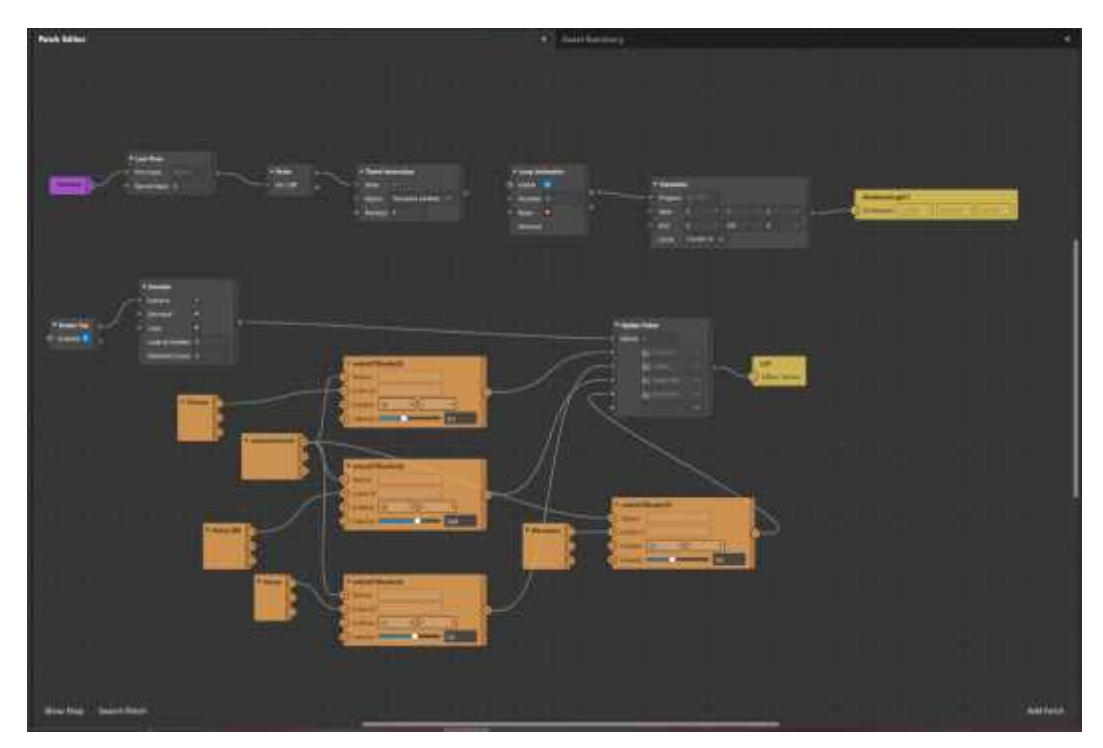

**Ilustración 69-4.** Pach Editor del Filtro Zoomorfa. **Realizado por:** Billy Frías, 2022

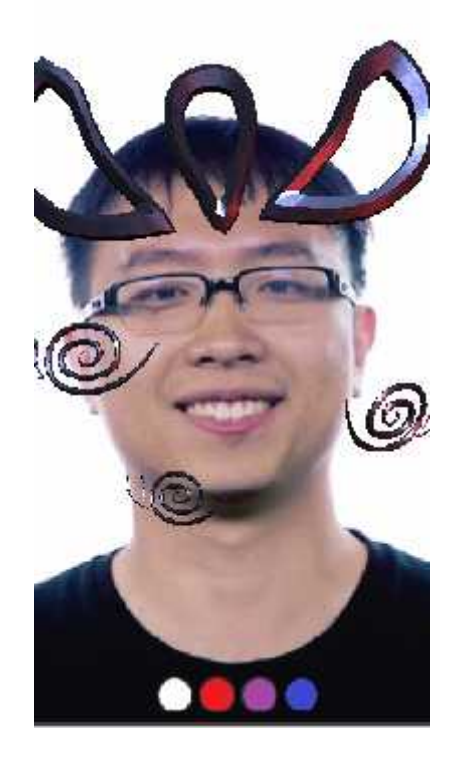

**Ilustración 70-4.** Modelo Filtro Zoomorfa. **Realizado por:** Billy Frías, 2022

# **4.8.3** *Modelo Filtro Chalina*

El tercer filtro se generó una textura reflectiva con el programa de Spar AR Studio, utilizando las luces del ecosistema del programa generamos una retroiluminación que genera dinamismo.

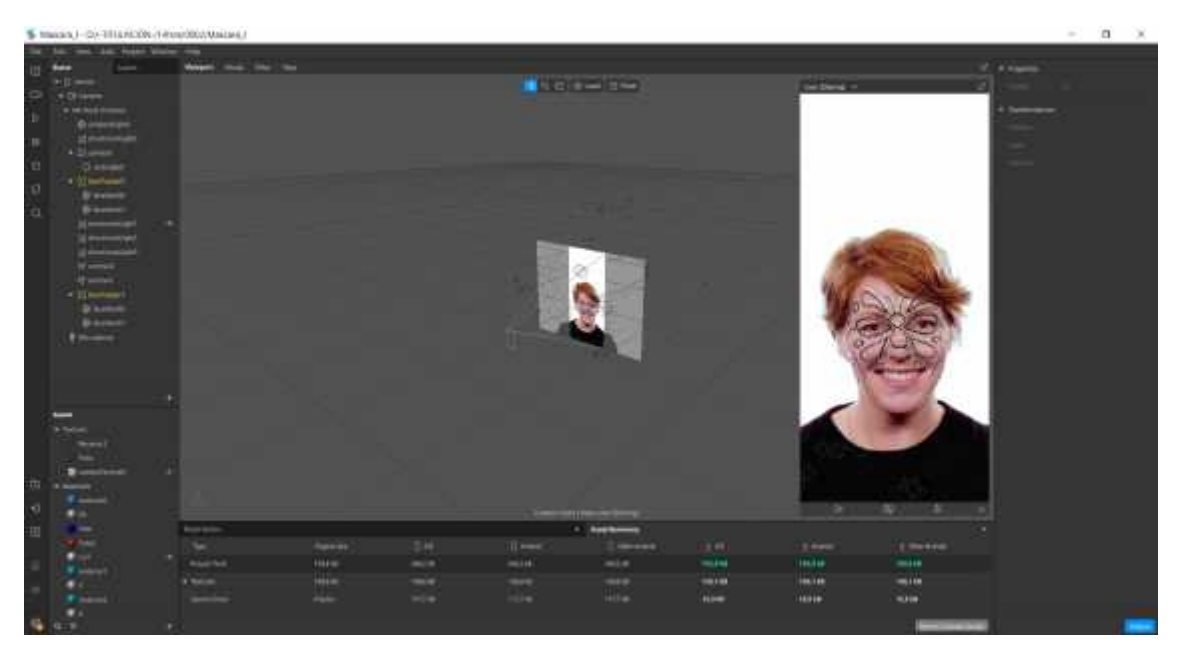

**Ilustración 71-4.** Montaje de Filtro Chalina en Spark AR. **Realizado por:** Billy Frías, 2022

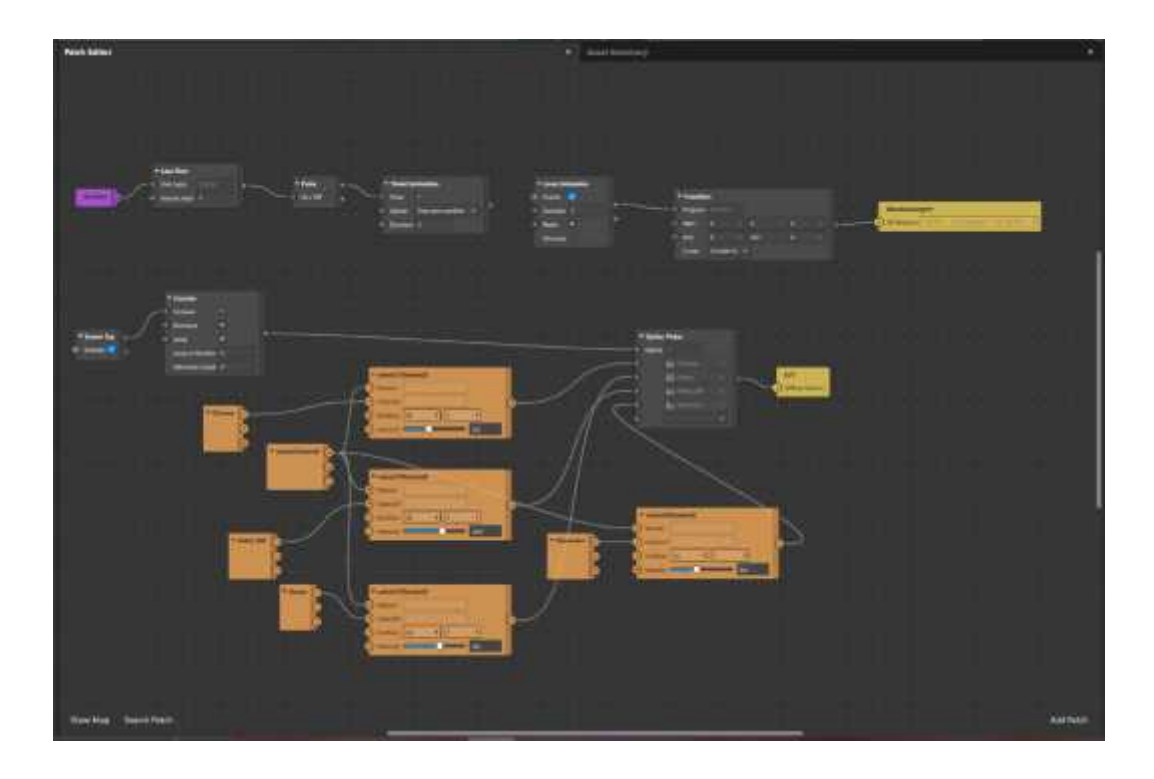

**Ilustración 72-4.** Pach Editor del Filtro Chalina. **Realizado por:** Billy Frías, 2022

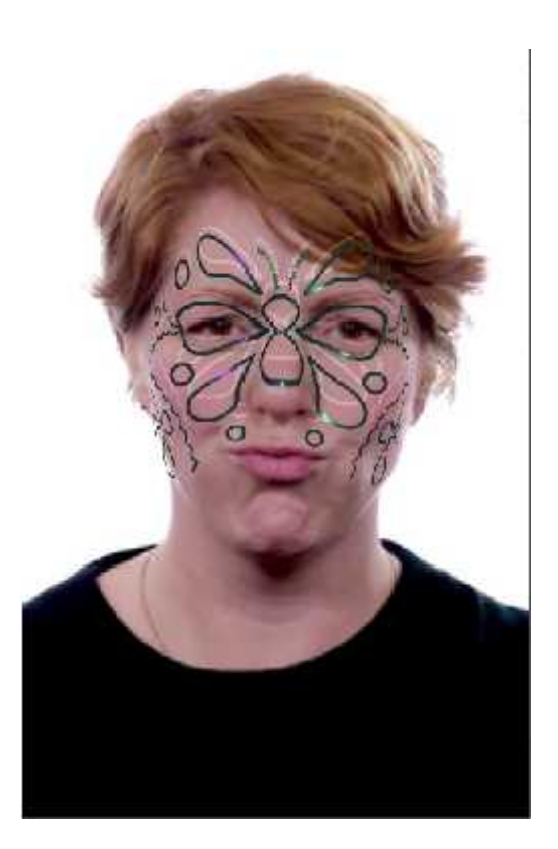

**Ilustración 73-4.** Modelo Filtro Zoomorfa. **Realizado por:** Billy Frías, 2022

# **4.8.4** *Modelo Filtro Accha Watana*

El cuarto filtro posee las tres mallas que generamos en el proceso de bocetaje, este filtro presenta las tres mallas en movimiento, se analizará la interacción que ofrece al público.

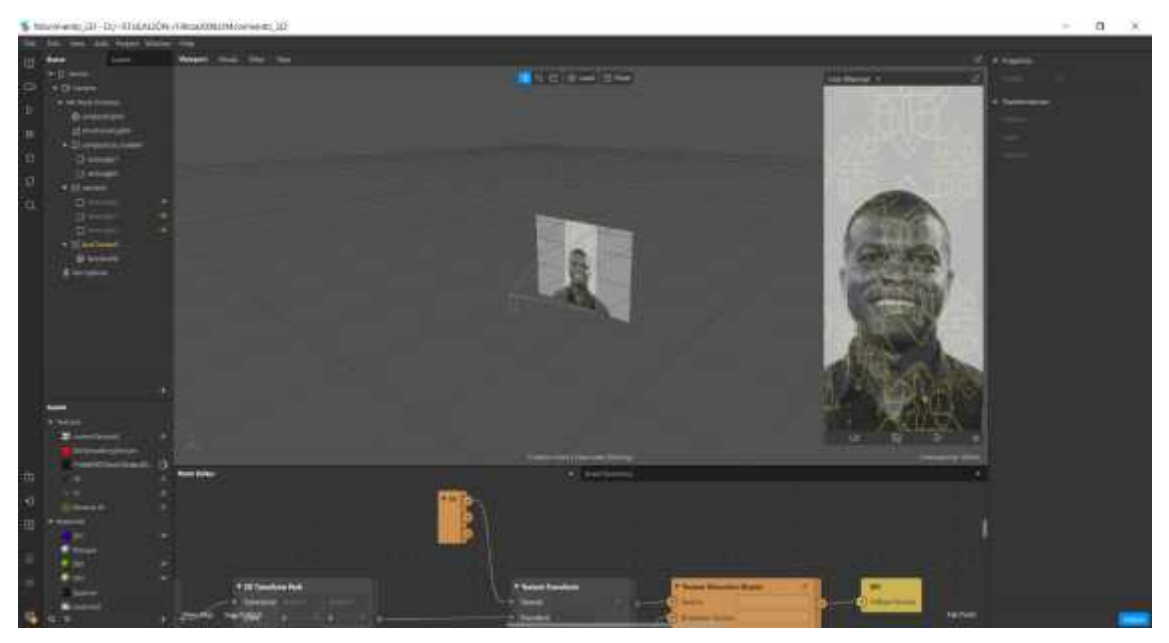

**Ilustración 74-4.** Montaje de Filtro Accha Watana en Spark AR. **Realizado por:** Billy Frías, 2022

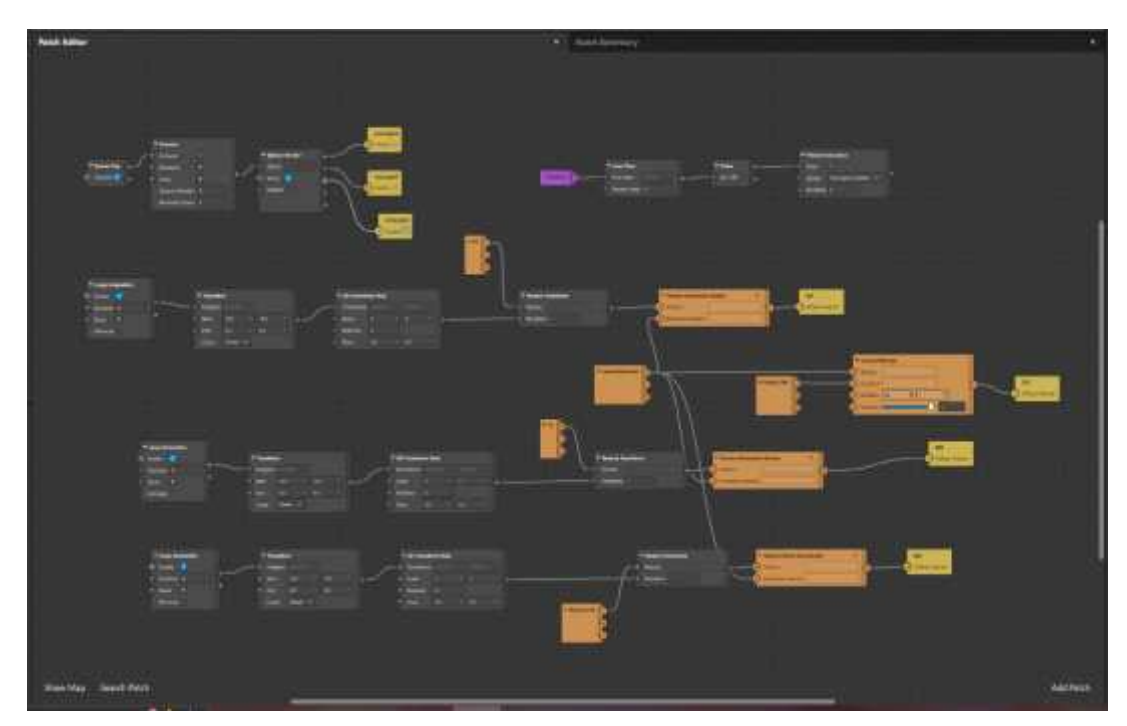

**Ilustración 75-4.** Pach Editor del Filtro Accha Watana. **Realizado por:** Billy Frías, 2022

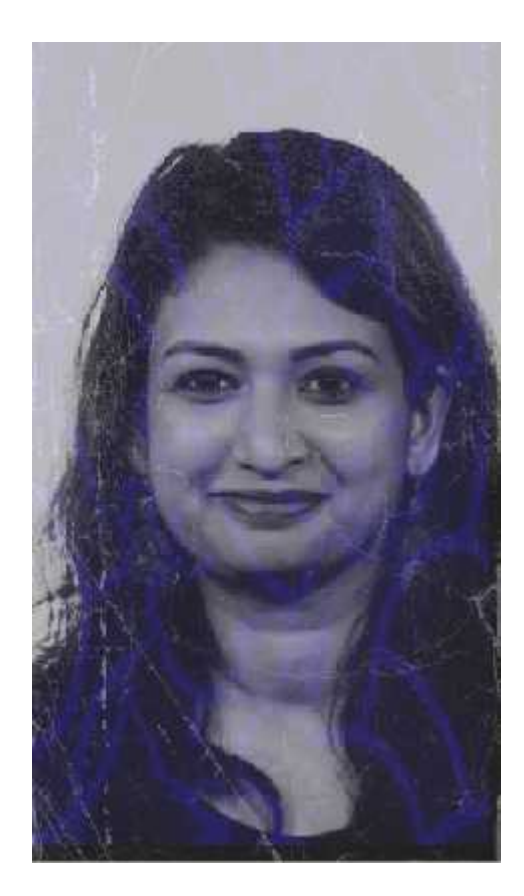

**Ilustración 76-4.** Modelo Filtro Accha Watana. **Realizado por:** Billy Frías, 2022

## **4.9 Verificación**

Se realizaron 4 bocetos los cuales fueron mostrados a un público reducido, la finalidad de esto era evaluar el diseño y la interacción que los usuarios tenían con los bocetos iniciales, se tomaron en cuenta las recomendaciones proporcionadas por el grupo de personas, a continuación, se presentan los bocetos mostrados y las observaciones que realizaron las personas que probaron los prototipos iniciales.

Para esto se realizó cinco preguntas a los usuarios en aspectos importantes a tener encuentra con un valor máximo de 5 y menor de 1 en puntuación, se muestra a continuación el motivo de cada pregunta presentes en la ficha.

- Diseño: ¿El filtro presenta un diseño atractivo?
- Interactividad: ¿Qué le parece la interacción del filtro?
- Cromática: ¿Los colores empleados le resultan agradables?
- Aplicación: ¿Utilizaría este filtro en sus historias?
- Reutilización: ¿Con qué frecuencia utilizaría este filtro en sus historias?

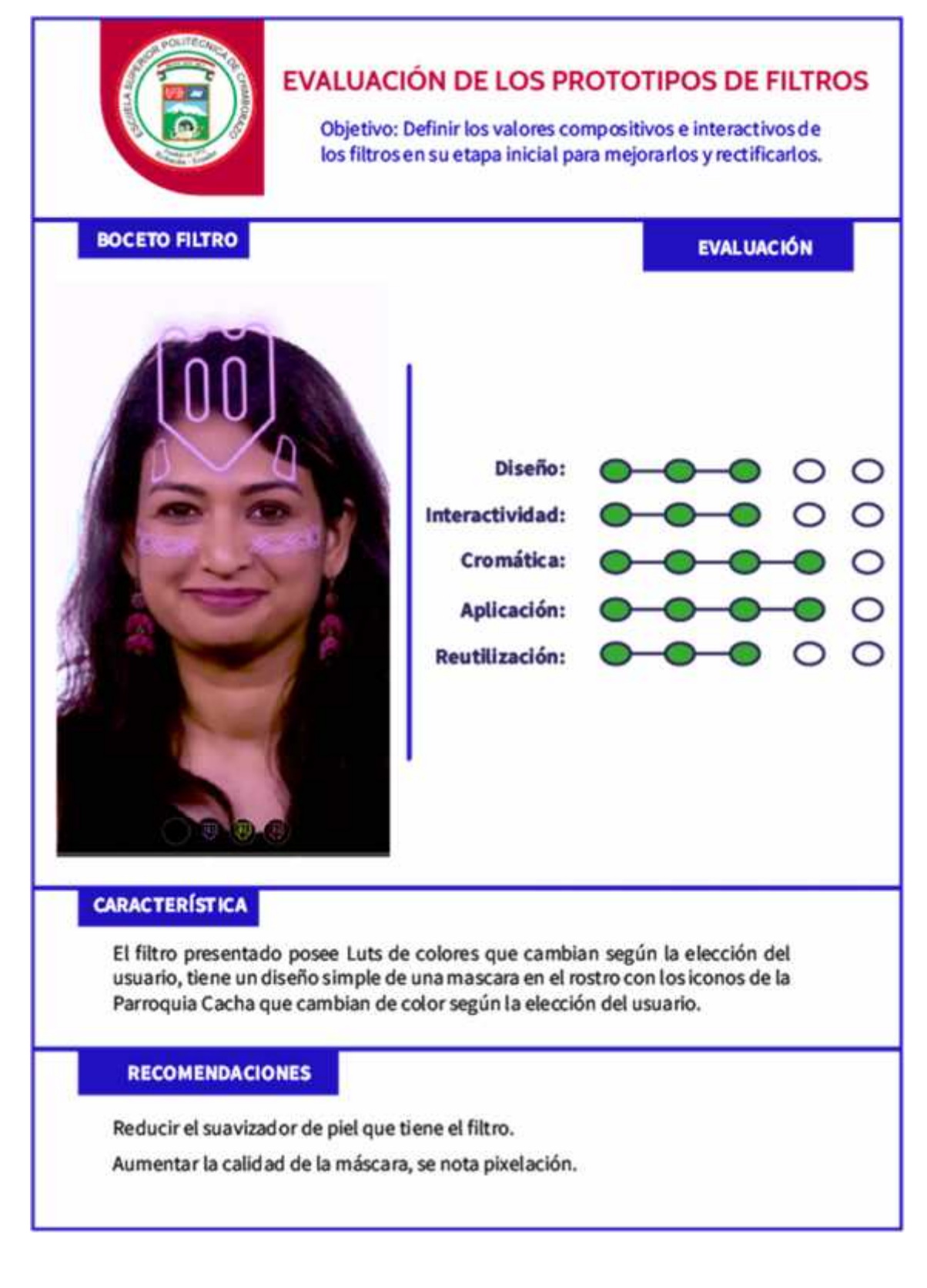

**Ilustración 77-4.** Ficha de Evaluación de Prototipos de los Filtros.

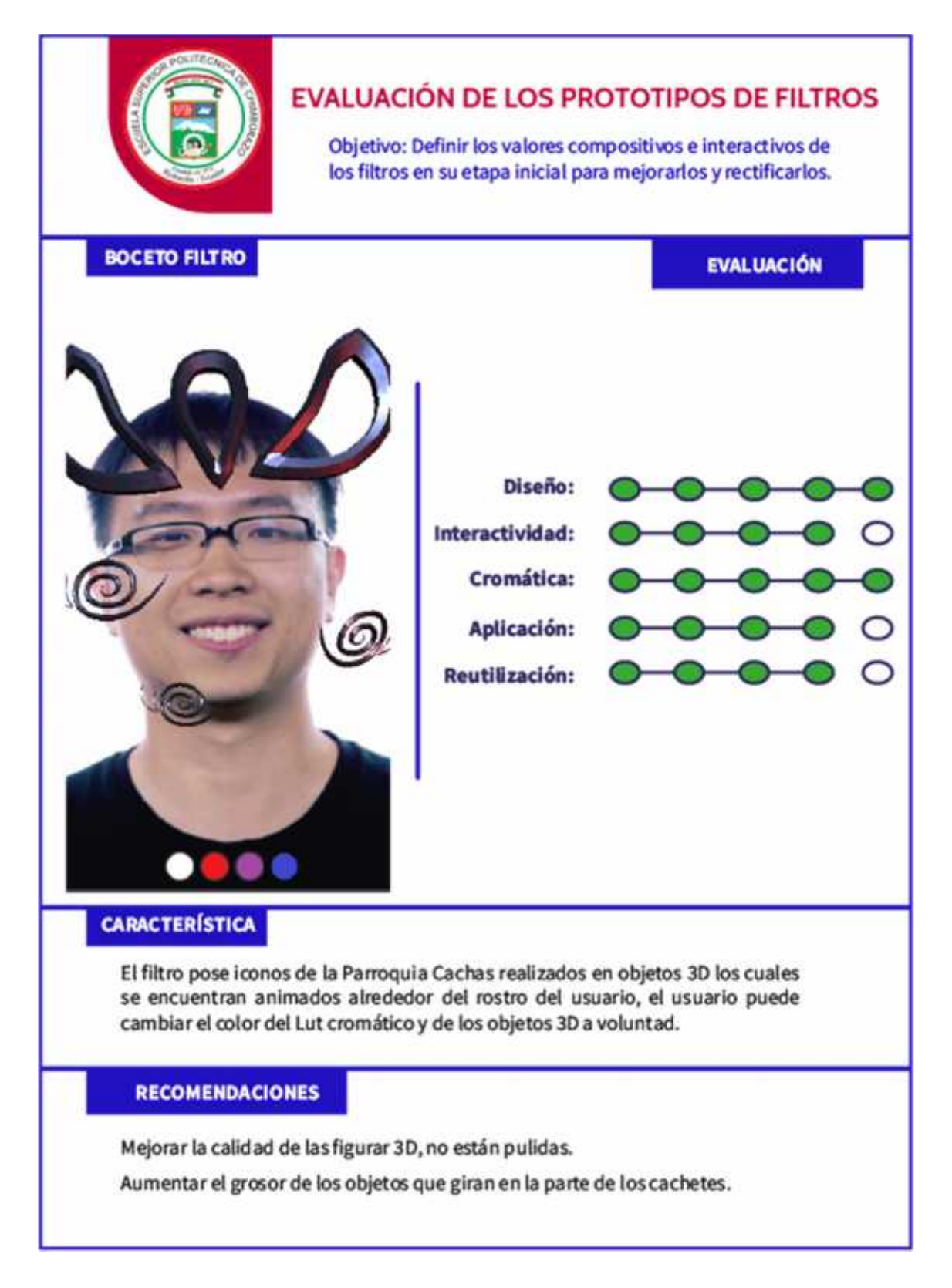

**Ilustración 78-4.** Ficha de Evaluación de Prototipos de los Filtros. **Realizado por:** Billy Frías, 2022

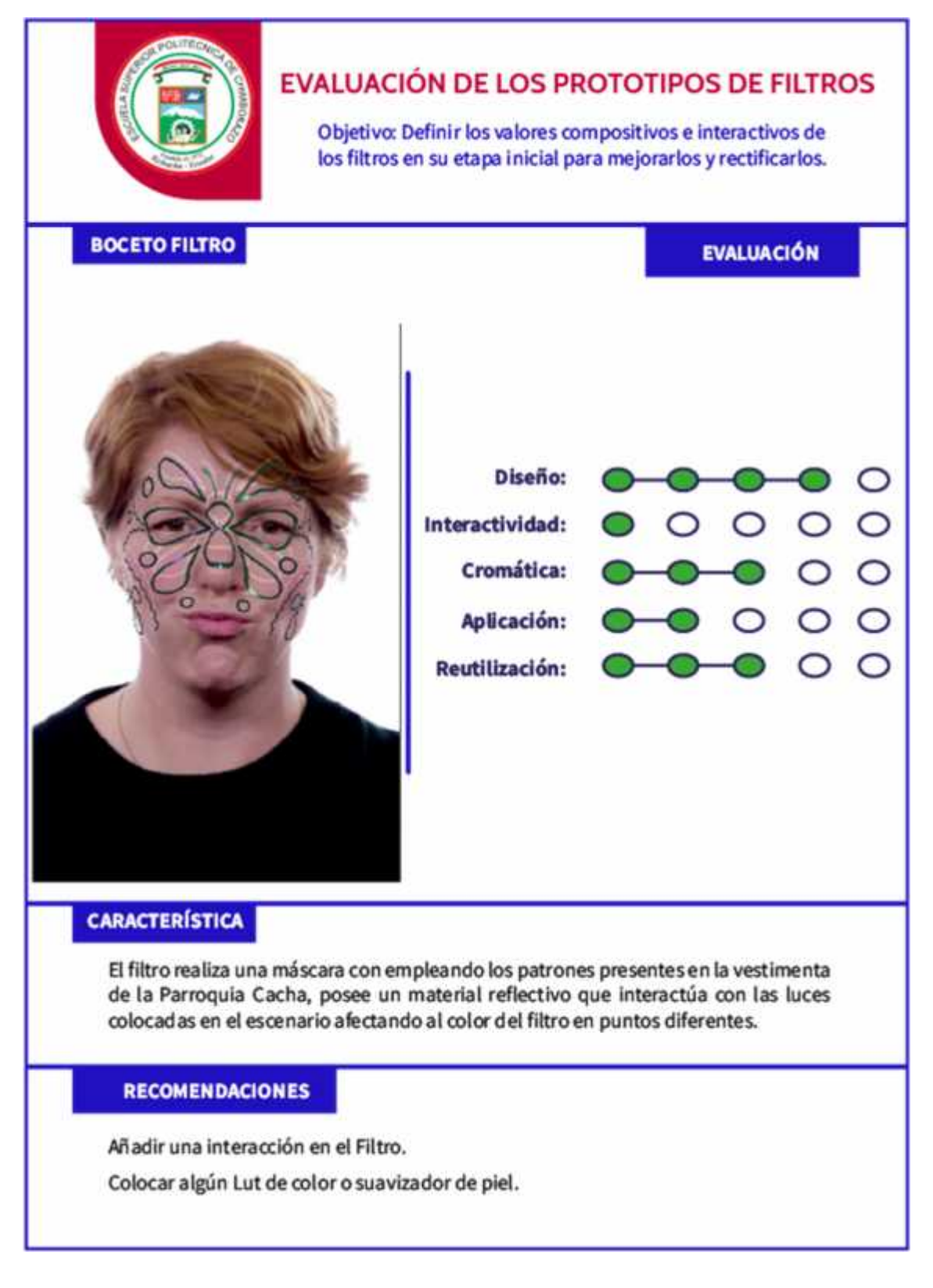

**Ilustración 79-4.** Ficha de Evaluación de Prototipos de los Filtros.

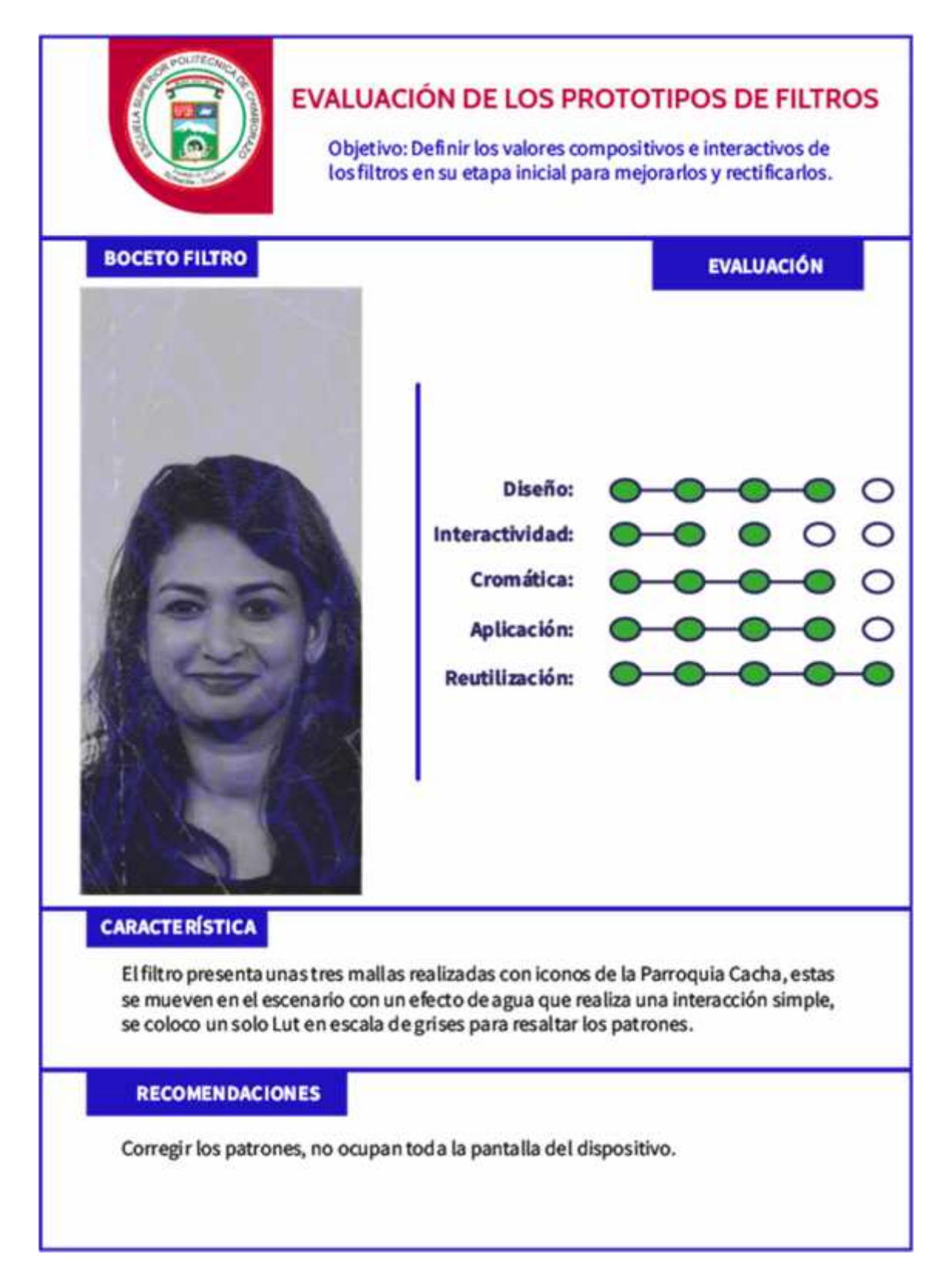

**Ilustración 80-4.** Ficha de Evaluación de Prototipos de los Filtros.

#### **4.10 Solución**

Después de analizar los resultados obtenidos con la evaluación a los modelos iniciales de los filtros, se emplearon soluciones en cada uno de los filtros tomando en consideración la puntuación brindada por los usuarios y las recomendaciones que proporcionaron, se realizaron algunos cambios en cuanto a diseño de algunos filtros adaptándolos mejor a la plataforma sin que estos pierda la esencia de la Comunidad Cacha, todos los diseños emplean patrones representativos de su parroquia y estos se encuentran presentes en cada uno de los filtros.

Tenemos que considerar el medio en el cual serán reproducidos los diferentes filtros y estos son los dispositivos móviles, tenemos en cuenta que existen diferentes gamas de dispositivos bajos – medios – altos, cada uno de ello con características únicas que los diferencian, por ello los filtros fueron optimizados para que los dispositivos móviles de gama baja – media pueden reproducirlos sin afectar al rendimiento del dispositivo. Se muestran a continuación los diferentes filtros desarrollados con su respectiva justificación, material empleado y el resultado final probado, verificando su utilidad en las redes sociales.

#### **4.10.1** *Chimbapura*

Él primer filtro diseñado se llama Chimbapura esta palabra quiere decir frente a frente, el nombre es debido a que los patrones empleados en la construcción fueron extraídos de la faja llamada por el mismo nombre Chimbapura, empleamos la ley de la simetría en el diseño con patrones idénticos en cada lado del rostro, empleamos un patrón resaltante en la parte superior del rostro el cual es nuestro punto de tensión, empleamos en la cromática los colores que se encuentran en la faja que mencionamos anterior mente, esto en los patrones y los LUTs de color que acompañan a cada uno de los mismos.

Se empleó el programa de Spark AR Player en el cual se probó el filtro evaluando su rendimiento en dispositivos móviles, el filtro se encuentra en los parámetros correctos para funcionar en dispositivos de gama baja – media teniendo una lectura de 26 a 30 fps dentro de la aplicación mientras se ejecutaba el filtro.

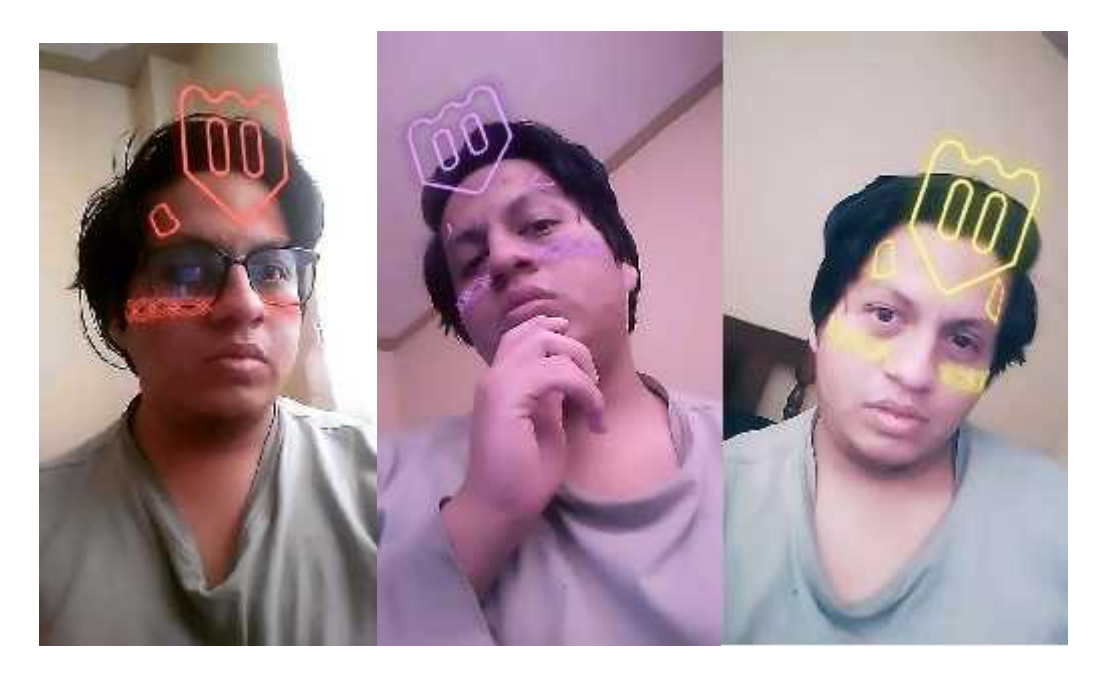

**Ilustración 81-4.** Filtro Final Chimbapura. **Realizado por:** Billy Frías, 2022

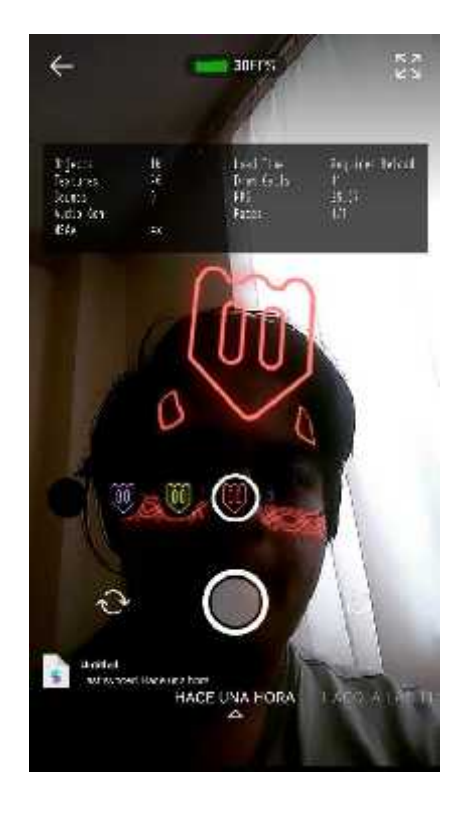

**Ilustración 82-4.** Evaluación del Filtro Chimbapura. **Realizado por:** Billy Frías, 2022

#### **4.10.2** *Zoomorfa*

Él siguiente filtro se denomina Zoomorfa esto es porque se emplearon patrones zoomorfos extraídos de la blusa femenina de la parroquia Cacha, estos motivos se encuentran bordados en las prendas y se pueden llegar a una interpretación vasados en la experiencia, para el diseño del filtro se empleó contenido en 3D modelando las figuras y dotándolas de una animación simple, utilizamos la Ley de la Semejanza en la parte del rostro con grupos de 3 piezas que comparten rasgos notorios entre ellas, para el posicionamiento de las piezas empleamos la escala y jerarquía, colocando las piezas de mayor peso y tamaño primero y luego el resto de piezas siguiendo esta lógica terminando con una pieza grafica animada e interactiva para el usuario, e cuanto a la cromática se emplearon los colores que utilizan en esta prenda en conjunto a un material reflectante que genera degradados en los elementos, los LUTs de color también emplean la cromática de la ropa femenina.

Se empleó el programa de Spark AR Player en el cual se probó el filtro evaluando su rendimiento en dispositivos móviles, el filtro se encuentra en los parámetros correctos para funcionar en dispositivos de gama baja – media teniendo una lectura de 24 a 28 fps dentro de la aplicación mientras se ejecutaba el filtro.

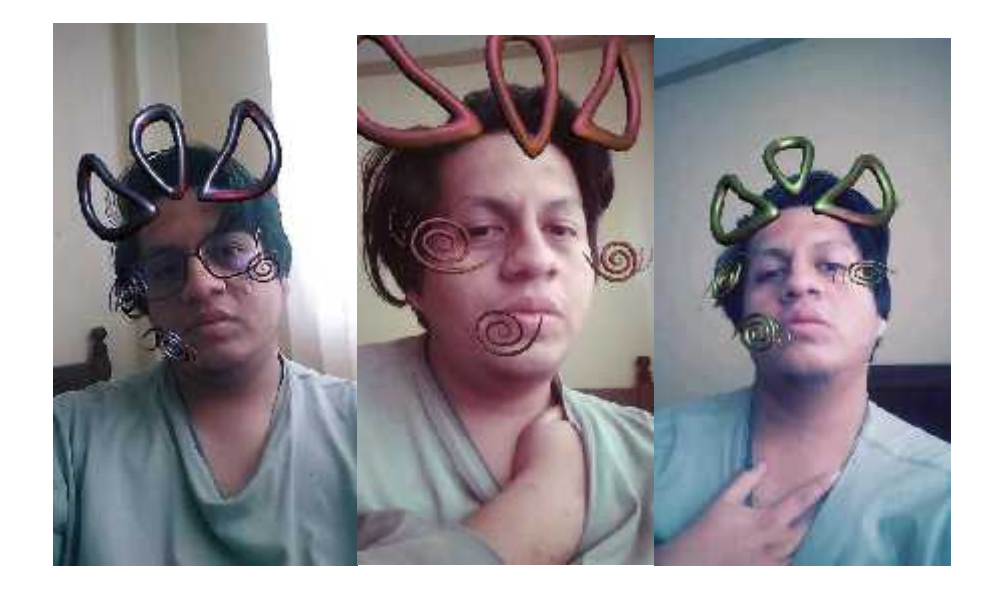

**Ilustración 83-4.** Filtro Final Zoomorfa. **Realizado por:** Billy Frías, 2022

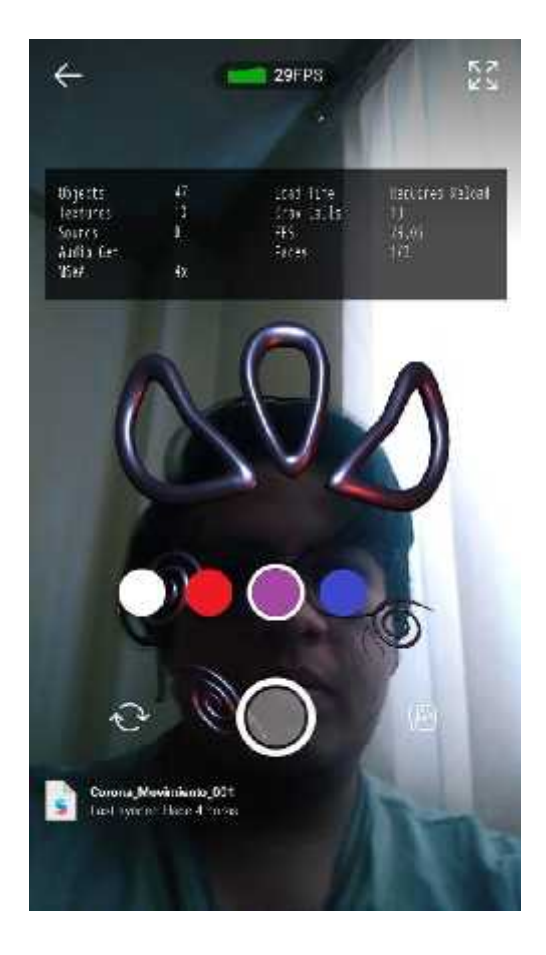

**Ilustración 84-4.** Evaluación del Filtro Zoomorfa. **Realizado por:** Billy Frías, 2022

### **4.10.3** *Chalina*

Él filtro Chalina proviene de una prenda de vestir que emplean las mujeres Cacha lo colocan encima de sus hombros para trasportar tonga o a sus hijos, en este caso se emplea esta palabra por el simbolismo del filtro el cual está cargado de iconografía Cacha empleando el rostro para ser mostrado y trasportarlo en lugar de una Chalina, con este juego de significados podemos hablar de los iconos presentes, estos son extraídos de dos prendas femeninas en el cual se les otorga una reinterpretación generando una composición aplicando la Ley de la Semejanza y Proximidad, en el cuál podemos observar los diferentes patrones ubicados uno cerca del otro compartiendo rasgos característicos entre ellos, en la cromática empleamos los colores presentes en las prendas y un material reflejante el cual interactúa con las luces del proyecto generando un efecto visual con el movimiento, los LUTs de color también siguen la logia de los demás filtros empleando colores presentes en las prendas de vestir femeninas de las cuales se utilizaron los patrones.

Se empleó el programa de Spark AR Player en el cual se probó el filtro evaluando su rendimiento en dispositivos móviles, el filtro llega a los parámetros adecuados para un funcionamiento sin problemas en dispositivos de gama baja – media teniendo una lectura de 20 a 27 fps dentro de la aplicación mientras se ejecutaba el filtro.

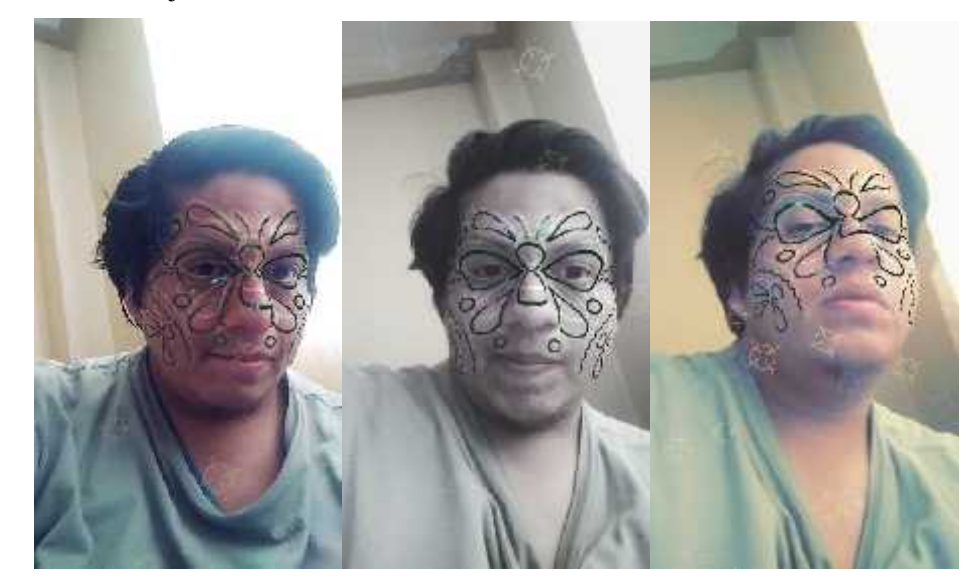

**Ilustración 85-4.** Filtro Final Chalina. **Realizado por:** Billy Frías, 2022

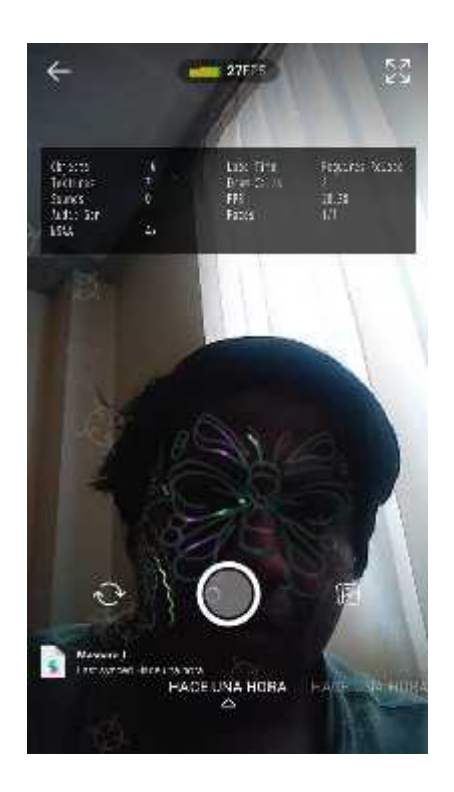

**Ilustración 86-4.** Evaluación del Filtro Chalina. **Realizado por:** Billy Frías, 2022

#### **4.10.4** *Accha Watana*

Él filtro Accha Watana se denomina de esa manera por una faja que emplean la comunidad Cacha para sujetarse el cabello, esta faja contiene una malla con patrones característicos y en el desarrollo del filtro se diseñaron tres diferentes mallas empleando patrones de las vestimentas Cacha, tanto masculinas como femeninas, los patrones fueren fueron extraído y luego con la ayuda de una malla se logró generar una composición única y atractiva a la vista, se empleó en la cromática colores representativos de las diferentes prendas de vestir para los patrones y se colocó un LUT en escala de grises que ayuda a resaltar los patrones diseñados, se añadió también un efecto de distorsión para generar más juego en el filtro al momento de interactuar con él.

Se empleó el programa de Spark AR Player en el cual se probó el filtro evaluando su rendimiento en dispositivos móviles, el filtro se encuentra en los parámetros correctos para funcionar en dispositivos de gama baja – media teniendo una lectura de 26 a 28 fps dentro de la aplicación mientras se ejecutaba el filtro.

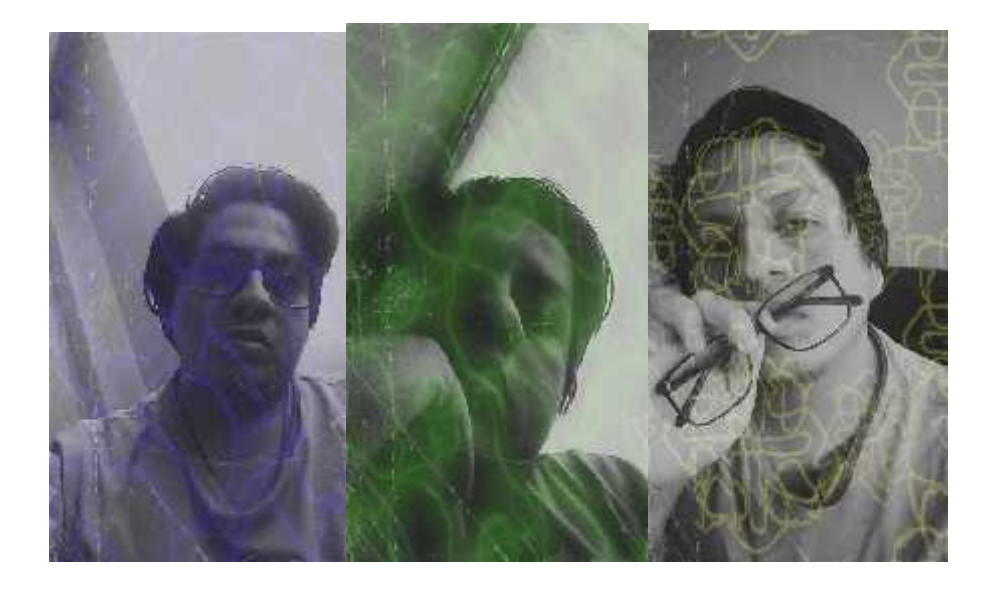

**Ilustración 87-4.** Filtro Final Accha Watana **Realizado por:** Billy Frías, 2022

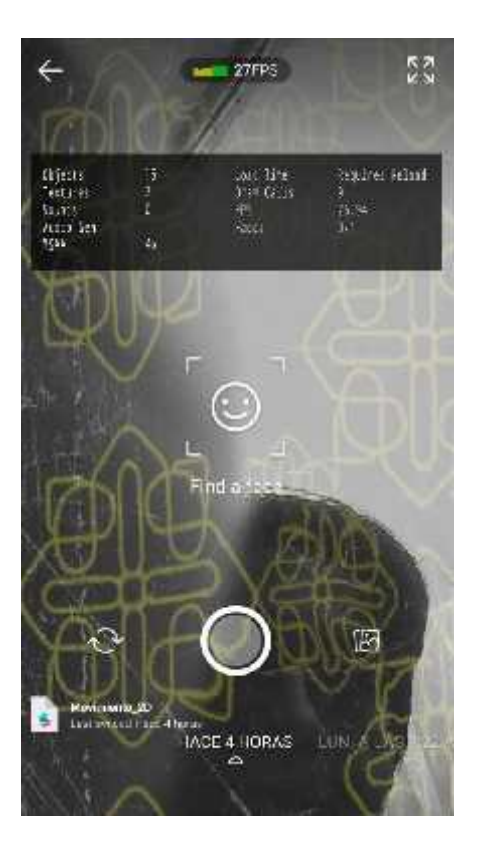

**Ilustración 88-4.** Evaluación del Filtro Accha Watana **Realizado por:** Billy Frías, 2022

## **4.10.5** *Publicar Filtros en Redes Sociales*

Él último paso de todo es subir los filtros a redes sociales para que puedan ser utilizados por los diferentes usuarios de estas, para ello los filtros deben cumplir cierto parámetro que serán evaluados para permitir ser subidos a las diferentes plataformas, que en este caso en particular son dos Facebook e Instagram, todo el proceso lo ejecutamos mediante la página de Spark AR Hub él cual se encuentra sincronizado con las dos redes sociales mencionadas anteriormente.

Tenemos que completar una serie de pasos al momento de publicar los filtros, se presentan imágenes de cómo se realizó el proceso dentro de la página, para que los filtros sean aprobados y se puedan visualizar sin ningún problema.

Él primer paso es el peso que tiene el filtro, este debe ser lo suficientemente liviano para que se pueda visualizar en múltiples dispositivos de manera óptima, para que no se ralentice las animaciones, gracias al programa Spark AR Player no se obtuvo ningún problema en este paso porque se comprobó el funcionamiento de todos los filtros antes de publicarlos. También es preciso seleccionar la red social en el cual se mostrarán los diferentes filtros para su respectivo uso.

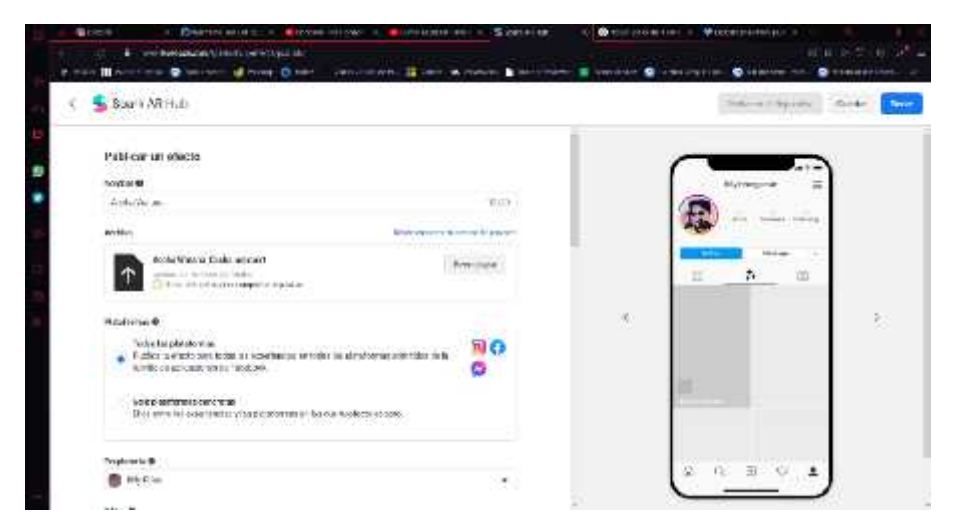

**Ilustración 89-4.** Proceso para Publicar un Filtro. **Realizado por:** Billy Frías, 2022

Continuamos con la parte gráfica que verán los usuarios que estén buscando algún filtro en particular, esto se refiere a un video demostrativo del filtro y una imagen que se mostrará, todo esto ayudará al usuario a reconocer de manera inmediata el filtro de los demás que se encuentran expuestos.

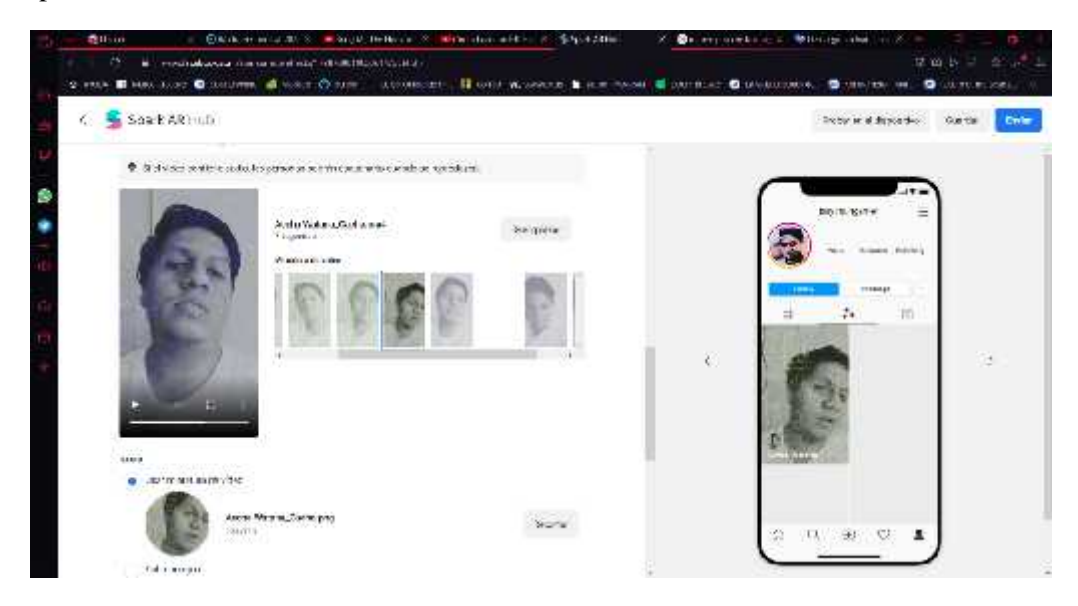

**Ilustración 90-4.** Proceso para Publicar un Filtro. **Realizado por:** Billy Frías, 2022

Concluido estos pasos el filtro pasa a una etapa de revisión para verificar si cumple todos los parámetros requeridos para ser mostrados en las redes sociales seleccionadas, si el filtro cumple todos los procesos este será aprobado y se encontrará en el perfil del usuario que los subió para que las personas que siguen a esta persona pueden utilizarlo, también personas que naveguen en la sección de filtros podrán encontrar los filtros y utilizarlos sin ningún problema.

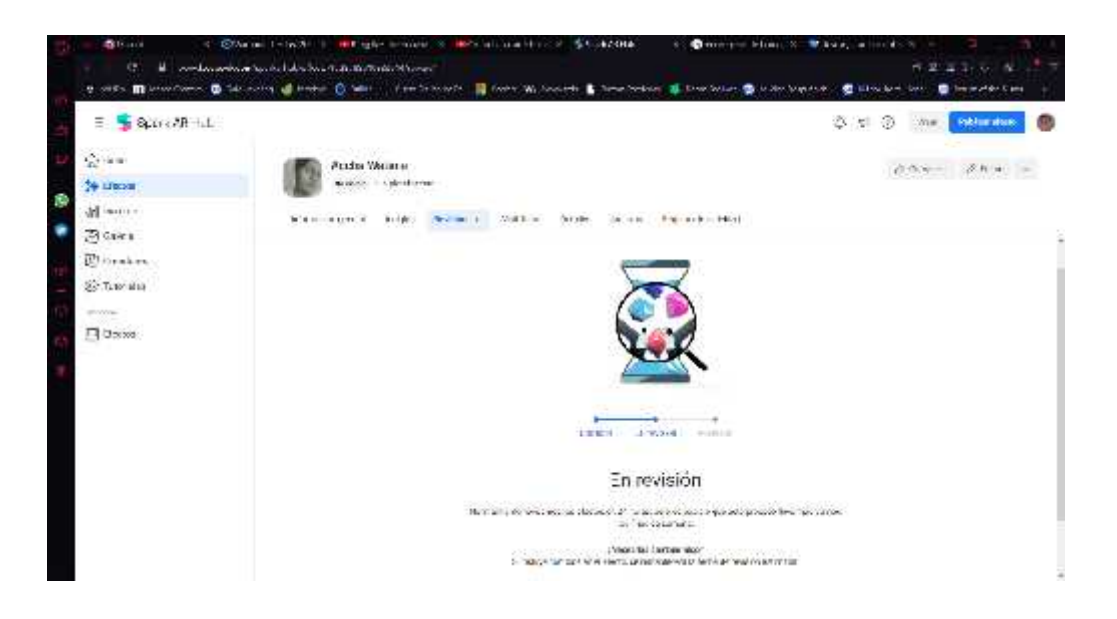

**Ilustración 91-4.** Proceso para Publicar un Filtro.

**Realizado por:** Billy Frías, 2022

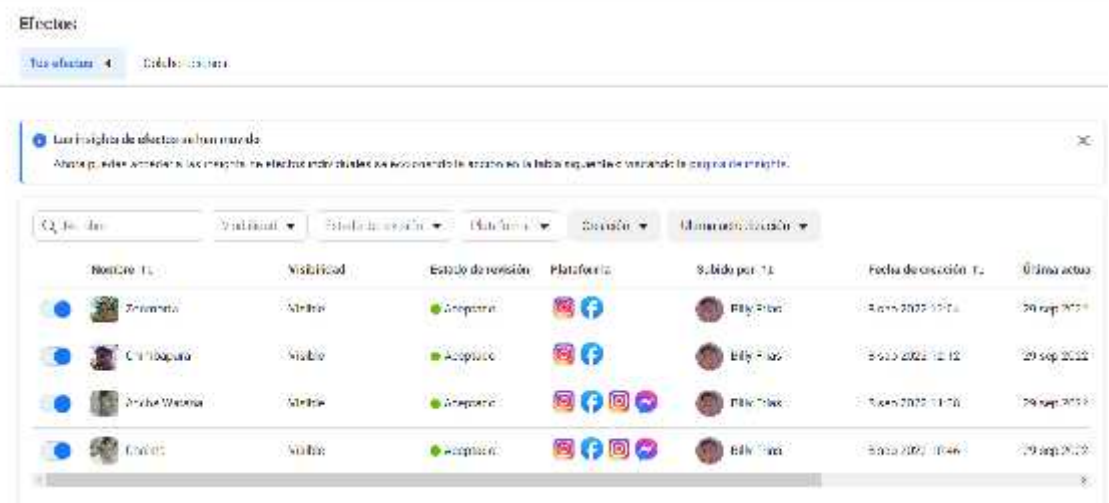

**Ilustración 92-4.** Filtros Aprobados.

### **CONCLUSIONES**

- La presente investigación permitió identificar las prendas de vestir masculinas y femeninas de la Parroquia Cacha, obteniendo de esta manera los distintos patrones característicos que conforman cada una de ellas.
- Por medio de las fichas realizadas, se determinaron los patrones gráficos que utilizamos en el diseño de las cuatro propuestas gráficas finales.
- Utilizando el programa Spark AR Studio generamos los cuatros filtro de realidad aumentada finales utilizando los bocetos diseñados, añadiendo las características técnicas que a cada uno de los filtros.
- Empleando la herramienta de Spark AR Player se evaluaron los cuatro filtros finales determinando su rendimiento y calidad, para subirlos a las plataformas de Instagran y Facebook.

#### **RECOMENDACIONES**

- Para estudios que involucren una cultura es importante buscar diferentes fuentes de información confiables, que nos brinden una perspectiva amplia del tema que estamos tratando, evitando malas interpretaciones.
- Es necesario buscar una metodología que se adapte al propósito del proyecto realizado, esto brindara una guía para la ejecución del trabajo, optimizando tiempo y actividades a realizar, agilizando la ejecución de este.
- Utilizar las nuevas tecnologías que tenemos a nuestra disposición para el desarrollo de nuestros proyectos siempre y cuando esto se adapte al objetivo de este, nos brindara una mayor difusión sin pensar en los límites del entorno físico.
- Se recomienda evaluar siempre el resultado final para productos tecnológicos, comprobando el rendimiento, detectar problemas de interacción o fallas en la ejecución, de esta manera podremos dar solución antes de ponerlo a disposición de los usuarios.

#### **GLOSARIO**

**LUT:** Un LUT o Look up table, es un algoritmo que transforma unos parámetros de la imagen en otros, estos suelen ser: Contraste, Saturación, Tono y Comprensión de Color. (Francisco Mares, 2020)

**Contraste:** El contraste en diseño es la diferencia de intensidad, tono o color entre dos o más elementos diferentes. (Emiro Arieta, 2018)

**Saturación:** La saturación indica el nivel de intensidad de un cierto matiz de un color. Dependiendo de la pureza del color, la saturación será mayor o menor. (SIROPE, 2022)

**Tono:** El tono hace referencia a la frecuencia dominante que percibimos a través de nuestros ojos, y que vinculamos a un determinado color. (Victoria Pérez, 2020)

**Realidad Aumentada o RA:** Realidad Aumentada es un recurso tecnológico que ofrece experiencias interactivas al usuario a partir de la combinación entre la dimensión virtual y la física, con la utilización de dispositivos digitales. (Tatiana Grapsas, 2019)

**Vectorizar:** Las imágenes vectoriales son imágenes digitales que nunca pueden llegar a ser pixeladas, es decir, se adaptan a diferentes formatos y tamaños sin que la imagen pierda calidad. (ClickPrinting, 2020)

**Patrones:** Un patrón gráfico es un dibujo que se repite en una imagen para cubrir areas sin notar los bordes. (SIROPE, 2022)

**Filtros RA:** Consiste en la integración de contenidos gráficos sobre una vista del mundo real. Para ello, se utilizan dispositivos como teléfonos móviles o gafas, que añaden la información virtual a la realidad que ve el usuario. (innovae, 2020)

## **BIBLIOGRAFÍA**

GAD, Cacha, 2019. Historia de la Parroquia. *Cacha GAD Parroquial*. en línea. 2019. [Accedido 2 junio 2022]. Recuperado a partir de: http://www.cacha.gob.ec/index.php/ct-menuitem-15/ct-menu-item-17

GIRONACCI, Leonardo, 2020. *Spark Ar. Una nueva herramienta para diseñar realidad Aumentada*. en línea. [Accedido 2 junio 2022]. Recuperado a partir de: https://polipapers.upv.es/index.php/eme/article/view/13212

GÓMEZ, Manuel Herrera, 2012. *Redes sociales: de metáfora a paradigma*. en línea. McGraw- Hill España. [Accedido 12 abril 2022]. 9788493970734, 9788493970734. ISBN 978-84-481- 8321-9. Recuperado a partir de: https://elibro.net/es/lc/espoch/titulos/50204

Ciencias Sociales / Sociología / General

GÓMEZ SIRANAULA, Gabriela Carolina, 2022. *Diseño de filtros para stories en Instagram sobre la cosmovisión andina del Ecuador*. en línea. Cuenca - Ecuador: UNIVERSIDAD DE CUENCA. [Accedido 12 abril 2022]. Recuperado a partir de: http://dspace.ucuenca.edu.ec/handle/123456789/37934Accepted: 2022-02-03T13:49:34Z publisher: Universidad de Cuenca

GUAMÁN PUCUNA, Mónica Patricia, 2017. *Diseño de indumentaria casual femenina con aplicación de bordados Cacha*. en línea. Ambato-Ecuador: UNIVERSIDAD TÉCNICA DE AMBATO. [Accedido 12 abril 2022]. Recuperado a partir de: https://repositorio.uta.edu.ec:8443/jspui/handle/123456789/26742Accepted: 2017-11- 30T20:09:15Z publisher: Universidad Técnica de Ambato. Facultad de Diseño, Arquitectura y Artes. Carrera de Diseño de Modas.

NAVARRO, Fernando, MARTÍNEZ, Antonio y MARTÍNEZ, José M., 2019. *Realidad virtual y realidad aumentada: desarrollo de aplicaciones*. en línea. Ediciones de la U. [Accedido 12 abril 2022]. 9789587921045, 9789587921045. ISBN 978-958-792-105-2. Recuperado a partir de: https://elibro.net/es/lc/espoch/titulos/127127 Filosofía / General

TENE BRAVO, María Gabriela, 2019. *IDENTIDAD CULTURAL Y PATRIMONIO TURÍSTICO DE LA COMUNIDAD CACHA MACHÁNGARA, CANTÓN RIOBAMBA.* en línea. Riobamba - Ecuador: UNIVERSIDAD NACIONAL DE CHIMBORAZO. [Accedido 12 abril 2022]. Recuperado a partir de: http://dspace.unach.edu.ec/handle/51000/5495Accepted: 2019-03- 11T21:26:36Z publisher: Universidad Nacional de Chimborazo, 2019 Gestión Turística y Hotelera

# **ANEXOS**

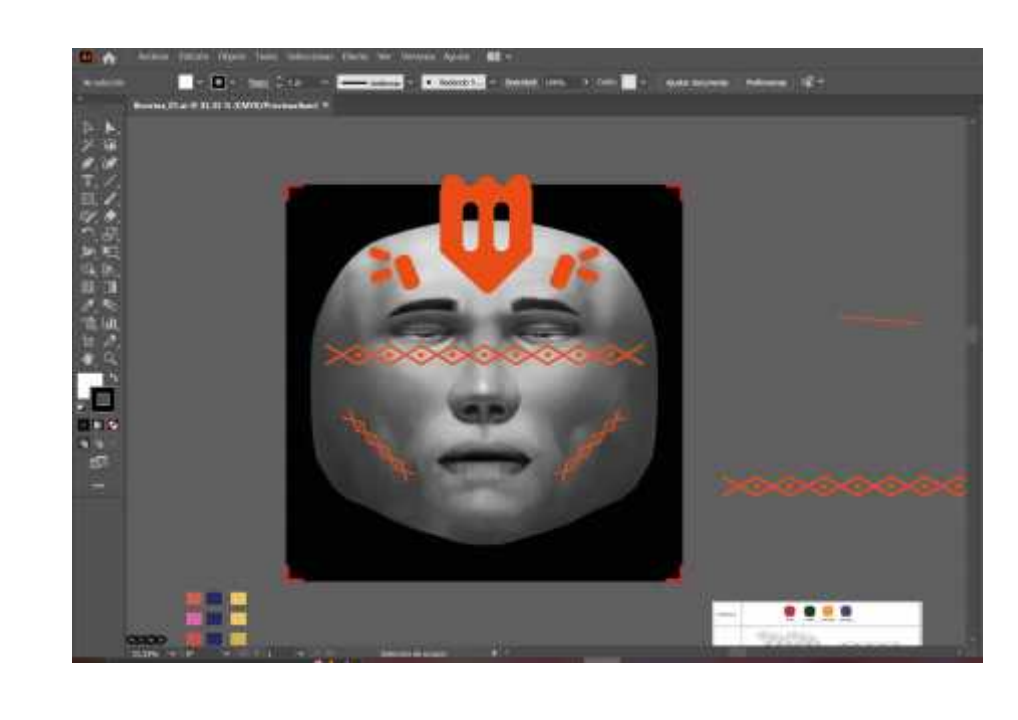

**Anexo A:** Bocetos Iniciales de Filtros de Realidad Aumentada.

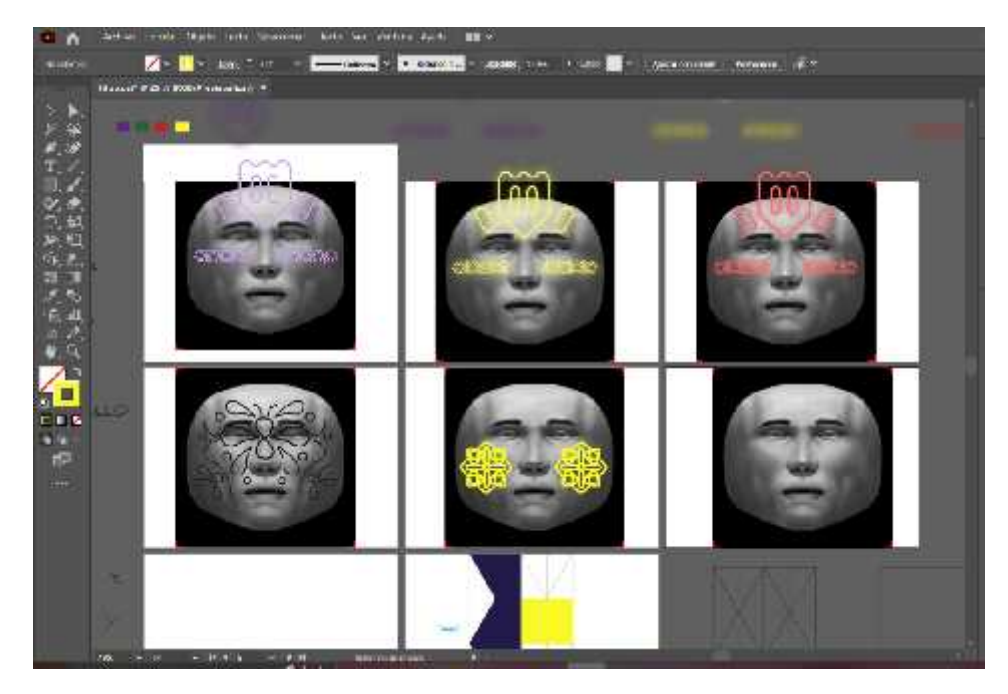

**Anexo B:** Filtro ZOOMORFA.

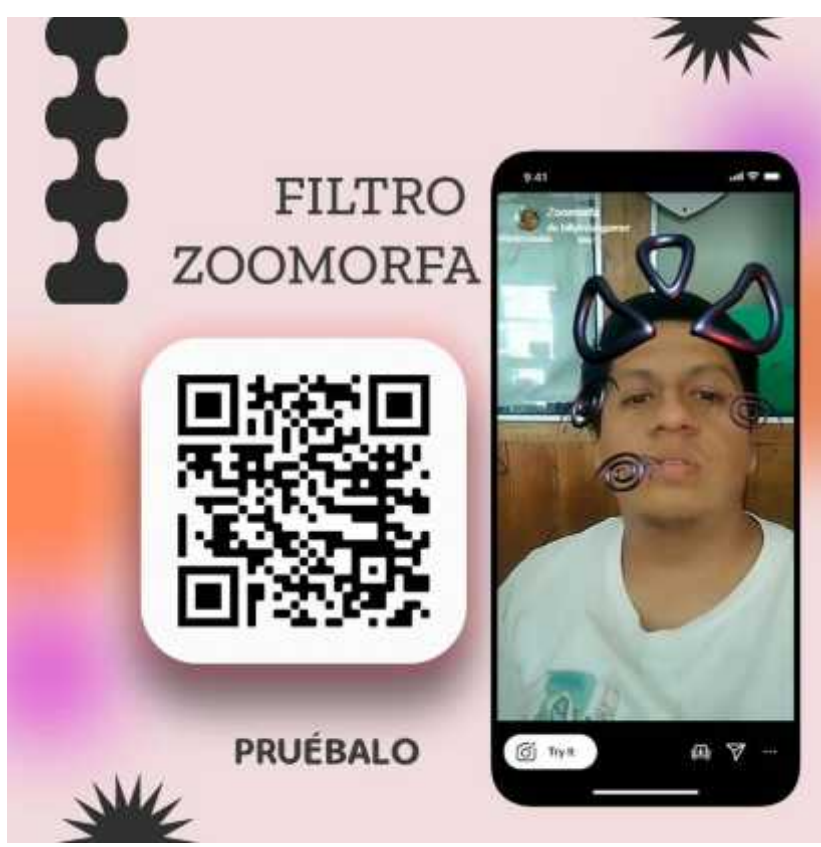

**Anexo C:** Filtro CHIMBAPURA.

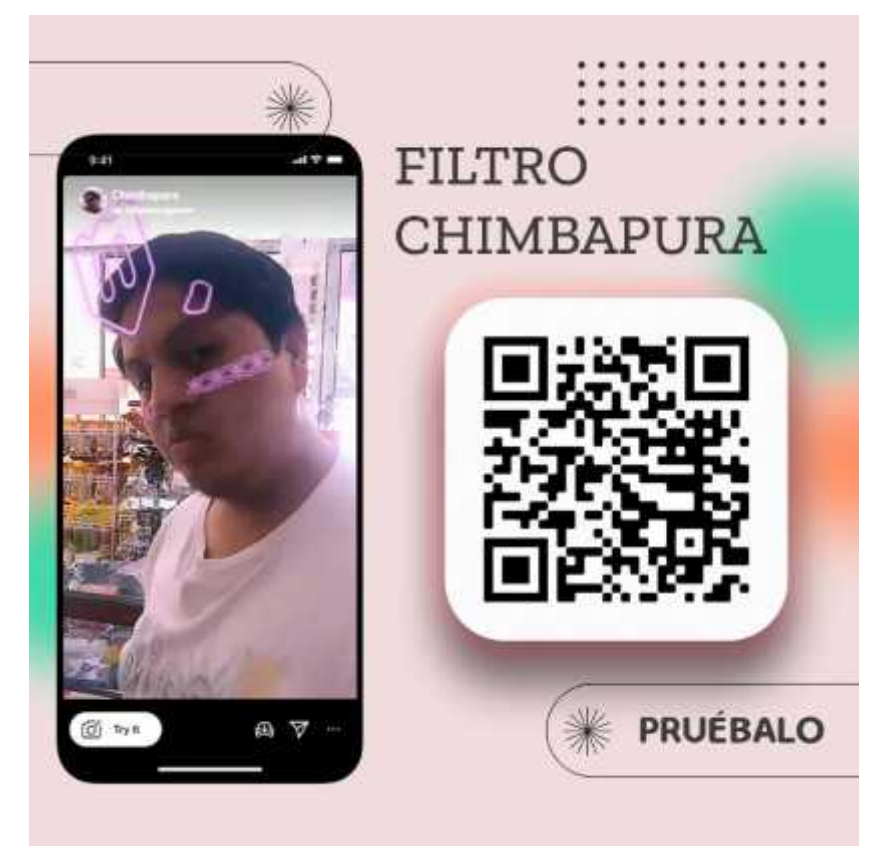

**Anexo D:** Filtro ACCHA WATANA.

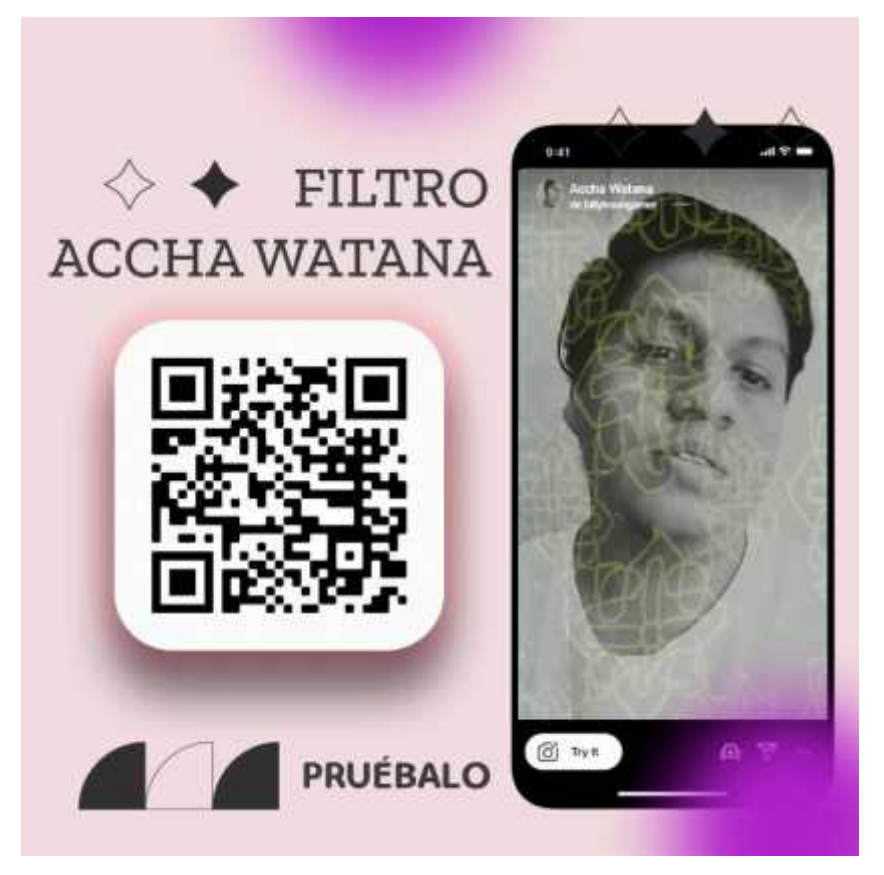

**Anexo E:** Filtro CHALINA.

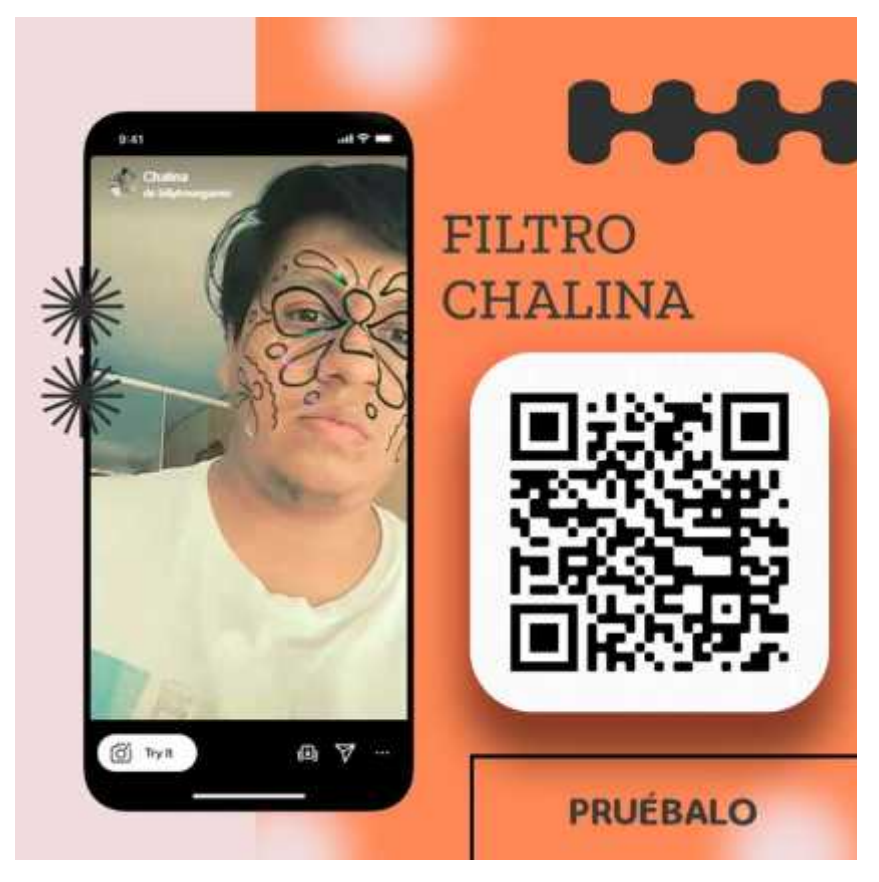

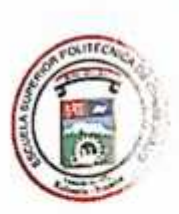

ESCUELA SUPERIOR POLITÉCNICA DE **CHIMBORAZO** 

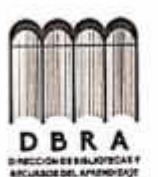

DIRECCIÓN DE BIBLIOTECAS Y RECURSOS DEL **APRENDIZAJE** 

# **UNIDAD DE PROCESOS TÉCNICOS** REVISIÓN DE NORMAS TÉCNICAS, RESUMEN Y BIBLIOGRAFÍA

Fecha de entrega: 09/11/2022

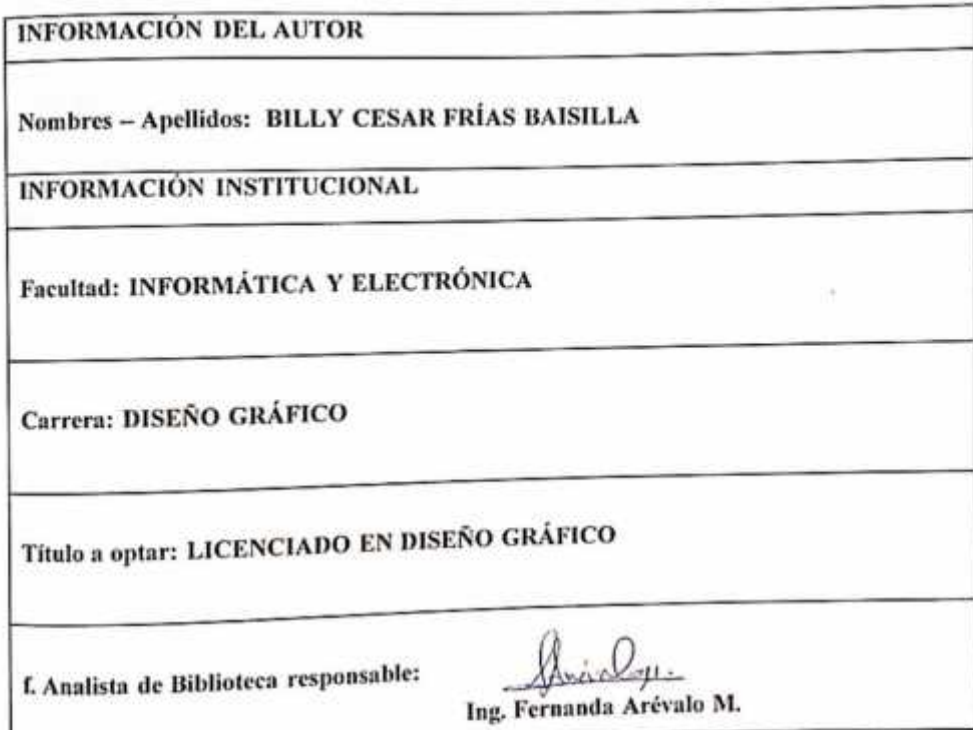

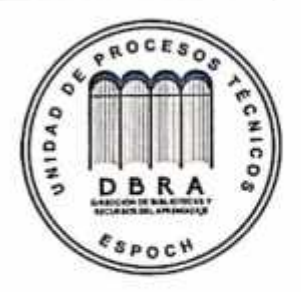

2053-DBRA-UPT-2022